UNIVERSIDADE DO VALE DO TAQUARI - UNIVATES CENTRO DE CIÊNCIAS EXATAS E TECNOLÓGICAS CURSO DE ENGENHARIA DA COMPUTAÇÃO

# **PLATAFORMA DE DESENVOLVIMENTO DE WEBSITES PARA MICROEMPREENDEDOR INDIVIDUAL, UTILIZANDO A TECNOLOGIA RESPONSIVA**

Rafael Pegoraro

Lajeado, novembro de 2018

Rafael Pegoraro

# **PLATAFORMA DE DESENVOLVIMENTO DE WEBSITES PARA MICROEMPREENDEDOR INDIVIDUAL, UTILIZANDO A TECNOLOGIA RESPONSIVA**

Trabalho de Conclusão de Curso apresentado ao Centro de Ciências Exatas e Tecnológicas da Universidade do Vale do Taquari - UNIVATES, como parte dos requisitos para a obtenção do título de Bacharel em Engenharia da Computação

Orientador: Me. Juliano Dertzbacher

Lajeado, novembro de 2018

# **RESUMO**

Com a crescente popularidade da internet, principalmente como instrumento de publicidade e divulgação, é fundamental que toda a empresa ou negócio tenha um *website*. Os microempreendedores individuais fazem parte deste grupo, pois precisam divulgar seus produtos e serviços na internet. Por isso, este trabalho apresenta a pesquisa e o projeto de desenvolvimento de uma ferramenta específica para criação de *websites* institucionais para microempreendedores individuais de forma gratuita. A plataforma será disponibilizada online com recursos para a edição de *templates* e também com recursos de criação gráfica básica. Toda a ferramenta será desenvolvida a partir da tecnologia CMS WordPress com integração a *plugins*, *templates* e banco de dados, com recursos que permitem criar um *layout* responsivo para adaptação aos principais dispositivos eletrônicos do mercado. Assim, foi investigada a importância da tecnologia como base de desenvolvimento, além das questões do usuário, afinal, a ferramenta proposta oferecerá funcionalidades e recursos padrões para que o usuário possa, de forma independente, desenvolver seu *website* com foco na interface gráfica do projeto.

**Palavras-chave:** Microempreendedor Individual. *Template. Website*. Tecnologia Responsiva. Wordpress.

# **ABSTRACT**

With the growing popularity on the internet, primarily as an instrument of advertising and instrument, it is a critical that all company or business has a website. The growing number of new single micro-entrepreneur (microempreendedores individuais – MEI) are part of this group because they need to advertise their products and services on the internet. Therefore, this work presents the research and development project of the specific tool for creating institutional websites for individual micro-entrepreneur for free. The platform will be available online with features for editing templates and also with basic graphic creation features. The entire tool will be developed from CMS WordPress technology with integration to plugins, templates and database, with features that allow to create a responsive layout to adapt to the main electronic devices of the market. Thus, hass been investigated the importance of technology as a basis for development, in addition to user issues, after all, the proposed tool will offer standard features and resources so that the user can independently, develop your website with a focus on the graphical interface of the project.

**Keywords:** Individual Microentrepreneur. Website. Template. Responsive. Technology. Wordpress.

# **LISTA DE FIGURAS**

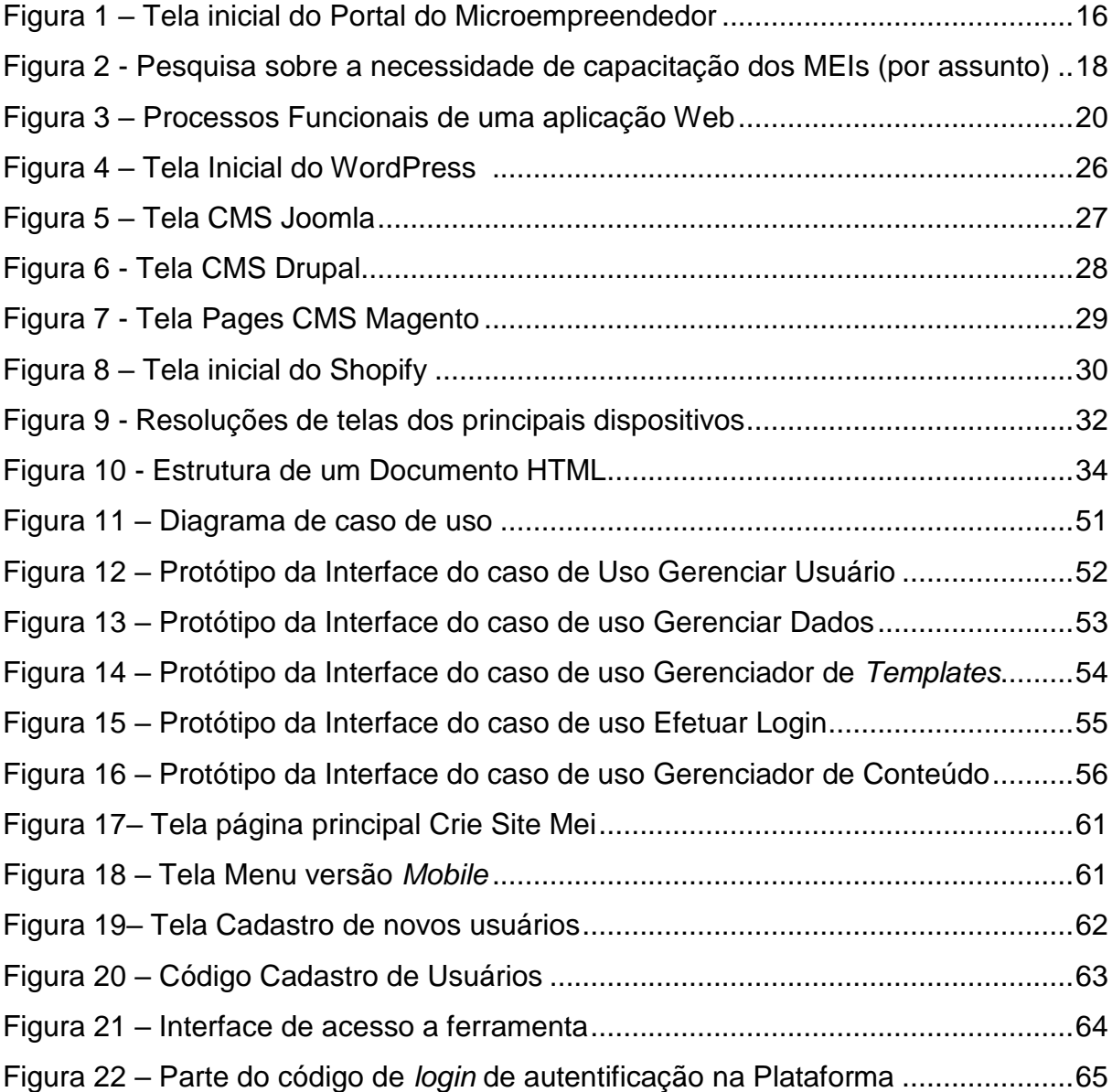

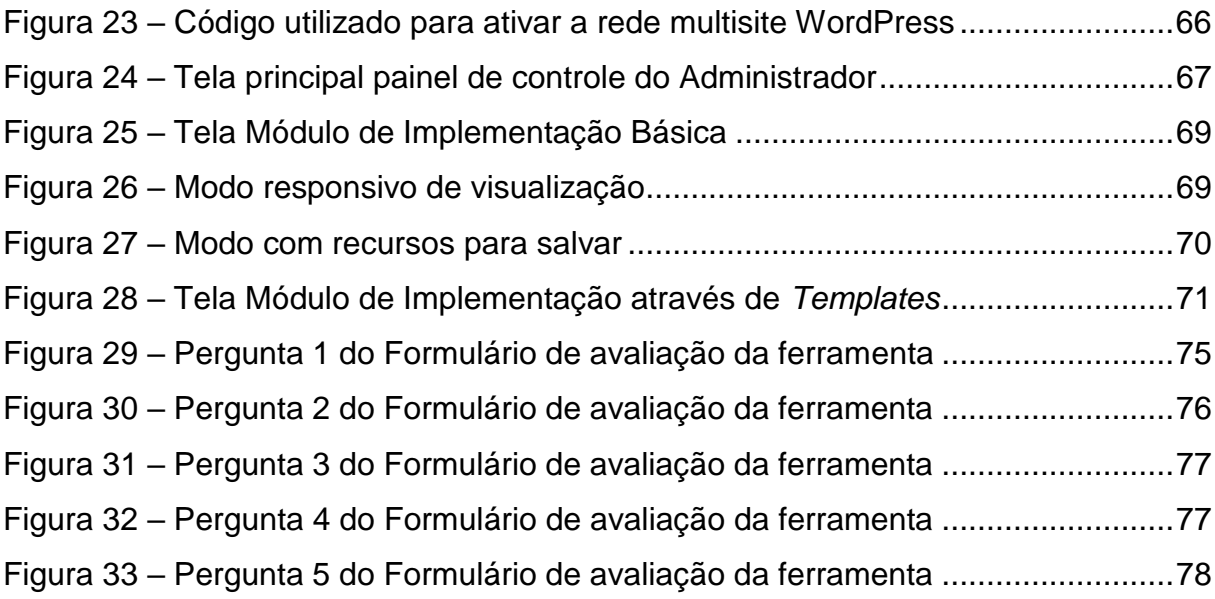

# **LISTA DE QUADROS**

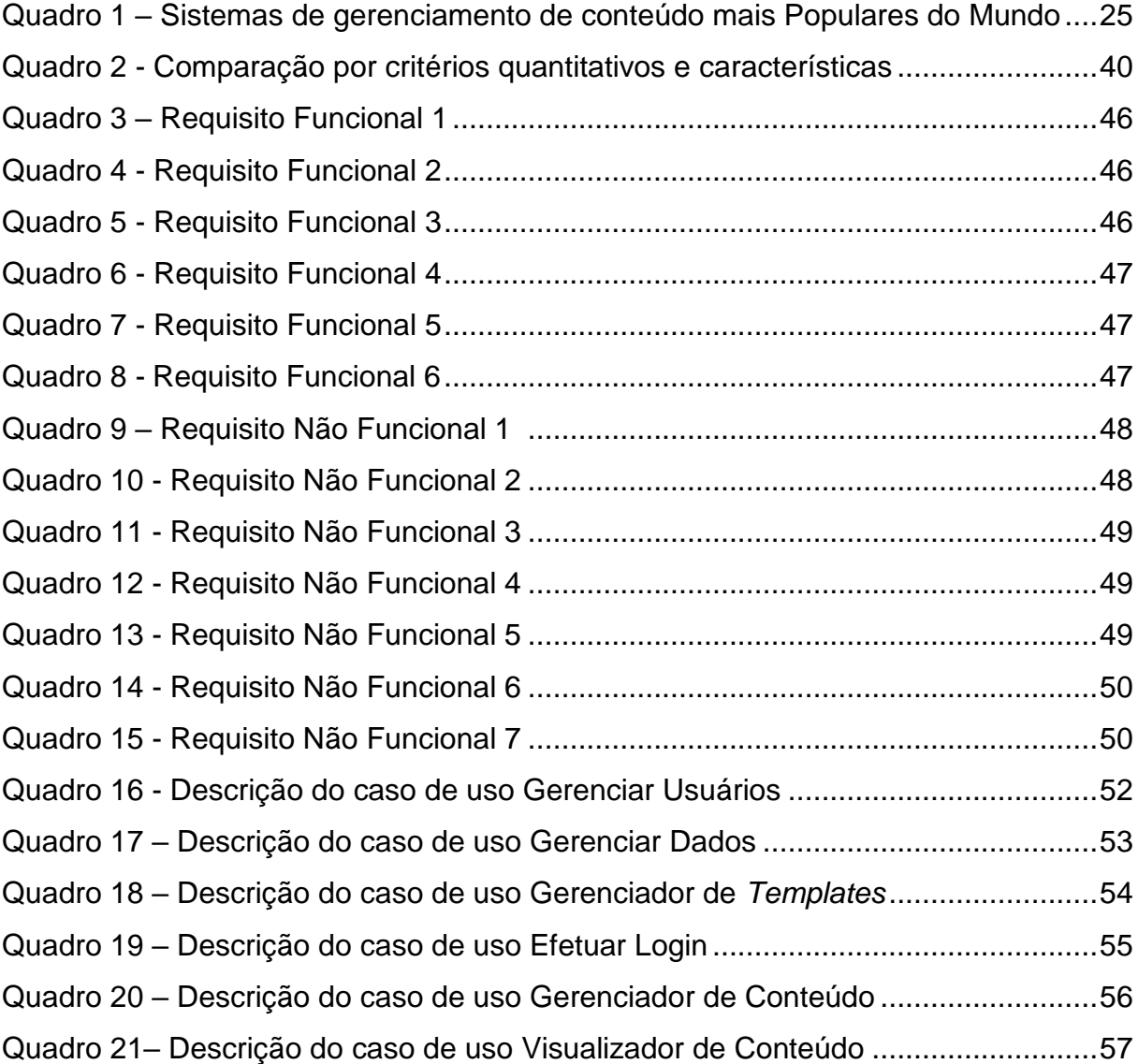

# **LISTA DE ABREVIATURAS E SIGLAS**

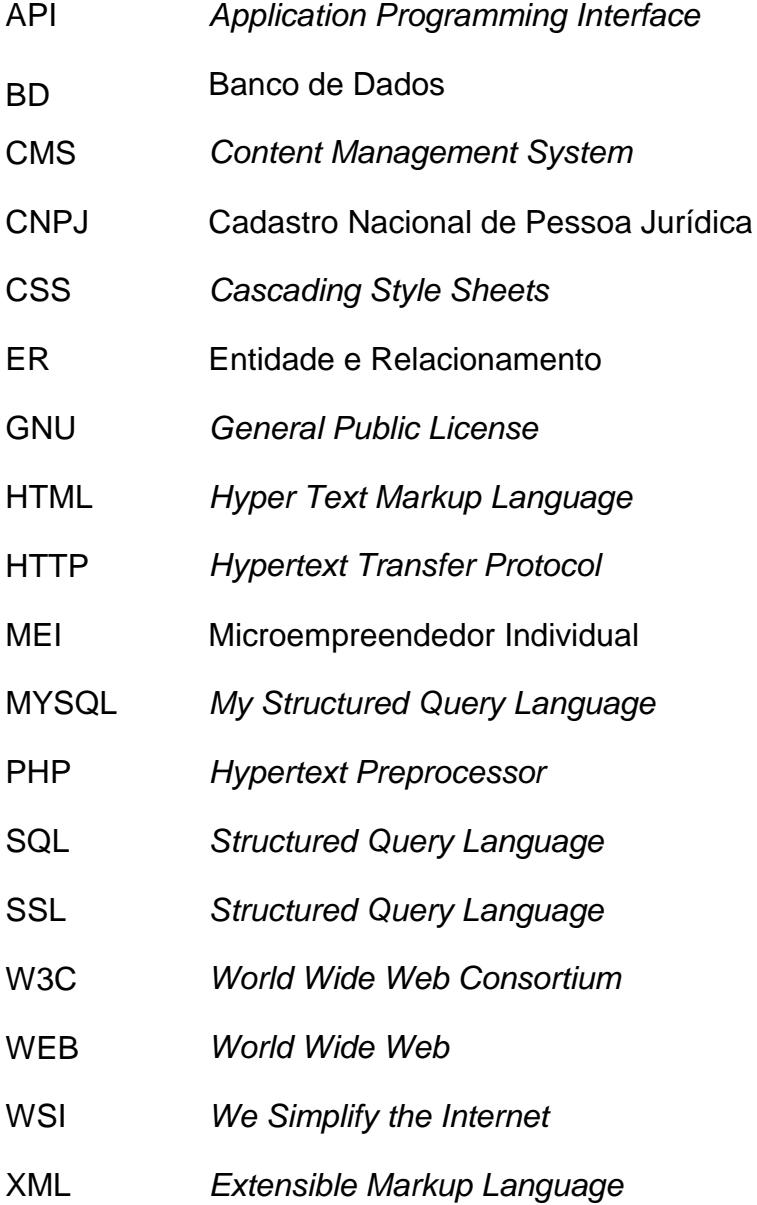

# **SUMÁRIO**

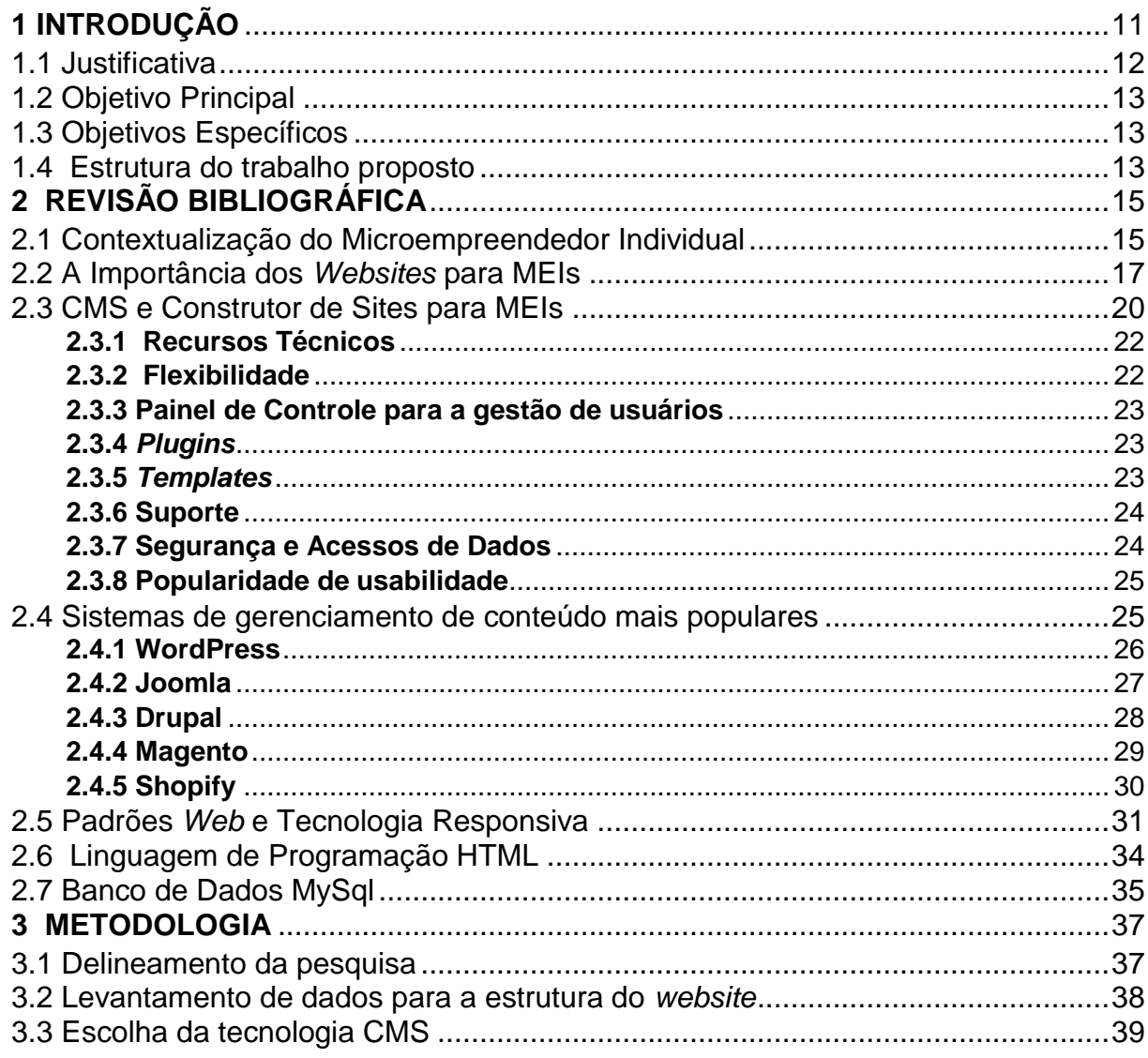

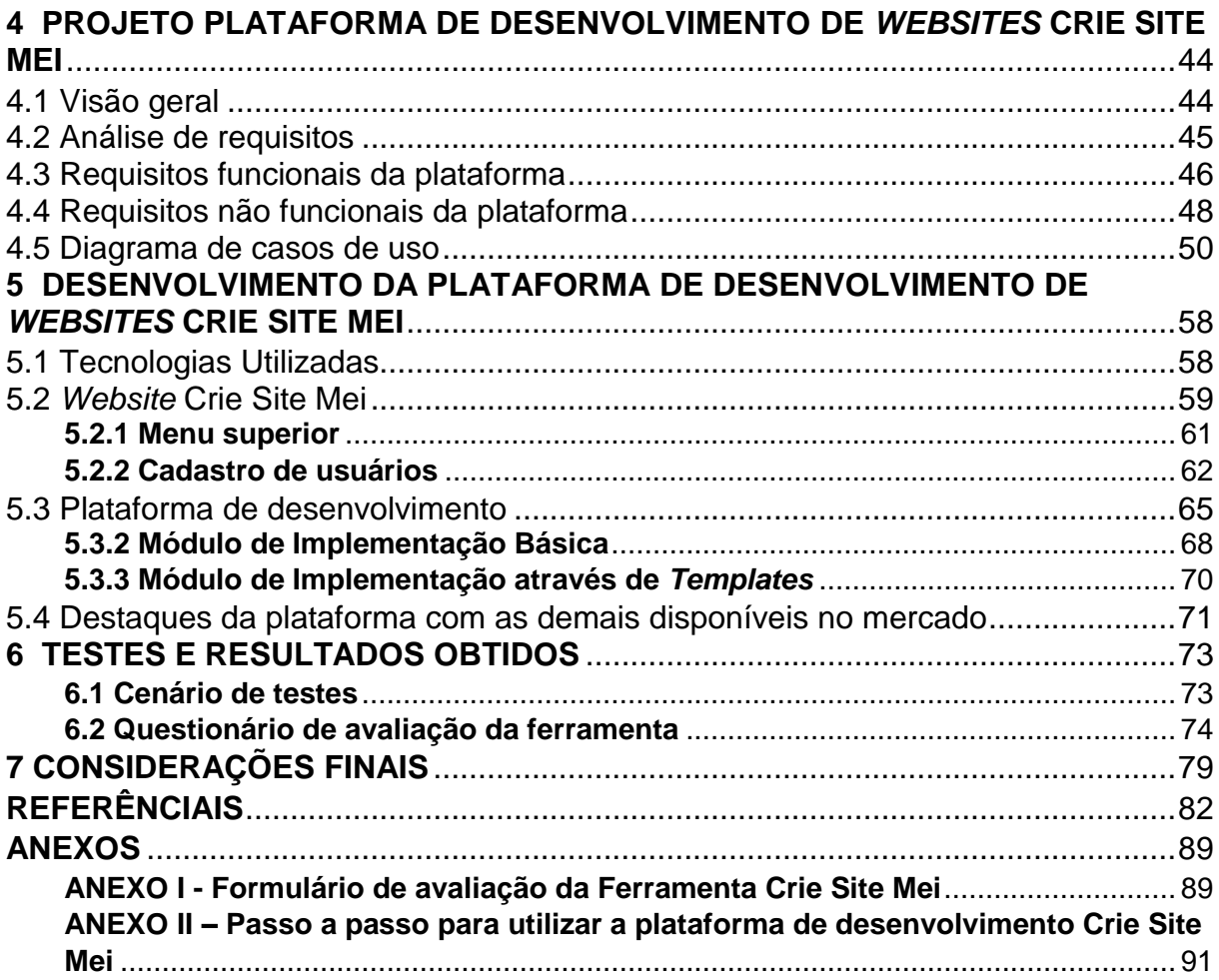

# **1 INTRODUÇÃO**

<span id="page-10-0"></span>O Microempreendedor Individual (MEI) é uma forma inovadora e desburocratizante de pequenos serviços e negócios criado no Brasil para suprir a necessidade da legalização de vários trabalhadores informais. Com isso é possível alcançar uma rentabilidade maior do trabalhador e valorizar as profissões envolvidas (SIQUEIRA, ROCHA e TELLES, 2013). A adaptação ao mercado atual e a constante mudança na economia possibilitou o surgimento de novos microempreendedores individuais ao longo dos últimos anos. Isso também foi uma alternativa para o povo brasileiro lidar com a crise, mobilizada por um índice crescente de desemprego. Para Leković e Marić (2016, p. 39), em períodos de crise, o ambiente empreendedor gera constantes mudanças na forma da organização econômica.

Nesta nova era, a digitalização é indispensável, seja qual for o segmento de atuação, estar presente nos meios eletrônicos e na internet para comunicar e divulgar produtos e serviços oferecidos. As ferramentas digitais possibilitam tornar o trabalho de qualquer pessoa mais fácil, inclusive no caso dos empreendedores individuais (ASSAS, 2018).

Empreender e estar presente aos meios digitais não é uma tarefa tão simples. Quem empreende por conta própria tem pela frente um mercado competitivo, por vezes saturado e controlado por empresas de maior porte (DORNELAS, 2014). O empreendedor se estabelece no mercado competindo com grandes empresas e mesmo com outras diversas empresas de pequeno e médio porte buscando ocupar determinada posição no mercado. Estas empresas geralmente possuem capital e recursos maiores para investimento em novas tecnologias e divulgação. A falta de altos investimentos e a dificuldade de acesso a financiamentos com Instituições de

Créditos Privadas e Governamentais acaba reduzindo o uso de soluções de divulgação mais avançadas para os microempreendedores individuais.

Outro problema visível que ocorre com o MEI é a falta de tempo para realizar tarefas. Por permitir a contratação formal de até um colaborador a esta categoria o empreendedor precisa escolher operacionalizar o negócio, gerenciar a parte financeira e investir em ferramentas de divulgação e inovação. Geralmente a operacionalização do negócio é levada com maior relevância por ser a base do negócio. O setor financeiro da empresa acaba sendo esgotado por tempos de determinação necessários e obrigatoriedades. E por fim o investimento em ferramentas de divulgação e inovação é deixada praticamente de lado na grande maioria dos casos, pela falta de conhecimento e tempo de dedicação para uma nova adaptação a empresa.

#### <span id="page-11-0"></span>**1.1 Justificativa**

No cenário descrito surge a necessidade de criar uma plataforma que funcione como um *template* (modelo) que sirva de apoio para estes profissionais, aliada a tecnologia e focada na comunicação, onde o usuário com pouco nível de instrução e conhecimento possa criar e personalizar uma aplicação *web* padrão de forma automática e simples. É desejável que esta plataforma seja padronizada e limitada a criação de funcionalidades mais complexas e específicas, porém, com toda a estrutura necessária para a divulgação de produtos e serviços na internet.

O uso de uma ferramenta "pré-pronta" com padrões próprios intensifica o usuário em manter uma página online atualizada nos padrões tecnológicos, sem custo de implementação e com maiores recursos de desenvolvimento exclusivamente criado a categoria do Microempreendedor Individual.

Antes do crescimento do mercado de dispositivos móveis, grande parte da internet era acessada através de computadores com resoluções com características semelhantes. A partir daí a padronização do design responsivo e adaptativo aos novos dispositivos e equipamentos tornou-se importante, pois possuem diversos tamanhos de telas, resoluções específicas e interfaces *touch screen* ou *mouse*. Houve a necessidade de sair das limitações com padrões de um *browser desktop* que possui tamanho previsível e adaptar à nova tecnologia pensando sempre ao futuro.

## <span id="page-12-0"></span>**1.2 Objetivo Principal**

O principal objetivo deste trabalho é implementar uma plataforma online que servirá como *template* através de um CMS, para o desenvolvimento e criação de *websites* para MEIs, comunicando e divulgando seus produtos ou serviços na internet e meios eletrônicos utilizando tecnologia responsiva. A plataforma oferecerá todos os recursos de forma gratuita e permitirá, através do gerenciador de conteúdo, total autonomia para alteração das informações e conteúdo.

## <span id="page-12-1"></span>**1.3 Objetivos Específicos**

Buscando alcançar o objetivo geral, foram pautados os seguintes objetivos específicos:

- Realizar um levantamento das principais informações relevantes que devem estar no *website*;
- Contextualizar as principais plataformas similares que estão no mercado;
- Demonstrar custo benefício na utilização de uma ferramenta direcionada;
- Criação da estrutura básica do *website*;
- $\bullet$  Integração com o banco de dados;
- Adaptar sistema utilizando a gerenciador de conteúdo WordPress;
- Explorar aspectos técnicos do HTML e CSS;
- Avaliar ferramenta com potenciais usuários;
- Disponibilizar a plataforma na internet de forma gratuita;
- Desenvolver uma interface responsiva que se adapte aos diferentes dispositivos eletrônicos.

## <span id="page-12-2"></span>**1.4 Estrutura do trabalho proposto**

A seguir será apresentada a estrutura geral do trabalho, para melhor compreensão e entendimento. Este trabalho é composto por 7 capítulos, incluindo a introdução.

No capítulo 2 é abordado um referencial teórico sobre a figura do microempreendedor na sociedade, além da importância da tecnologia de *websites*  para qualquer empresa principalmente para o MEI. Também consta nesta parte, as tecnologias envolvidas para a criação da plataforma para a geração de *websites*; como o CMS WordPress e *plugins* disponíveis da ferramenta de fonte gratuita além do banco de dados e linguagens de programação.

No capítulo 3 inclui-se a abordagem da metodologia de pesquisa aplicada ao desenvolvimento deste trabalho e também como os seus resultados são apresentados e validados a partir dos principais componentes e funcionalidades da ferramenta desenvolvida.

No capítulo 4 a abordagem no projeto da plataforma de desenvolvimento proposta. Dedicado ao detalhamento dos conceitos, arquiteturas, características, modelo de aplicação, bem como requisitos, e diagramas de acompanhamento. Com uma linguagem mais técnica buscando enfatizar os principais pontos utilizados.

No capítulo 5 apresenta-se o desenvolvimento da plataforma com a descrição de todas as tecnologias utilizadas e detalhamento específico da criação da plataforma. Este capítulo divide-se com os principais módulos oferecidos pela ferramenta.

No capítulo 6 a ferramenta é submetida a um grupo de usuários para realização de testes. Os resultados iniciais puderam resultar em ajustes na plataforma, aumentando o seu percentual de efetividade ao final da execução de todos os testes. Ao final deste capítulo foi possível obter os resultados a partir da amostragem de testes feitos.

Por fim no capítulo 7, são apresentadas as considerações finais do trabalho. A partir de todo o conjunto de ações finalizados pode-se fazer uma análise e obter uma conclusão sobre a plataforma. A seguir será abordado a revisão bibliográfica para embasamento do desenvolvimento da plataforma.

# **2 REVISÃO BIBLIOGRÁFICA**

<span id="page-14-0"></span>Serão abordados neste capítulo os principais tópicos da fundamentação e embasamento teórico do trabalho proposto, que descreverá a figura do Microempreendedor Individual na sociedade, bem como a importância da inclusão digital desta categoria na internet com ferramentas de divulgação funcionais e adaptativas a realidade tecnológica em que vive o mundo. Serão apresentados também os recursos tecnológicos utilizados para o desenvolvimento da plataforma para a criação de *websites* direcionados aos Microempreendedores Individuais.

# <span id="page-14-1"></span>**2.1 Contextualização do Microempreendedor Individual**

Vieira e Garcia (2002) afirmam que está acontecendo uma reestruturação produtiva do capital, onde a sociedade está se adaptando para suprir as características desse sistema. Essa atualização apresenta estruturas de produção mais flexíveis e enxutas. As consequências diversas incentivaram a redução de postos formais de trabalho, submetendo uma parcela maior de pessoas a buscar novas fontes de renda. Dentre as várias opções, o que teve maior impacto foi a criação do Microempreendedor Individual (MEI) em 2008, pelo governo federal. Verifica-se um número crescente de profissionais enquadrados nesta categoria ao longo dos anos e, em março de 2018, já ultrapassaram a marca de 6 milhões em todo Brasil. (PORTAL DO EMPREENDEDOR, 2018).

Figura criada pela Lei Complementar 128/2008, ao Microempreendedor Individual tem como princípio retirar da informalidade milhões de empreendedores brasileiros. Estes são de natureza jurídica os que mais crescem no Brasil. Ao se

oficializar Microempreendedor Individual, o trabalhador torna-se apto a iniciar sua cidadania empresarial com CNPJ, direitos trabalhistas e benefícios fiscais.

Contudo, fica limitado ao faturamento máximo de R\$ 81 mil anual e também efetuar a contratação de até no máximo um colaborador que receba exclusivamente, o valor de um salário mínimo ou o piso salarial da categoria profissional (PORTAL DO EMPREENDEDOR, 2018). No Portal do Microempreendedor (Figura 1), que foi desenvolvido pelo governo federal, qualquer pessoa pode obter informações e realizar os processos de cadastro, pagamento de tributação, emissão de certificados entre outros serviços online.

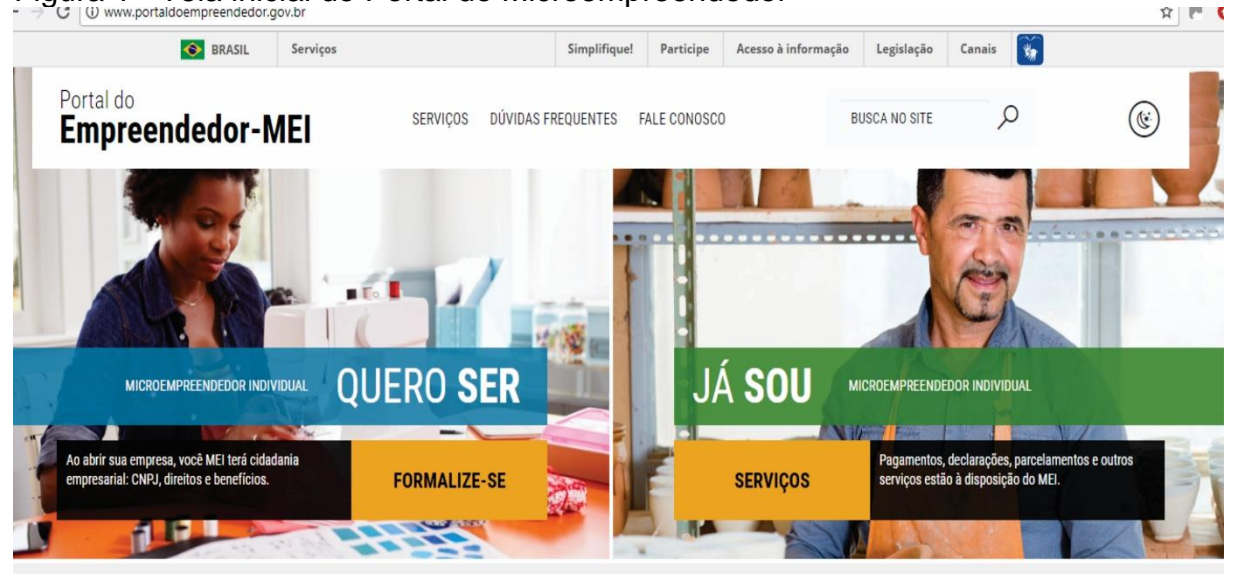

#### Figura 1 - Tela inicial do Portal do Microempreendedor

Fonte: Portal Microempreendedor, 2018.

No Brasil o que mais afeta negativamente todo tipo de empresa é a elevada carga tributária (FUSC, 2010), que influencia muitos empresários a buscar como saída a sonegação ou a evasão fiscal. Em contrapartida, a facilidade no processo e abertura de uma empresa constituída como MEI e também a baixa carga tributária estimulam o crescimento dessa categoria.

As pessoas optantes pelo MEI, geralmente estão relacionadas com as características do empreendedorismo. Dornelas (2014) menciona as pessoas com espírito empreendedor e define suas principais características, que são: indivíduos que tem atitude de decisões, planejamento, organização, determinação, otimismo, independência, liderança, bom relacionamento e estão aptos a assumir riscos e explorar novas oportunidades. Assim, os microempreendedores individuais, junto com as pequenas empresas, formam um grupo importante para a economia, pois estão gerando mais empregos, intensificando o mercado nacional e gerando uma competitividade maior (ENDEAVOR, 2018).

## <span id="page-16-0"></span>**2.2 A Importância dos** *Websites* **para MEIs**

A iteração dos MEIs para potencializar o cliente e futuros clientes deve ser gerada de forma qualificada e profissional, assim estas competências formam-se a partir de características inovadoras geradas por eles (JAIN, 2011). Os empreendedores precisam desenvolver diversas habilidades sociais e ferramentas que gerem novas competências específicas, permitindo interagir com seus clientes (DIAS NARDELLI e VILAS BOAS, 2008). Quando se busca gerar novos vínculos entre o cliente e o empreendedor, independente qual o tamanho da motivação é sempre necessário conduzir o processo de forma satisfatória para obter sucesso. Bitencourt (2005) enfatiza que o desenvolvimento de competências em uma organização torna possível uma gestão com maior eficiência e permite criar uma estratégia competitiva própria com práticas organizacionais mais direcionadas.

A competitividade ocorre em praticamente todos os nichos de mercado. Para os microempreendedores individuais não é nada diferente. Barney (2011) acredita que uma organização possui uma vantagem competitiva quando a mesma atinja um valor econômico maior que os concorrentes através do uso de recursos e capacidade estratégica nos seus serviços e produtos. A capacidade estratégica é desenvolvida através das principais necessidades que a empresa possui. Segundo Johnson Et. Al. (2007) as organizações utilizam seus recursos e capacidades com o intuito de usufruir das oportunidades do mercado e diminuir as ameaças que podem ser geradas pelos concorrentes, desenvolvendo assim uma vantagem competitiva própria e diferenciada.

Das várias dificuldades enfrentadas pelos empresários brasileiros, a falta de conhecimento no mercado em que atuam é a mais crucial (LIMA, 2009). Para enfrentar a realidade, as empresas precisam conhecer o mercado em que estão inseridas, a fim de enfrentar as dificuldades exigidas com inovação e tecnologia (MATOS, A. C. 2004). Dentre os recursos disponíveis, está a implantação e utilização de ferramentas para divulgação na internet (TORRES, 2009). Essas ferramentas são propostas conforme a capacidade de investimento de cada um. Se comparado a empresas maiores, o MEI não possui investimentos enormes direcionados à criação de ferramentas próprias.

Alguns microempreendedores, pela falta de conhecimento, acabam criando desconfiança em utilizar esse tipo de ferramenta por não ser algo concreto. Muitos não possuem ciência da importância da divulgação para seu negócio, sentindo necessidade de capacitação nesta área. Conforme a Figura 2, que divulga o levantamento gerado pela pesquisa do Sebrae em 2017 com MEIs, sobre necessidade de capacitação, foi apontado que o terceiro tema em que há maior dificuldade e necessidade de instrução é na área de propaganda/marketing com um número expressivo de 47% dos entrevistados.

Figura 2 - Pesquisa sobre a necessidade de capacitação dos MEIs (por assunto)

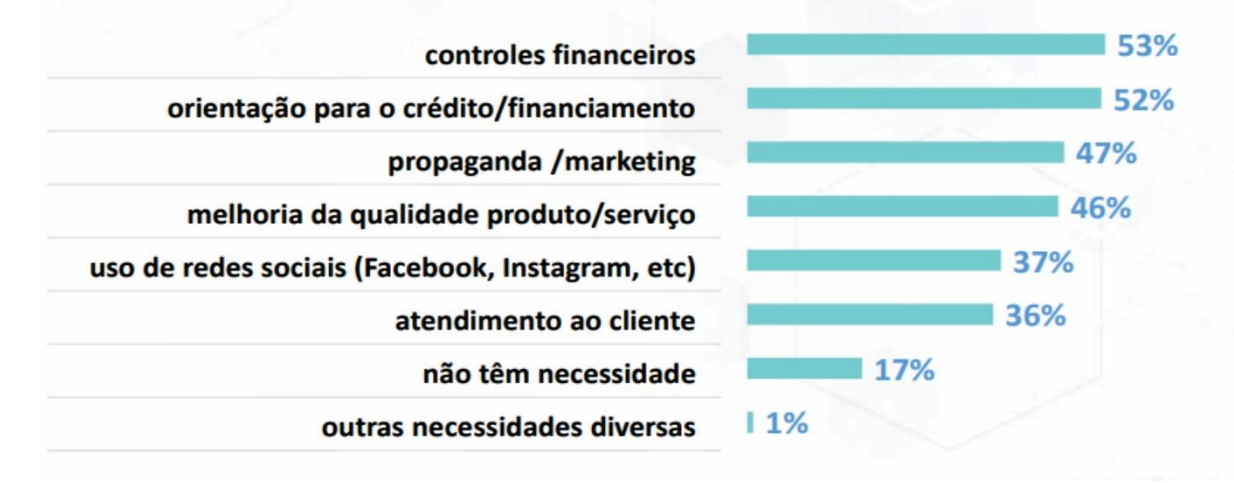

Fonte: Data Sebrae, 2017.

Essa é uma realidade atual onde é notável que em qualquer nicho de mercado, a divulgação vem ganhando força maior na internet e pode ser aproveitada inclusive para pequenas empresas. É necessário ter uma visão de que a divulgação é algo que já deve ser planejada a um determinado negócio antes mesmo que ele inicie suas atividades, para que quando as pessoas realizam buscas de informações sobre a empresa na internet, o conteúdo esteja disponível e bem estruturado para manter a competitividade da empresa com os demais (OLIVEIRA, 2002). Na maioria dos casos em que o usuário realiza uma pesquisa sobre a empresa na internet e não obtém uma busca com sucesso, demonstra uma visão de uma empresa com pouca credibilidade e desorganizada (REGIÃO EM CONTEXTO, 2017).

Um dos principais recursos oferecidas no mercado atual é o desenvolvimento de um *website*, onde o mesmo será o cartão de visita online da organização. Por isso, um *website* deve ser bem organizado, contendo as principais informações que o cliente precisa saber, inclusive meios de contato e algumas informações específicas do negócio. A CGI (2014) orienta as empresas que façam a divulgação na internet relacionando os diferentes tipos de dados, divulgando os produtos, serviços, dados da empresa e material de relacionamento.

A presença na internet não significa garantia de sucesso alcançado, é necessário administrar todo tipo de informação que seja usado para a divulgação com conteúdo de fonte verídica e objetiva sem tirar o foco da realidade da empresa. A criação do *website* não impede ao empreendedor ter contato direto com o cliente, apenas torna esse contato mais imediato e possibilita uma visibilidade maior da marca na internet, conquistando um número maior de clientes (Nautilos, 2018).

Por isso, as empresas de porte maior se beneficiam do volume de publicidade e ferramentas tecnológicas em veículos de massa, pelo alto investimento que possuem, aumentando a visibilidade de sua marca. Os pequenos negócios, que possuem limitações em seus orçamentos, precisam recorrer a outras alternativas, apostando na visibilidade online (Kotler, 1998).

As aplicações webs ou *websites* se diferenciam das aplicações *desktop* pela ausência de desenvolvimento de um programa específico para cada hardware ou sistema operacional. O acesso é realizado através de um navegador *web* conhecido como *browser*, onde todo processamento de funções e instruções é realizado no servidor *web* e o navegador serve como interface de comunicação.

A Figura 3 apresenta o processo de funcionamento de uma aplicação web. A interação é iniciada a partir do acesso ao usuário na página *web* através de um *browser*. Após o usuário realizar um clique no *link*, o *browser* formata uma solicitação e já encaminha para o servidor. Instantaneamente o servidor localiza a página, transmitindo-a para o *browser*. Por fim, o *browser* formata a página e compila entregando ao usuário em formato visual.

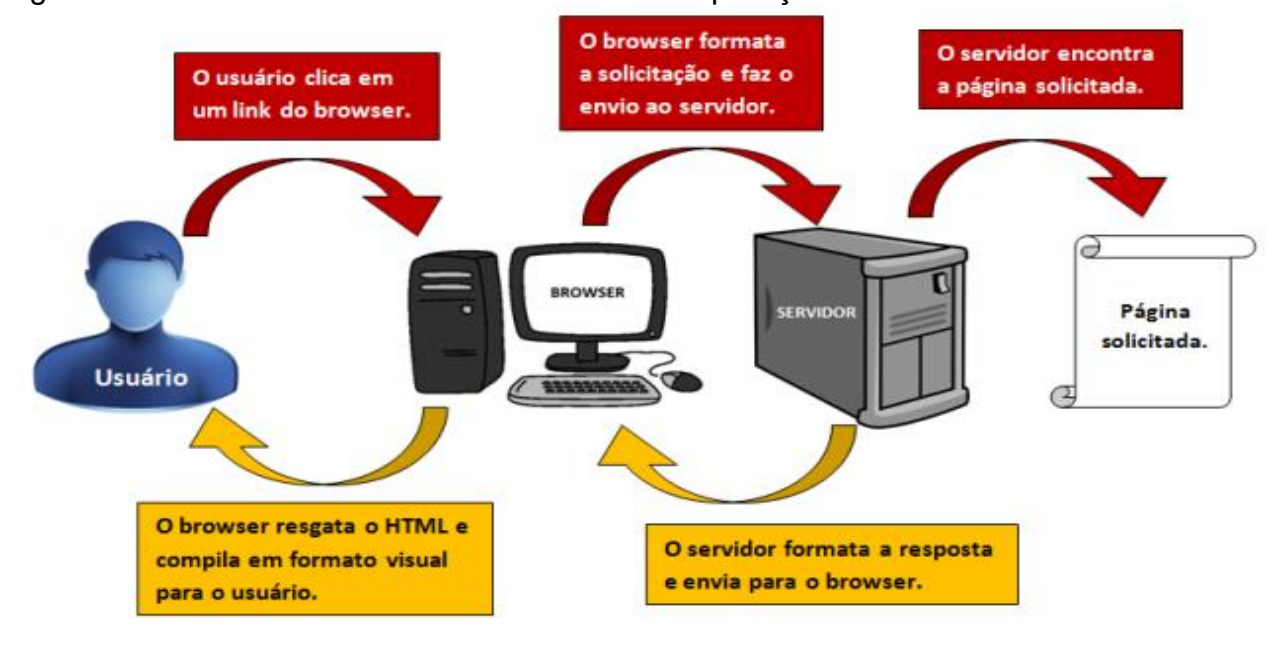

# Figura 3 – Processos de funcionamento de uma aplicação Web

Fonte: Devmidia, 2018.

Essas requisições e respostas ilustradas na Figura 3, são geradas no momento do desenvolvimento do *website*. Por atender parâmetros técnicos e específicos o desenvolvimento do *website*, sempre deve ser realizado por profissional qualificado. Atualmente existem milhares de empresas e profissionais para este tipo de serviço (GOOGLE, 2018). Onde a customização da ferramenta é gerada a partir das necessidades e demandas da empresa.

Para a categoria dos microempreendedores individuais o custo para criar uma ferramenta totalmente exclusiva e personalizada acaba sendo muito alto e, desta forma surge a possibilidade da utilização da ferramenta CMS online que será descrita na próxima seção.

# <span id="page-19-0"></span>**2.3 CMS e Construtor de Sites para MEIs**

O CMS conhecido como Sistema de Gerenciamento de Conteúdo, é o conjunto de ferramentas para criação/desenvolvimento/edição de *websites* de todas as características visuais, sem a necessidade de conhecimento de programação lógica. Estes softwares existem para facilitar a criação, organização, manipulação e remoção de dados em forma de documentos, textos, *scripts*, mídias e dados (MERCER, 2008). Ao optar em criar um *website* utilizando uma ferramenta CMS, o

usuário apenas se preocupará com a criação do conteúdo e não com detalhes técnicos que servem para o funcionamento do mesmo.

Estes sistemas disponibilizam de forma gratuita o download do código da aplicação, que são criados e apoiados por uma comunidade de desenvolvedores. Estes conjuntos de recursos tornam o sistema de código aberto atraídos pela adaptação a *websites* para pequenas empresas, disponibilizando assim *layouts* préprontos com funcionalidades específicas para que o usuário possa realizar a alteração da parte visual. A gestão de conteúdo agiliza o processo de criação, gerenciamento e publicação de informação, permitindo que usuários não-técnicos possam criar conteúdo com maior facilidade (COELHO, 2004).

Os CMS possuem diversas finalidades voltadas a diferentes públicos, que exigem baixo ou nenhum nível de conhecimento técnico, abstraindo linguagens *WEB*  como o HTML e CSS. Estes sistemas desempenharam um papel na organização passando a ser uma ferramenta indispensável para a rotina do colaborador (SANTOS, 2009).

Bax e Pereira (2017) destacam as principais vantagens no uso de ferramentas CMS:

- Separação do design gráfico do gerenciador de conteúdo das páginas do *website*;
- Ganho de produtividade;
- Flexibilidade para a apresentação de conteúdo;
- Alta velocidade para atualizar conteúdos;
- Maior Usabilidade;
- Praticidade na busca de informações necessárias;
- Facilidade de uso, devido a interface intuitiva;
- Simplicidade no arquivamento, armazenamento e recuperação do conteúdo;
- Acesso remoto das informações de qualquer lugar com conexão à internet;

Atualmente existem diversos sistemas CMS, amplamente utilizados em todo o mundo. Por isso é necessário fazer uma análise de comparação na hora da escolha, com os critérios mais relevantes a aplicação *web* que se deseja desenvolver. Nas próximas seções, serão abordados os critérios com maior relevância para escolha de uma tecnologia CMS.

# <span id="page-21-0"></span>**2.3.1 Recursos Técnicos**

É importante que a tecnologia possua fonte com código aberto e colaborativa para o uso. A instalação da ferramenta CMS deve ser prática e rápida, pois a utilização, é geralmente feita por usuários que possuem pouco conhecimento em programação e parte técnica. Além disso, a instalação não deve ter restrições quanto ao sistema operacional da máquina e deve oferecer recursos compatíveis facilitadores para a hospedagem e para sua instalação, como a criação e organização das pastas para o ambiente da hospedagem.

O sistema deve também gerir as revisões na conclusão da edição dos *templates*, atualizações automáticas de novas versões, sem comprometer a estrutura que já foi criada, controle de acesso de usuários e possuir flexibilidade.

# <span id="page-21-1"></span>**2.3.2 Flexibilidade**

No contexto flexibilidade, é discutido a manutenção e a facilidade de personalização, onde qualifica-se as tecnologias que automatizam ao máximo o processo de edição do *website* sem necessidade de alteração manual do código fonte, permitindo funcionalidades em formato visual. Desta parte, o usuário não dependerá tanto de qualificação técnica de programação, focando apenas na parte visual. Os sistemas desse tipo de ferramenta devem proporcionar um ambiente simples e intuitivo, e mesmo quem nunca criou um *website*, não tenha grandes dificuldades.

A tecnologia deve ter flexibilidade na expansão de novos recursos e também deve oferecer recursos para facilitar a identificação dos erros que ocorrem no desenvolvimento. Proporcionar suporte na recuperação de modificações acidentais e gravação de ações executadas sobre o conteúdo para efeitos de auditoria com a possibilidade de desfazê-las caso houver necessidade. Tudo acessível a um painel de controle principal.

#### <span id="page-22-0"></span>**2.3.3 Painel de Controle para a gestão de usuários**

A disponibilidade de um painel de controle deve ser o ponto forte da ferramenta. Onde o painel possua facilidade de compreensão e tenha uma interface objetiva com funções e tarefas que sejam executadas em poucos cliques.

Torna-se importante a presença da gestão de vários usuários e a criação de perfis de usuários que forneçam o controle para o acesso, incluindo ferramentas de autenticação, autorização e auditorias. A maioria das plataformas de gestão de conteúdo possibilitam o gerenciamento e a atribuição de diferentes papéis a vários usuários.

É necessário que o painel tenha facilidade a disposição aos *plugins* que servem como módulos adicionais de personalização. Assim o painel deve compreender todas as tarefas para instalação e desinstalação de *plugins* e *templates*.

## <span id="page-22-1"></span>**2.3.4** *Plugins*

Os *plugins* são *scripts* que realizam algum tipo de evento no *website*, são seções do código que executam quando eventos requisitados acontecem, geralmente fazem parte das funcionalidades da aplicação, permitindo ao desenvolvedor mudar a maneira de como o código se comporta.

Por isso o CMS deve permitir a instalação e a desinstalação de funcionalidades conforme a necessidade do usuário. Assim tanto os *plugins* como os *templates* são desenvolvidos por pessoas que disponibilizam muitas vezes gratuitamente na internet para uso particular de cada usuário.

#### <span id="page-22-2"></span>**2.3.5** *Templates*

A aparência de um *website* que foi criado com um CMS é customizável, através da utilização de *templates.* Eles apresentam o *layout* gráfico relacionando as funcionalidades do CMS com o *website*.

Um *template*, também conhecido como tema, é uma máscara que faz orientações de como o conteúdo de uma página *web* deve ser apresentado. Nesta máscara existe um local reservado para os principais dados, como o texto de apresentação, módulos de menus, rodapés, cabeçalhos e outros.

Cada tecnologia CMS tem sua comunidade que auxilia no suporte e desenvolvimento de novos *templates* e *plugins*, geralmente de forma gratuita e disponíveis para todo o mundo.

#### <span id="page-23-0"></span>**2.3.6 Suporte**

O suporte tem importante papel para que o usuário possa ter subsídios e recursos para recorrer quando houver algum problema e dúvida. Geralmente para estes fins, os CMS criam suas próprias comunidades online. Espalhadas em todo o mundo, as comunidades são grupos de pessoas que auxiliam na manutenção e implementação da ferramenta gratuitamente. Os profissionais relacionados a estas comunidades possuem diversas habilidades: designers, programadores, analistas, desenvolvedores, usuários iniciantes e curiosos.

A comunidade de especialista também está sempre disposta a ajudar novos usuários, tirando suas dúvidas e auxiliando na resolução de problemas. Nestes ambientes são desenvolvidos e disponibilizados novos *templates* e *plugins*, geralmente de forma gratuita para download e de código aberto para que outros membros da comunidade possam contribuir complementando cada novo documento e reutilizar.

#### <span id="page-23-1"></span>**2.3.7 Segurança e Acessos de Dados**

Todo o software por natureza possui vulnerabilidades, por definição aquele com menor número de vulnerabilidades é caracterizado como seguro. Um sistema seguro reflete na capacidade de sua operação sem ameaçar as pessoas ou ambientes que estão sendo utilizados. Em qualquer tarefa que for usada uma tecnologia CMS, são fornecidos dados e informações que devem ser administradas pelos métodos de segurança e privacidade.

Os *websites* podem sofrer diversos tipos de ataques, como a injeção de SQL diretamente ao banco de dados onde o principal objetivo é a captura de dados do usuário. Por isso lidar com esse tipo de ataque deve ser sempre preventiva e planejada, para que a segurança não seja influenciada por vulnerabilidades que existem na aplicação.

A segurança pode ser vista sob a visão do usuário final ou do administrador do CMS onde exista a restrição do acesso a conteúdo e permissão de edição e aprovação de informações. São criados protocolos específicos de segurança e confiabilidade de dados com regras diferenciadas para cada tipo de usuário.

#### <span id="page-24-0"></span>**2.3.8 Popularidade de usabilidade**

A diversidade permite que exista uma concorrência fiel entre as ferramentas CMS. Onde cada uma das ferramentas, destaca-se pela suas características e metodologia de aplicação.

No Quadro 1 são apresentados os números de usabilidade das principais ferramentas de CMS pelo mundo. Na lista, em primeiro lugar, com uma grande vantagem está o WordPress com 60,1% em uso no mercado. Em segundo lugar o CMS Joomla com apenas 6,2% em uso no mercado. Aparecem também na lista Drupal, Magento e Shopify na classificação geral dos 5 principais do mundo.

Quadro 1 - Sistemas de gerenciamento de conteúdo mais Populares do Mundo

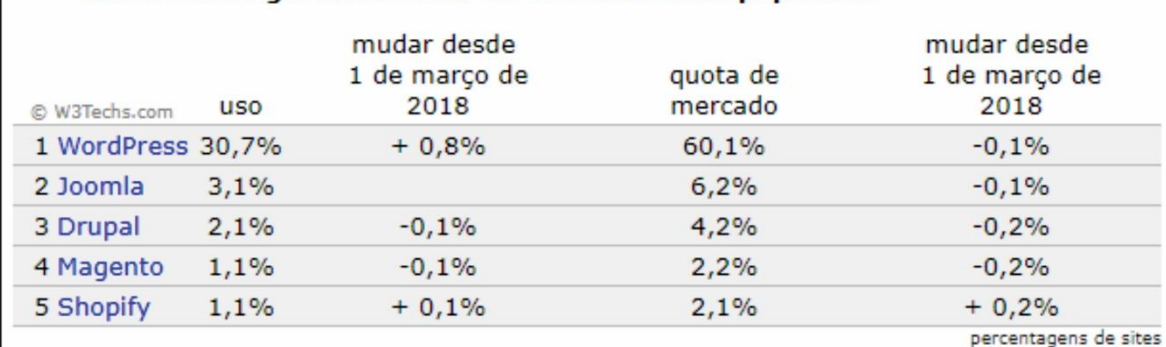

Sistemas de gerenciamento de conteúdo mais populares

Fonte: W3Techs.com, 2018.

#### <span id="page-24-1"></span>**2.4 Sistemas de gerenciamento de conteúdo mais populares**

A seguir, serão abordados os cinco sistemas de gerenciamento de conteúdo mais populares do mundo, que se caracterizam como CMS, listados no Quadro 1. Haverá a apresentação das características de cada ferramenta e também serão analisados e comparados os critérios com maior relevância das mesmas.

# <span id="page-25-0"></span>**2.4.1 WordPress**

Por ser um CMS de código aberto com facilidade de uso e suas características de como gerenciador de conteúdo permitiram ao WordPress uma elevada taxa de crescimento ao longo dos últimos anos. A ferramenta que surgiu em 2003, é sem dúvida a líder CMS do mundo. Desenvolvido nas linguagens PHP e MySQL e com licença sob a GPLv2, conta com uma gama de mais de 50.000 *plugins* oficiais gratuitos e milhares de *plugins* pagos na *web* para atender à necessidade de desenvolvimento de qualquer *website* (WORDPRESS, 2018). Com uma ampla comunidade de apoiadores espalhados pelo mundo todo, conta com desenvolvedores, designers, cientistas, blogueiros e muito mais. Com estrutura para personalização e disponível em várias linguagens inclusive em português (Figura 4).

O WordPress permite também administrar o *website* de qualquer dispositivo com acesso à internet por meio de um Painel de Administrativo acessado a um *browser*.

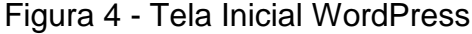

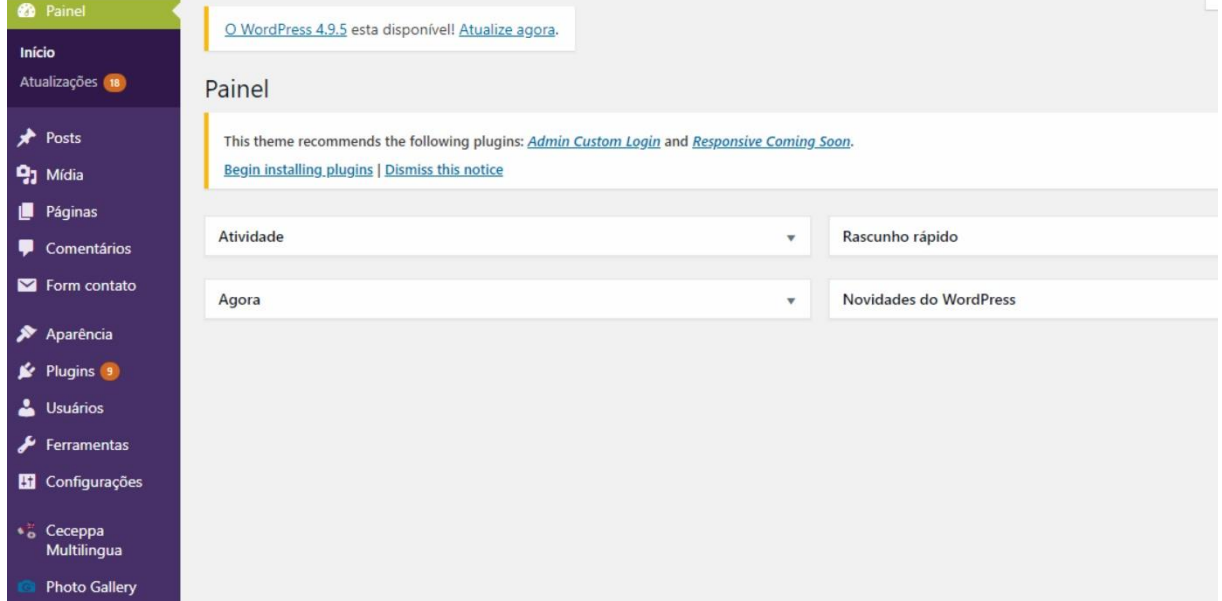

Nele é possível controlar permissões de acesso, com níveis hierárquicos específicos de conteúdo para cada tipo de usuário, configurando cada conta de usuário para qualquer pessoa que atualize o *website*. Os usuários administradores

Fonte: WordPress, 2018.

configuram, personalizam e adicionam recursos as páginas, enquanto os editores ou colabores tem função de editar e gerenciar (JONES e POLLY, 2011).

# <span id="page-26-0"></span>**2.4.2 Joomla**

O Joomla foi criado em 2005 por um grupo de desenvolvedores do CMS Mambo, sem fins lucrativos com finalidade de declarar a proteção do Mambo e os princípios de software de código aberto. O termo Joomla do idioma inglês significa todos juntos ou como um todo.

A plataforma que é o segundo sistema de gerenciamento de conteúdo mais popular, funciona como CMS com recursos para criação de site e projetos *web*  diferenciados. Com uma estrutura em módulos é muito procurada por *websites* de médio e grande porte, entre eles estão o Linux e o Ihop. A ferramenta destaca-se pela escalabilidade, facilidade de uso, instalação e amigável para iniciantes. Com uma diversidade de 7.500 *plugins* oficiais e para atender as mais variadas necessidades de implementações (JOOMLA, 2018).

Todos os modelos encontrados no site oficial da ferramenta já possuem tecnologia responsiva, portanto, possuem adaptação para dispositivos móveis. Também possui uma enorme comunidade de código aberto, com milhões de profissionais espalhados em todo o mundo que trabalha para fornecer suporte aos seus membros, organizando eventos, ajudando e melhorando a plataforma (Figura 5).

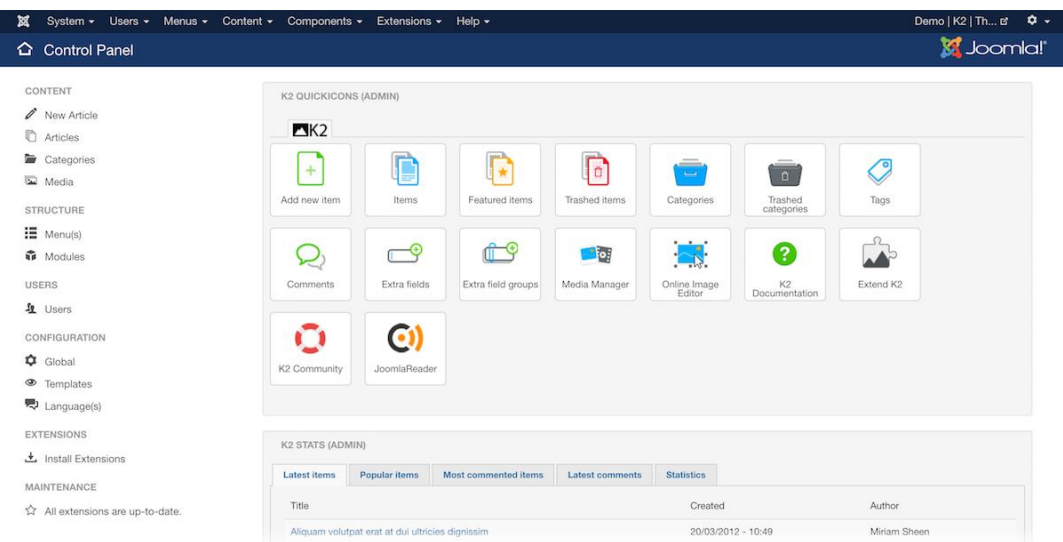

#### Figura 5 – Tela CMS Joomla

. Fonte: Joomla, 2018.

# <span id="page-27-0"></span>**2.4.3 Drupal**

O Drupal é um conjunto de *scripts* escritos em PHP que fornecem um framework com funcionalidades básicas para criar *websites* dinâmicos e ricos em recurso (DRUPAL, 2018). A ferramenta lançada em 2001, vem ganhando força no mercado por concentrar e fornecer recursos padrões, incluindo um desempenho de confiabilidade, segurança forte e personalização confiável.

Este framework é modular e tem um gerenciador de conteúdo limpo com uma pequena base (VANDYCK, 2009). É extensível, seguidor de padrões com funcionalidades básicas em seu núcleo e diversas adicionais que podem ser incluídas ao habilitar o módulo interno ou o módulo de terceiros.

Esta tecnologia é aderida por diversas empresas que desenvolveram seus *websites* incluindo agências governamentais, *eCommerce*, blogs, educação e outras indústrias. Tendo perfeito funcionamento nos principais sistemas operacionais (Windows, Linux, entre outros) e servidores web.

O Drupal possui uma enorme comunidade de código aberto em todo o mundo, com mais de um milhão de treinadores, editores, desenvolvedores, designers e colaboradores. Um diferencial do CMS, é buscar reunir grupos e promover encontros regionais para as regiões onde existe um grande aglomerado de membros da comunidade, para que os usuários possam realizar treinamentos e aprimorar suas habilidades. Na Figura 6, é possível visualizar a tela inicial da plataforma Drupal.

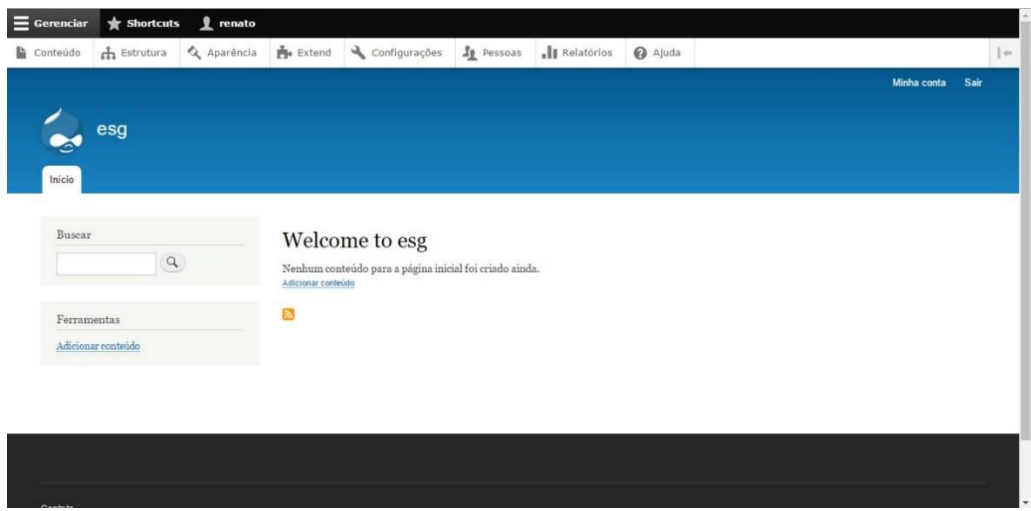

# Figura 6 – Tela CMS Drupal

Fonte: Drupal, 2018.

#### <span id="page-28-0"></span>**2.4.4 Magento**

O Magento é uma ferramenta de código livre totalmente gratuita, com um programa que executa todas as rotinas básicas de um e-commerce e fez sua primeira versão de lançamento no ano de 2007. Com foco maior para o desenvolvimento de *ecommerce* CMS, possui interface de administração intuitiva, com ferramentas de criação de produtos especiais. Com eficientes APIs (*Application Programming Interface*), aptas a realizar conexão com qualquer solução de terceiros que atendam aos requisitos básicos, o Magento possui um CMS como módulo.

Sua comunidade engloba aproximadamente 150 mil desenvolvedores voluntários, como também 300 parceiros profissionais, que realizam atendimento em 250 mil lojas online de todo o mundo (MAGENTO, 2018). Sua integração aos *layouts*  adicionais é muito fácil e prática. A plataforma é indicada para desenvolvedores do que aos usuários regulares. Para iniciantes ela torna-se um pouco dificultosa pela extensa lista de funcionalidades e pela característica do CMS.

Magento é uma escolha para as empresas existentes que querem sair do *website* para o comércio eletrônico, pois se trata de uma ferramenta em escalabilidade. O usuário tem a capacidade de gerenciar múltiplas lojas a partir de um único painel de controle. A Figura 7 mostra a interface inicial da plataforma e as diversas opções de controle.

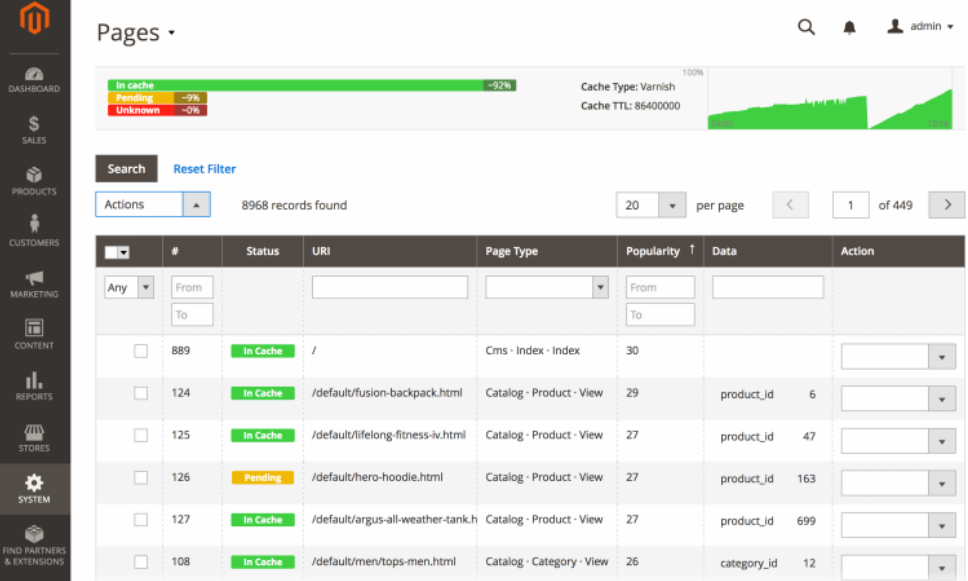

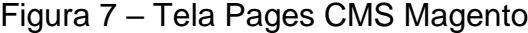

Fonte: Magento, 2018.

# <span id="page-29-0"></span>**2.4.5 Shopify**

Um carrinho de compras hospedado, isto é, todos os problemas de código são tratados pela ferramenta, no entanto ele fornece controle total sobre a codificação do seu *website*. A Shopify é uma plataforma de comércio eletrônico autônomo fundada em 2004, totalmente gerenciável para ajudar a estabelecer uma ferramenta online de alta performance. A tecnologia possui recursos que incluem a capacidade de gerenciamento de todos os elementos de um *ecommerce.* A Shopify atende 600.000 empresas, com mais de 1.000.000 usuários ativos em todo o mundo (SHOPIFY, 2018)*.*

A Shopify disponibiliza em sua loja 61 temas de alta qualidade, destes 10 são disponibilizados gratuitamente para os usuários. Estes temas são desenvolvidos por agências que cobram um custo fixo mensal para adquirir e usar (WEBSITESETUP, 2016). A plataforma também oferece serviço com profissionais desenvolvedores e programadores para quem optar em pagar para aperfeiçoar o tema adquirido ou comprar temas de terceiros (HOSTINGER, 2017).

A ferramenta apresenta módulos que facilitam o usuário, como relatórios, publicidade, mídias sociais, entre outros. Assim torna-se uma ferramenta indicada a profissionais com nível avançado que tenham conhecimento técnico e específico (Figura 8).

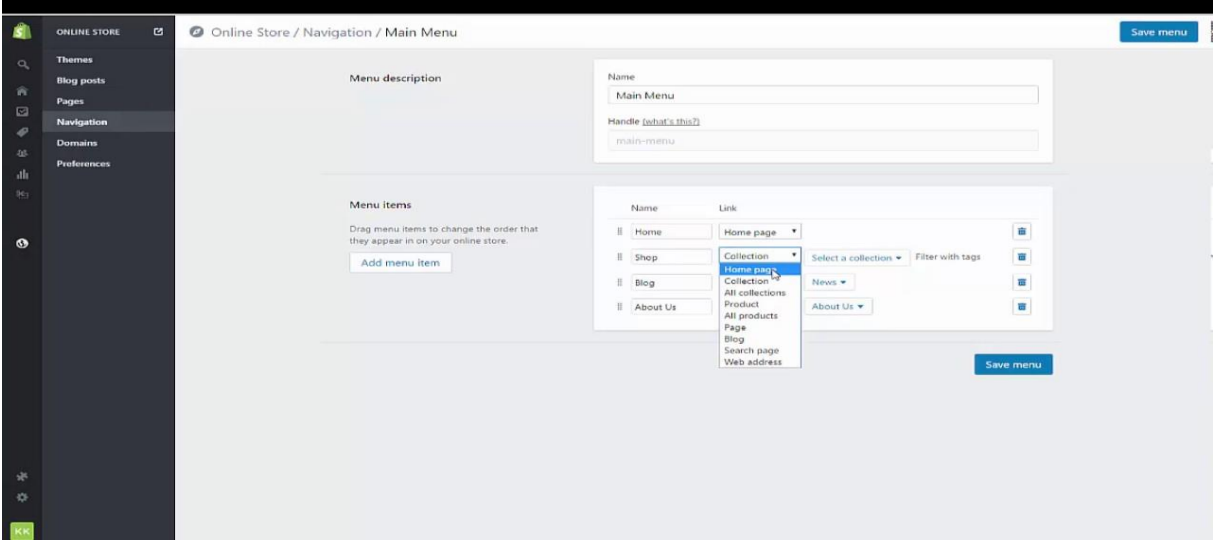

#### Figura 8 – Tela inicial do Shopify

Fonte: Shopify, 2018.

Outro ponto importante para o desenvolvimento de *websites* é a adaptação do *layout* aos padrões de todos eletrônicos e dispositivos *mobile*; a chamada tecnologia responsiva, que trata em adaptar os padrões visuais do *website* nos mais diferentes tamanhos de telas (PROSTT, 2013).

# <span id="page-30-0"></span>**2.5 Padrões** *Web* **e Tecnologia Responsiva**

O atual avanço da tecnologia, principalmente a popularização de dispositivos móveis e eletrônicos conectados à internet, possibilita a realização de diversas atividades através destes equipamentos como a navegação, pesquisa de informação, compras on-line, acesso ao correio eletrônico, publicidade e muito mais. Tudo de maneira rápida e prática, em qualquer hora e lugar que exista conexão. A usabilidade destes dispositivos alinha-se ao conceito de Design Responsivo, o qual possui uma demanda de adequação das páginas web, sem que ocorra a perda de informação por parte do usuário (PROSTT, 2013).

Esses dispositivos possuem restrições peculiares se comparado aos computadores e máquinas *desktops*. A W3C - World Wide *Web* Consortium (2018) é a empresa que estabelece padrões mundiais para criação e interpretação de conteúdos web. Segundo a organização, esses padrões consistem em marcações com semânticas específicas e metodologia de desenvolvimento onde atendem padrões de interpretação, de acesso e com código de programação válido. O projeto *web* que atender os padrões deve favorecer um número maior de acesso, pela sua compatibilidade com as mais variadas versões e tipos de navegadores *web* e também pela sua adaptação com os mais diversos dispositivos (computador, notebook, máquinas computacionais e dispositivos móveis). Considera-se um *website* eficaz quando o mesmo possibilita aos usuários atingir seus objetivos. Tratando questões relevantes como tempo de acesso, número de transações que finalizaram sem erro ou tempo total na realização de determinada tarefa (DIAS, 2003).

Outras três vantagens surgem quando os documentos do site são criados nesses padrões metodológicos (W3C – WORLD WIDE *WEB* CONSORTIUM, 2018). Uma delas é a uniformidade de arquivos do *website*, caracterizada por fixar uma estrutura comum e assim facilitar o acesso às informações e auxiliar na manutenção de código para inserção, remoção de conteúdo e alteração da estrutura de forma simples e rápida.

A segunda vantagem é a simplicidade de desenvolvimento, que realiza a otimização do código gerado, eliminando códigos e elementos irrelevantes nos documentos realizando a utilização certa das marcações em HTML e automaticamente reduzindo o peso dos arquivos deixando a navegação mais rápida e eficiente.

Também é de importância destacar a terceira vantagem que é a separação da estrutura de apresentação, que permite a existência de uma mesma estrutura e conteúdo disponível em diversos dispositivos, cada qual com suas restrições e capacidades específicas. Essa separação permite rapidez na atualização de informações e estrutura do *website* descartando a necessidade de alteração de todos os documentos.

O desenvolvimento de *websites* com *layouts* adaptáveis, exige que o projeto não seja regrado a medidas fixas no *layout*, possibilitando uma adaptação natural e automática na organização apresentado na tela (ZEMEL, 2013), evitando barras de rolagem inconvenientes e conteúdo cortado. A principal diferença entre um dispositivo *mobile* para um *desktop* é o espaço de apresentação de conteúdo disponível em tela (Lopes, 2013), sendo que a área útil da página e o número de informações são diferentes.

Na Figura 9, são apresentados padrões de telas dos principais dispositivos disponíveis no mercado. O *Desktop* com resolução de 1920 x 1080 pixels que corresponde ao maior dispositivo, seguindo do Notebook com resolução de 1280 x 720 pixels, *Tablet* com resolução de 768 x 1024 pixels e por fim o *Smart Phone* com a menor resolução de 320 x 480 pixels.

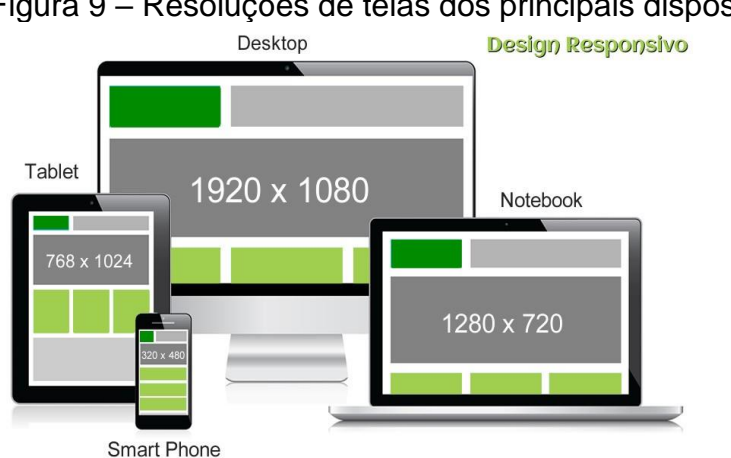

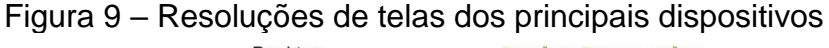

Fonte: WSI, 2017.

O que significa que não é necessário diminuir os elementos visuais de tamanho, mas sim realizar uma adaptação levando em consideração a área de leitura e toque.

Deve haver um sistema de mídias flexíveis com as imagens e mídias que aparecem com frequência nas páginas web. Elas geralmente são inseridas ao *website* com padrões correspondentes a um tamanho único seja para *desktop* ou para *mobile*. Surgindo a necessidade de adaptar aos mais variados tamanhos de telas, Silva (2014, p.164) sugere:

> Fazer com que uma imagem contraia e expanda acompanhando o redimensionamento da janela do navegador é uma tarefa que se resolve com uma linha de CSS. Basta declarar a imagem na marcação HTML, usando-se o conhecido elemento img para marcação de imagens e definir na folha de estilo a largura máxima para a imagem, que é igual a 100%.

Com imagens e mídias flexíveis o ajuste é proporcional ao espaço inserido e adaptável a diversos tipos de *browser* com funcionalidades modernas e também deve ser seguido o mesmo comportamento para vídeos e áudios inseridos nas páginas *web*. A partir deste padrão, os *browsers* com versões mais antigas que não atendem a estes requisitos de adaptação, acabam por muitas vezes não realizando nem o carregamento total da mesma ou simplesmente carregam realizando cortes na mídia.

No que se diz respeito aos menus utilizados em *websites*, não é possível manter a mesma aparência em todos os dispositivos aplicado na mesma forma. (ANJOS e MULLING, 2015). É necessário adaptá-los para manter boa usabilidade, minimizando ocupação de espaço em tela, para que a maior parte da área seja ocupada por conteúdo.

O conceito de estrutura flexível na parte visual do *website* inclui também a interface gráfica das páginas. Além das mídias, a tipografia e logos são elementos planejados para diferentes resoluções. Portanto, o corpo do texto pode ser apresentado com fonte menor aos dispositivos menores comparando com os *desktops*. O que é necessário manter em todos os tipos de tela, é o posicionamento e a ordem de leitura (TEIXEIRA, 2015).

Estes principais pontos do design responsivo devem ser levados em concordância a partir do estilo visual de programação e da linguagem de programação para a criação de páginas *web* (HTML).

#### <span id="page-33-0"></span>**2.6 Linguagem de Programação HTML**

O HTML é uma linguagem de marcação utilizada para desenvolvimento de páginas web, que possibilita criar documentos que podem ser exibidos em praticamente qualquer computador e navegador web. Criado pelo físico Tim Berners-Lee em 1989 com a intenção de promover a troca de conteúdo através de *links* globais utilizando o protocolo HTTP (Hyper Text Tranfer Protocol). Ele surgiu no momento em que a internet começou a crescer na área de interface, por isso surgiu a necessidade da criação de navegadores que pudessem interpretar a linguagem que fizesse ligação de textos e imagens.

O HTML possui em sua estrutura arquivo de texto bem simples para criação e edição compatível em qualquer editor de texto convencional. Sua composição de código possui elementos de marcação apresentados em parênteses angulares para definição do início e término do texto. Como é possível visualizar na Figura 10, os documentos HTML possuem '*tags*', que funcionam como comandos de formatação de texto, formulários, *links* de ligação com outras páginas, tabelas entre outros. Diversas *tags* são disponibilizadas pela linguagem HTML e cada uma possui uma funcionalidade específica. A *tag head* de um documento é a parte que não é exibida quando a página é carregada no navegador. O HTML tem uma estrutura inicial padrão que foi criada para facilitar de desenvolvimento na linguagem.

Figura 10 - Estrutura de um documento HTML

```
MINHA PÁGINA.html
  \mathbb{I}<!DOCTYPE html>
  2 \quad \Box <html>
  3 \Box<head>
       <title>PÁGINA HTML - EXEMPLO</title>
  \overline{4}5\ensuremath{\vdash}\xspace </head>
 67 \quad \Box<br/>body>
 8Aqui são inseridos textos como este,
 9inclusive imagens, fotos e mídias
10-</body>
1112 \quad \frac{\mathsf{L}}{\mathsf{N}}
```
Fonte: Do autor, 2018.

A versão mais recente da linguagem é o HTML5.2 com novos elementos, atributos, comportamentos e com um conjunto maior de tecnologias (Código Fonte, 2018). Por atribuir e aprimorar alguns recursos, a linguagem acaba desconsiderando algumas funções deixando-as desabilitadas.

As recursos que podem ser criados com o HTML, possibilitam uma organização melhor ao *layout* da página. Sua compreensão é simples, mas necessita de um conhecimento técnico por parte do usuário, como o sistema de banco de dados de um sistema também necessita.

#### <span id="page-34-0"></span>**2.7 Banco de Dados MySql**

O banco de dados pode ser considerado uma coleção de dados interrelacionados, representando informações sobre domínio específico. Assim quando for possível unir informações que tenha relação e tratam de um mesmo assunto, é correto afirmar que tenha um banco de dados.

Os sistemas de banco de dados são desenvolvidos para gerir enormes volumes de dados (SILBERSCHATZ, KORTH e SUDARSHAN, 2016). Existem várias tecnologias de banco de dados disponíveis para uso. O MySql é o banco de dados mais usado e tradicional entre as tecnologias CMS. Ele implementa diversos recursos para suportar bases que necessitam alta disponibilidade.

O MySql é um servidor robusto baseado na arquitetura SQL (Structured Query Language), com alto desempenho, multitarefas e multiusuários. Por ser um banco de dados de alta performance, com simplicidade de uso e confiável, tornou-se ao longo dos anos uma das ferramentas *open source* mais utilizadas no mundo.

Desenvolvido e distribuído sobre as licenças GNU/GLP, o MySql garante a utilização do software de forma livre, com distribuição gratuita entre os usuários e possibilita que seu código fonte seja modificado para a evolução da ferramenta.

Por ser desenvolvido na linguagem C e C++, possui compatibilidade com os principais sistemas operacionais existentes no mercado. Sua constante evolução e colaboração dos seus usuários, mantém a excelência da ferramenta no mercado tecnológico.

Após efetuar a apresentação e conhecer os dados envolvidos, é possível efetuar um estudo prático para a abordagem do tema proposto. No capítulo a seguir,

será abordada a metodologia utilizada na implementação da ferramenta para geração de *websites* para microempreendedores.
## **3 METODOLOGIA**

A metodologia científica proporciona uma compreensão e análise do mundo através da realização do conhecimento. O conhecimento científico que é adquirido na metodologia tem propósito de discutir e explicar um determinado fenômeno, através de uma ou mais hipóteses (GARCIA, 2017). Com relação à metodologia de desenvolvimento de *websites*, não existe uma que possa ser, de forma geral, adotada em todos os projetos ou padronizada, pois a finalidade do *website* é a promoção do conteúdo inserido nele, através de produtos ou serviços gerando publicidade e não desenvolver um sistema de informação com padrões pré-detalhados.

Por isso, o método científico é definido como conjunto de etapas e mecanismo, que direciona o projeto proposto com critérios de caráter científico (CIRIBELLI, 2003). Sendo assim, serão apresentados neste capítulo os métodos utilizados para o desenvolvimento do trabalho.

#### **3.1 Delineamento da pesquisa**

O principal objetivo deste projeto é desenvolver uma plataforma online para a criação de *websites* com os principais padrões tecnológicos. A partir disso, é necessário definir uma estrutura principal para o *template* que será disponibilizado para os usuários.

A produção de documentos científicos e sua comunicação, na área da computação, fazem parte de um sistema com complexidade, cujo domínio é essencial para a pesquisa. Após traçar todos os objetivos desta pesquisa, pode ser identificada a classificação da pesquisa como exploratória, com a utilização de procedimentos de

estudos de caso, realizando a fundamentação em referências bibliográficas e documentais. Os objetivos da pesquisa exploratória propõem a descoberta de teorias e práticas que modificam as existentes (GIL, 2010). A fim de exibir o sucesso do estudo, foram apresentadas as características profissionais dos microempreendedores individuais e também as características técnicas metodológicas utilizando CMS para o desenvolvimento de *websites* com padrões responsivos visuais.

Todas as referências utilizadas para a realização deste trabalho foram identificadas a partir de portais, sites, livros, artigos online através de pesquisas. Ao concluir o referencial teórico dos conteúdos, foi obtida a base de aprendizagem necessária para entendimento da ferramenta proposta e também sua importância, caracterizando assim este trabalho como pesquisa bibliográfica.

Para uma melhor análise, o experimento será dividido em dois momentos principais: primeiramente será abordada a etapa de desenvolvimento da ferramenta e em seguida todos os recursos necessários para a parte técnica. Assim que a ferramenta estiver apta a ser executada, o seu modelo será alimentado com dados fictícios e os testes de validações serão realizados em um ambiente off-line controlado.

Num segundo momento a ferramenta será disponibilizada na internet, através de um endereço fixo, onde poderá ser utilizada de modo experimental por todos os usuários que estiverem aptos ao processo de utilização da ferramenta, neste caso os microempreendedores.

#### **3.2 Levantamento de dados para a estrutura do** *website*

Neste trabalho é proposto o desenvolvimento de uma ferramenta para a geração de *websites* institucionais para microempreendedores individuais. Para isso é necessário reunir as principais características e elementos que devem constar na parte visual e operacional do *website*. Os *websites* institucionais têm o objetivo de divulgar os produtos e serviços de uma organização, empresa, ou indivíduo, normalmente contendo páginas organizadas conforme a estrutura organizacional (LIMA, 2002).

O *website* deve buscar sempre manter um bom relacionamento com clientes e oferecer um ambiente objetivo e simples a fim de receber novos clientes. Pela grande quantidade de páginas disponibilizadas na internet, o usuário busca sempre conseguir informações relevantes. Geralmente o visitante no momento de acesso ao *website*, tem poucos segundos para definir se vai ficar ou sair dele (SCHMITT e OLIVEIRA, 2009). Por isso, é necessário apresentar de forma clara e objetiva as principais informações da empresa, com um site limpo no visual e elementos que estejam dispostos sempre alinhados.

Sendo assim, existem informações essenciais que devem constar em qualquer tipo de *website*, conforme apresentadas a seguir:

- Logo da empresa: Logo ou nome da organização, em destaque no topo da página;
- Barra de Menu: com acessos simplificados e detalhados das abas;
- Campo de pesquisa: campo de pesquisa por temas e palavras chaves do site;
- Banners: intuitivos com informações recentes, novidades e destaques do microempreendedor através de imagens;
- Apresentação da empresa: Texto e imagens de apresentação do microempreendedor, falando de forma simplificada a sua história, características de trabalho e diferenciais.;
- Apresentação de produtos e serviços: Descrição técnica dos serviços ou produtos oferecidos;
- Dados de contato: principais meios de contato ao microempreendedor, destacando localização, telefone, e-mail e outros;
- Redes sociais: ícones de integração a redes sociais da organização.

A disposição visual das informações sempre deve ser elaborada de forma que atenda aos requisitos da tecnologia responsiva adaptando-se aos mais diversos aparelhos eletrônicos, principalmente a aparelhos *mobile*. A tecnologia responsiva deve estar presente nos elementos de construção do *website*.

#### **3.3 Escolha da tecnologia CMS**

Para a escolha de um sistema gerenciador de conteúdo, deve-se primeiramente compreender qual o principal objetivo que se deseja com o uso da mesma. Não é possível, de forma alguma, afirmar que um sistema é melhor que o outro, pois a maior diferença entre essas tecnologias é a aplicação que será adotada.

Para uma escolha fiel de uma ferramenta é necessário fazer um levantamento comparativo entre as soluções que existem no mercado. A amostragem das soluções CMS para realizar o comparativo deste trabalho, foi retirado do Quadro 2, que apresenta os cinco sistemas de gerenciamento de conteúdo mais populares na atualidade.

Cada uma dessas tecnologias possui características próprias e um propósito de usabilidade diferente, pois foram criadas para atender uma demanda específica. Reuniu-se então os principais critérios para a escolha do CMS na construção da ferramenta proposta neste trabalho. Na Quadro 2 foi elaborado um comparativo com critérios quantitativos e características próprias de cada sistema visando as prioridades que a ferramenta para criação de *websites* para microempreendedores deve atender. Assim as colunas representam as cinco ferramentas CMS e nas linhas as informações mais relevantes.

|                | <b>WordPress</b> | Joomla       | <b>Drupal</b>   | <b>Magento</b>     | <b>Shopify</b>    |
|----------------|------------------|--------------|-----------------|--------------------|-------------------|
| C <sub>1</sub> | gratuita         | gratuita     | gratuita        | versão gratuita e  | todas as versões  |
|                |                  |              |                 | versão paga        | pagas             |
| C <sub>2</sub> | não exige        | exige uma    | exige           | exige conhecimento | exige             |
|                | conhecimento     | base técnica | conhecimento    | para customização, | conhecimento para |
|                | técnico, apto a  | mínima, por  | técnico alto    | através da edição  | customização,     |
|                | iniciantes       | ter edições  | em diversas     | HTML/CSS e         | através da edição |
|                |                  | avançadas    | linguagens:     | programações Web   | HTML/CSS e        |
|                |                  |              | HTML, PHP       |                    | programações Web  |
| C <sub>3</sub> | Sim              | Sim          | Sim             | Sim                | Não               |
| C <sub>4</sub> | Não              | Sim          | Sim             | Não                | Não               |
| C <sub>5</sub> | blogs, sites     | e-commerce,  | qualquer        | e-commerce         | e-commerce        |
|                | corporativos,    | redes        | projeto, tem    | para médias e      | Para pequenas,    |
|                | projetos         | sociais,     | flexibilidade a | grandes empresas   | médias e grandes  |
|                | rápidos de fácil | portais      | projetos que    |                    | empresas          |
|                | edição           | intranets    | exigem          |                    |                   |
|                |                  |              | personalizaçã   |                    |                   |
|                |                  |              | $\Omega$        |                    |                   |
| C <sub>6</sub> | 2003             | 2005         | 2001            | 2007               | 2004              |

Quadro 2– Comparação por critérios quantitativos e características

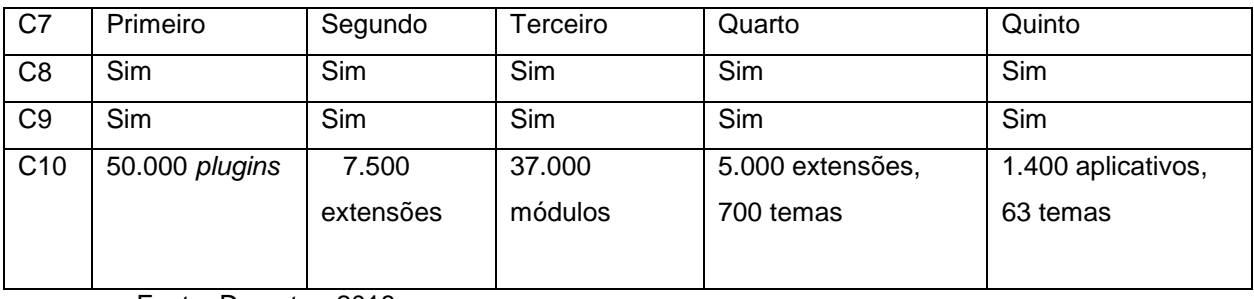

Fonte: Do autor, 2018.

Os principais critérios de escolha utilizados foram:

C1 – O uso da ferramenta é gratuita ou paga?

C2 – Dificuldade de aprendizado da ferramenta?

C3 – Possui perfil de usuários no Painel de Controle?

C4 – Suporte a múltiplos bancos de dados?

C5 – Qual o foco de utilização da ferramenta?

C6 – Ano de lançamento da primeira versão?

C7 – Popularidade de Usabilidade mundial?

C8 – A ferramenta permite que sejam desenvolvidos *plugins* para a personalização da interface?

C9 – A ferramenta permite que sejam desenvolvidos temas para a personalização da interface?

C10 – Quantidade aproximada de *plugins*, módulos e temas disponíveis na ferramenta?

A análise apresentada tem por objetivo coletar informações para comparar as características dos sistemas de gerenciamento de conteúdo, sem o intuito de direcionar o uso de um sistema específico em desvantagem aos outros. Foram analisados os critérios com maior relevância para a aplicação da plataforma que se deseja desenvolver.

Para o caso do trabalho proposto, o WordPress possui o grupo de características mais aptas ao desenvolvimento da aplicação que será desenvolvida para geração de *websites* para microempreendedores. As principais características que levaram a escolha da ferramenta CMS foram:

- Plataforma *open source*: o código pode ser alterado, modificado e distribuído além de ser uma plataforma totalmente gratuita;
- Foco da ferramenta: gerenciador de conteúdos para blog pessoais ou *websites* institucionais para pequenas e médias empresas com recursos voltados a iniciantes;
- CMS simples e funcional: facilidade para a criação e edição de categorias, edição de menus, inserção de *tags* e cadastro de mídias aos usuários que não possuem nenhum tipo de conhecimento técnico;
- Popularidade: a ferramenta CMS com maior popularidade do mundo e também do Brasil permite integração, interligando-se com outros serviços com objetivo de melhorar sua comunicação. Por ser a ferramenta de maior popularidade e usabilidade, o WordPress gera engajamento maior, isto é, existe um número maior de pessoas disponibilizadas a compartilhar conteúdo, desenvolver temas, criar *plugins* e gerar material cientifico da ferramenta;
- *Plugins* e temas: o WordPress é a ferramenta com o maior número de *plugins* e temas disponíveis, sendo a maioria desses gratuitos, disponíveis para uso e reutilização;
- Comunidade: comunidade com maior número de membros no mundo e com em seu diferencial maior estar com número crescente no Brasil, compartilhando novos conteúdos, oferecendo suporte dinâmico e aperfeiçoando cada vez mais a ferramenta;
- Instalação facilitada: com recursos básicos de instalação, a ferramenta elimina configurações complicadas e permite o funcionamento em poucos cliques;
- Plataforma Universal: com uma tecnologia voltada aos usuários iniciantes, o WordPress tem destaque por ser apto a diversos idiomas e manter padrões tecnológicos universais;
- Perfil de usuários escalar: os usuários da ferramenta são definidos pelo administrador. A ferramenta possui níveis de acesso que permitem aos usuários na parte da base definir e adicionar usuários em níveis menores;
- Liberdade de escolha de hospedagem: o grande diferencial neste ponto, comparado a algumas ferramentas é que o WordPress dá total liberdade para escolha da empresa para o alojamento *web* dos dados e domínios;

 *Links* permanentes: todos os *links* são estruturados e compreensíveis para humanos e equipamentos, o que inclui os motores de busca. No WordPress as URL's são simplificadas e limpas, o que otimiza os motores de pesquisa e oferece uma melhor experiência do usuário.

Com a definição de escolha da ferramenta CMS WordPress, a partir dos requisitos exigidos na plataforma e apresentar a metodologia proposta para o desenvolvimento deste trabalho, no capítulo a seguir, serão exibidos os tópicos principais do trabalho proposto. Nele também estarão todos os requisitos apresentados para construção da ferramenta.

# **4 PROJETO PLATAFORMA DE DESENVOLVIMENTO DE** *WEBSITES*  **CRIE SITE MEI**

Este capítulo tem por objetivo apresentar as informações referentes a plataforma que se deseja construir, bem como as características técnicas, modelo visual, limitações e as principais tecnologias que serão utilizadas. A ferramenta para construção de *websites*, será desenvolvida com foco para os Microempreendedores Individuais.

#### **4.1 Visão geral**

Num cenário econômico cada vez mais competitivo e com menores valores para investir em divulgação, optou-se em criar uma ferramenta dinâmica, objetiva e simples que possa atender aos microempreendedores individuais que não possuem *websites*. As principais características do criador de *websites* para Microempreendedores Individuais será a facilidade de acesso para a personalização por usuários iniciantes e também a isenção de custos para o desenvolvimento do *website* institucional. Tudo isso de forma online com o uso de uma tecnologia CMS que já utiliza padrões responsivos que adaptam-se aos mais diferentes aparelhos eletrônicos.

O CMS WordPress contemplará a estrutura para a criação da base da plataforma. Nele serão introduzidos os *plugins* e *templates* que fornecerão todos os recursos de otimização para criar o *website*. O *Elementor* (2018), é um dos principais *plug-in* que auxiliará na construção dos dois módulos disponíveis para a criação de *layouts* de páginas: personalização total e personalização adaptativa.

- Personalização total: permite a personalização total sobre o *layout*, incluindo recursos para que o usuário inicie sua página do zero, definindo padrões de tamanhos de seções, redimensionamento e posição de colunas, inclusão de mídias e textos, mudanças de cores e fontes, inserção de botões e guias;
- Personalização adaptativa: permite que o usuário acesse uma biblioteca de *templates* disponíveis, e faça a escolha para personalização e adaptação das informações e funcionalidades.

O acesso para ferramenta será dado a partir da página oficial da plataforma, onde o usuário realizará um cadastro com autenticação em seu primeiro acesso, logo após poderá utilizar a plataforma para criar seu *website* personalizado. Quando o usuário finalizará a customização poderá fazer o download dos arquivos de códigos e dados.

### **4.2 Análise de requisitos**

Os requisitos são objetivos, necessidades, exigências ou restrições estabelecidas pelo usuário, que definem diversos atributos do sistema. Para Pressman (1995), o desenvolvimento de um software com êxito, ocorre quando há total entendimento dos seus requisitos. Já para Araujo (2012), um requisito é uma condição ou capacidade que um sistema deve atender para atender os seus usuários.

Segundo Filho (2011), os requisitos para softwares ou plataformas, são separados em duas categorias:

- Requisitos funcionais: tem função de descrever as principais funções de um sistema ou ferramenta, diante do que devem atender após certas ações que o usuário realizará;
- Requisitos não funcionais: tem função de descrever as qualidades globais do sistema ou ferramenta, e não estão diretamente ligadas às funções específicas da ferramenta

Buscando entendimento maior das funcionalidades da plataforma proposta neste trabalho, serão apresentados os requisitos funcionais e não-funcionais na próxima seção.

# **4.3 Requisitos funcionais da plataforma**

Nesta seção serão apresentados os requisitos funcionais que a plataforma deverá desempenhar.

Quadro 3 - Requisito Funcional 1

| Requisito                                                                         | <b>RF001</b>                                  |  |
|-----------------------------------------------------------------------------------|-----------------------------------------------|--|
| Nome                                                                              | Permitir o cadastro de usuários na plataforma |  |
| Descrição                                                                         |                                               |  |
| Será possível ao usuário (microempreendedor) que tiver interesse em usar a        |                                               |  |
| ferramenta, realizar cadastro online para acessar aos recursos de desenvolvimento |                                               |  |
| oferecidos                                                                        |                                               |  |

Fonte: Do autor, 2018.

# Quadro 4 - Requisito Funcional 2

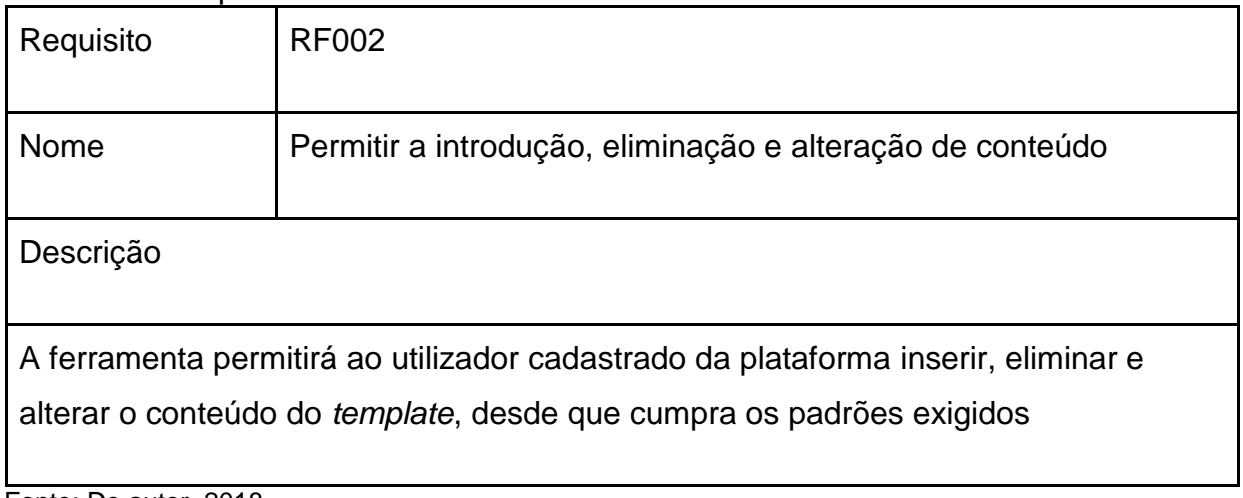

Fonte: Do autor, 2018.

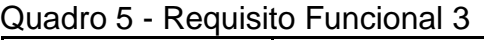

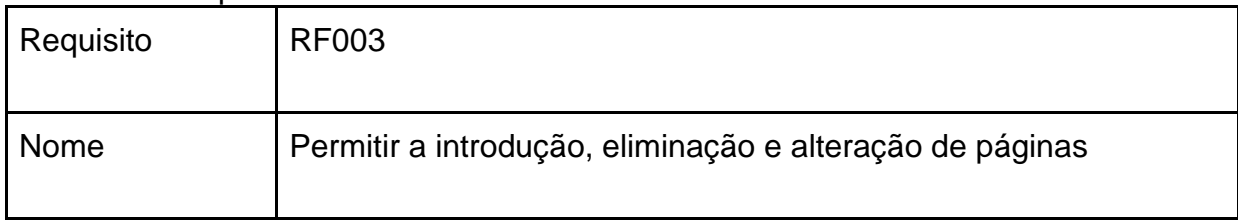

# Descrição

A ferramenta permitirá ao utilizador inserir, eliminar e alterar as páginas do *template*, desde que cumpra os padrões exigidos

Fonte: Do autor, 2018.

## Quadro 6 - Requisito Funcional 4

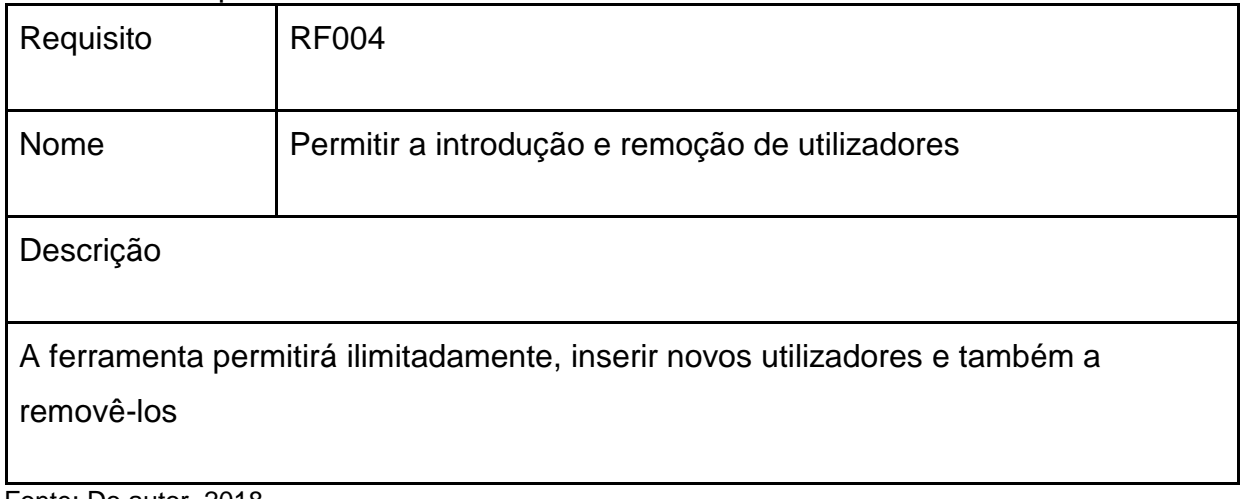

Fonte: Do autor, 2018.

# Quadro 7 - Requisito Funcional 5

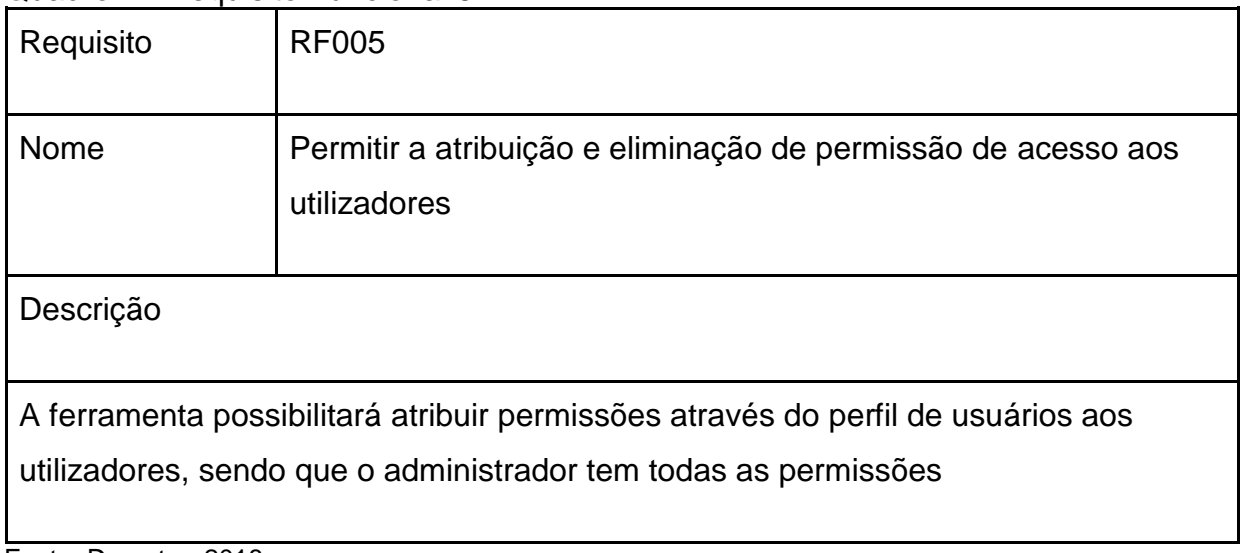

Fonte: Do autor, 2018.

Quadro 8 - Requisito Funcional 6

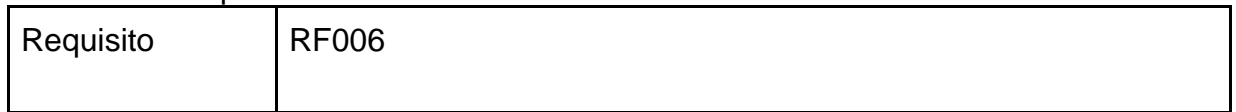

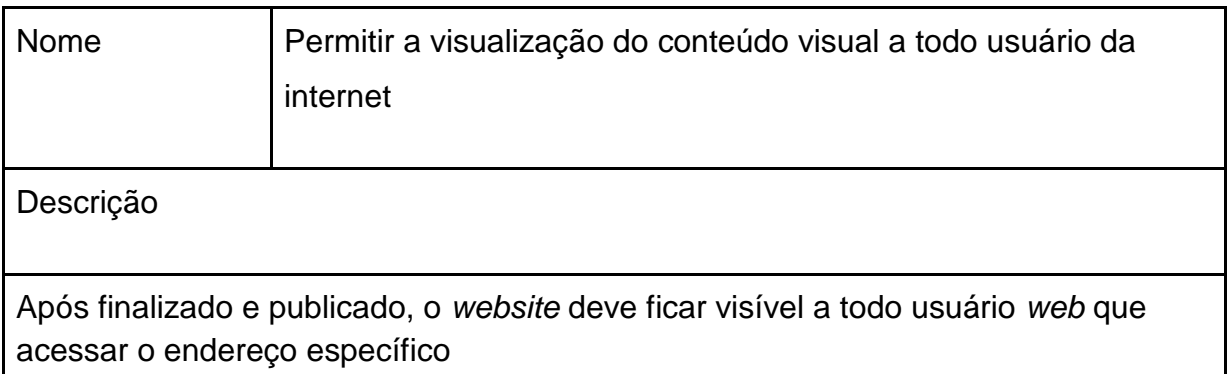

Fonte: Do autor, 2018.

# **4.4 Requisitos não funcionais da plataforma**

Os requisitos não-funcionais começam ainda na fase de desenvolvimento e vão até a fase de testes finais do projeto. Por isso nesta seção, serão apresentados os requisitos não funcionais.

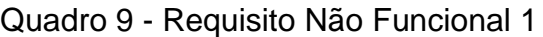

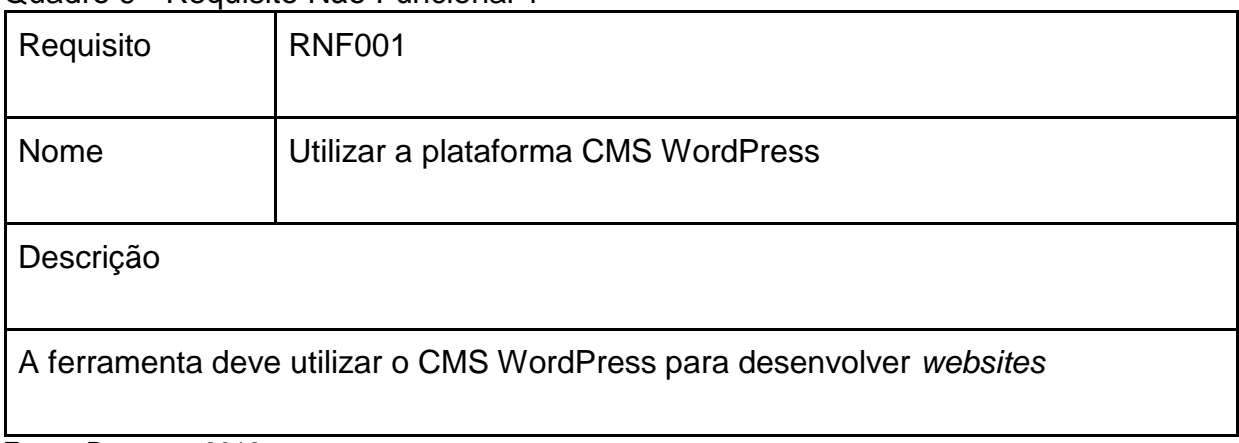

Fonte: Do autor, 2018.

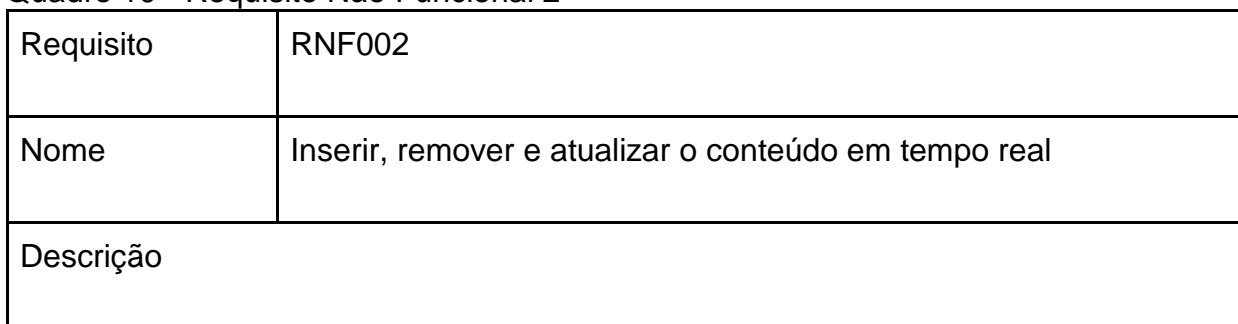

# Quadro 10 - Requisito Não Funcional 2

A inserção do conteúdo, bem como a atualização e a remoção devem ser realizadas em tempo real no painel administrativo

Fonte: Do autor, 2018.

## Quadro 11 - Requisito Não Funcional 3

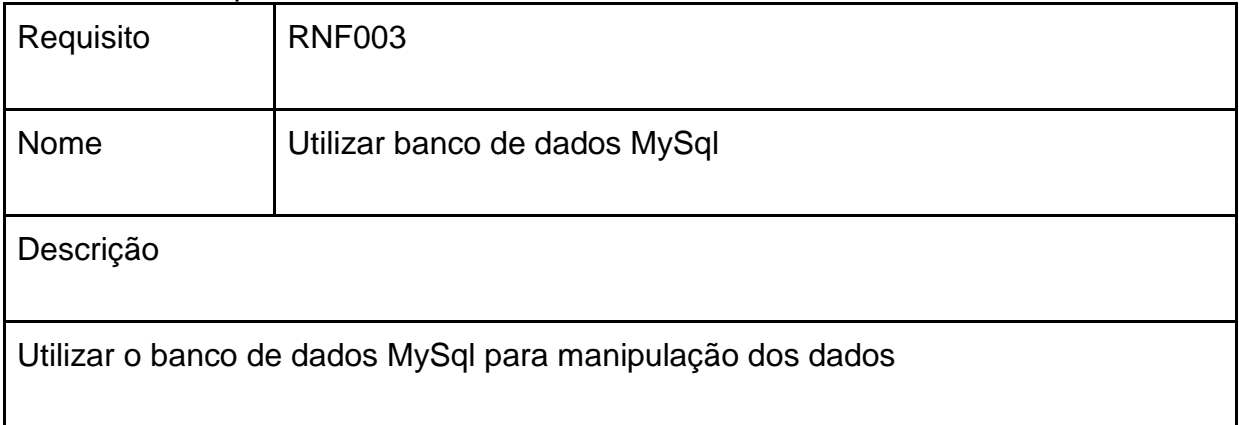

Ente: Do autor, 2018.

### Quadro 12 - Requisito Não Funcional 4

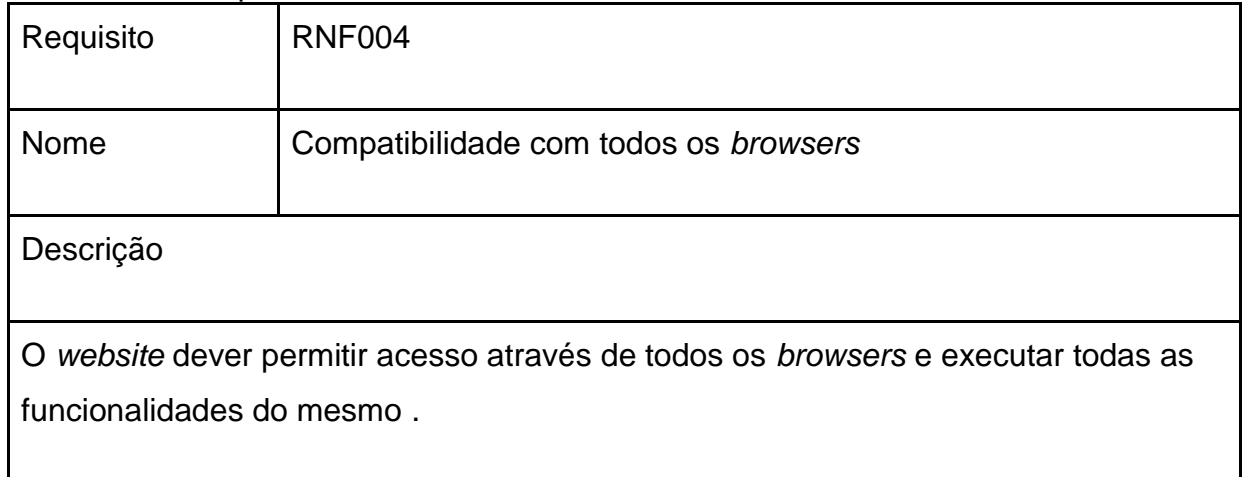

Fonte: Do autor, 2018.

## Quadro 13 - Requisito Não Funcional 5

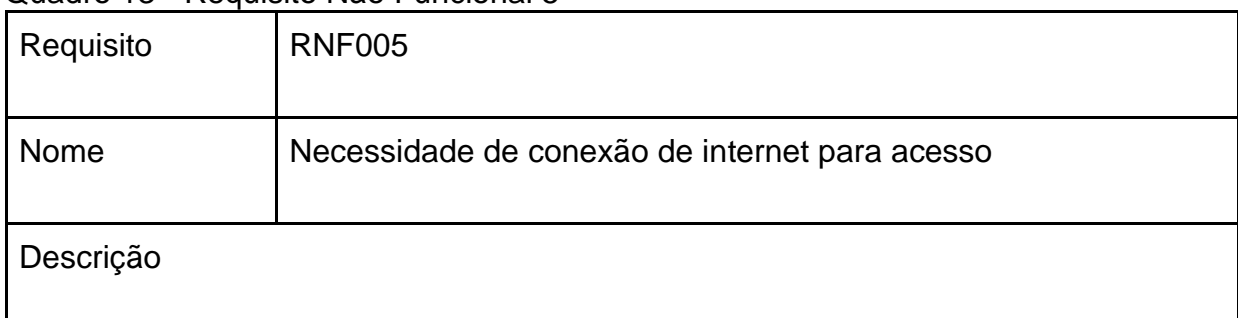

É necessário a conexão com a internet para os utilizadores acessarem a ferramenta, sendo que o tempo de resposta depende da velocidade da internet.

Fonte: Do autor, 2018.

### Quadro 14 - Requisito Não Funcional 6

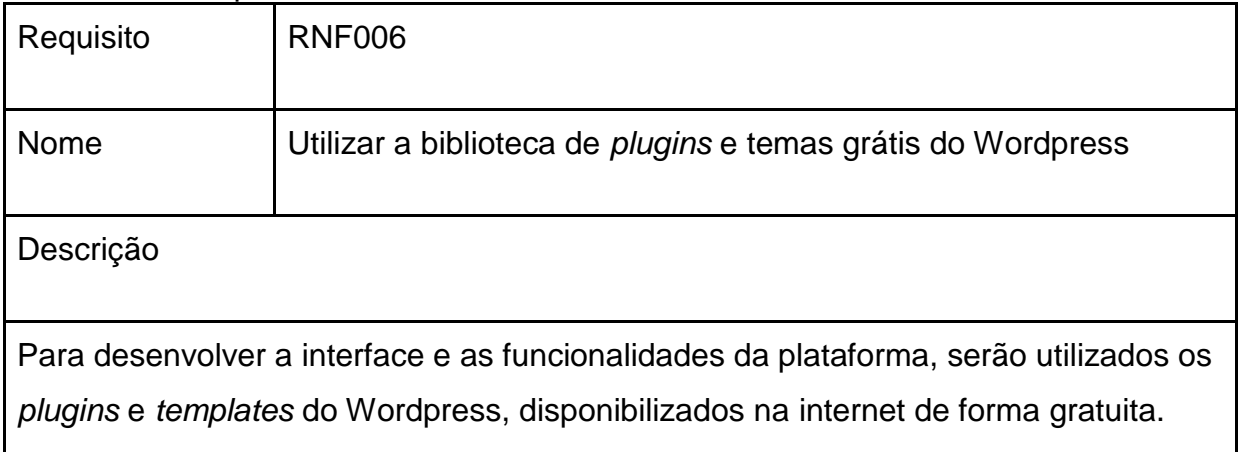

Fonte: Do autor, 2018.

#### Quadro 15 - Requisito Não Funcional 7

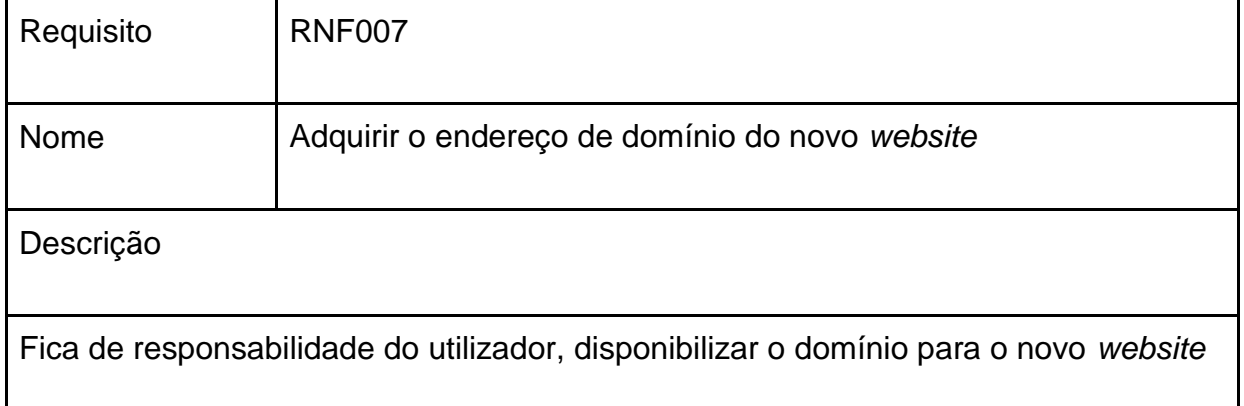

Fonte: Do autor, 2018.

Após concluir a apresentação e análise dos requisitos para a plataforma proposta, a seguir será apresentado o diagrama de caso de uso para maior compreensão e entendimento.

#### **4.5 Diagrama de casos de uso**

Dentro da engenharia de *software*, os casos de uso são utilizados para compreender o comportamento pretendido de um sistema ou ferramenta, sem existir a necessidade de detalhar a forma que o comportamento será implementado.

Assim procura-se descrever uma série de eventos, onde um determinado ator que interage com a ferramenta, conclua um processo. Este tipo de diagrama é uma ferramenta valiosa para auxiliar na compreensão de requisitos funcionais de um sistema. (FOWLER, 2005).

Na Figura 11 detalha-se o diagrama de caso de uso. Nos papéis de usuários temos o administrador da ferramenta, os microempreendedores e os utilizadores.

O administrador da ferramenta fará o gerenciamento o gerenciamento dos usuários que se cadastrarão, gerenciará os dados que a ferramenta disponibilizará para a criação de *websites* e também gerenciará os *templates* disponíveis para quem optar em desenvolver seu *website* através do módulo de edição de *templates* prontos.

O Microempreendedor Individual deverá efetuar o *login* para acesso da ferramenta, e assim poder ter os recursos de criação disponibilizados e também será o gerenciador de conteúdo, que deverá inserir os conteúdos e realizar a edição dos dados.

Os utilizadores deverão acessar o novo *website* assim que publicado para visualizar os dados publicados e também as informações.

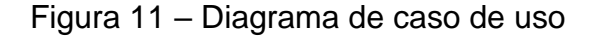

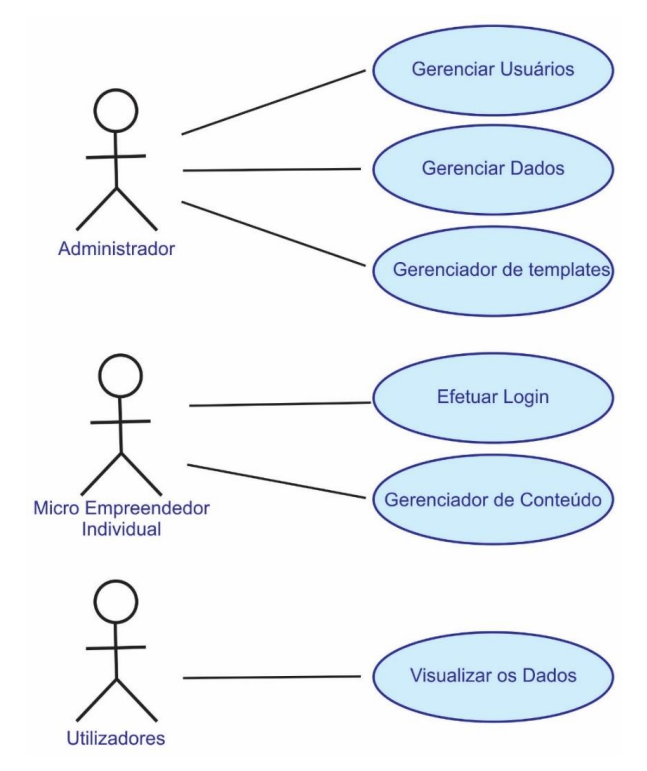

Fonte: Do autor, 2018.

Com base na Figura 11, a seguir serão descritos os casos de uso da ferramenta representando as interações entre os casos de uso e os atores envolvidos. Também será apresentado um esboço das interfaces abordadas em cada ocasião.

| Caso de uso                                                                                                    | <b>UC01</b>        |  |
|----------------------------------------------------------------------------------------------------|--------------------|--|
| Nome                                                                                                    | Gerenciar Usuários |  |
| Ator(es)                                                                                                    | Administrador      |  |
| Descrição                                                                                                    |                    |  |
| O administrador deverá gerenciar os novos usuários cadastrados na plataforma a fim de<br>proporcionar o controle de acesso a ferramenta. |                    |  |

Quadro 16 - Descrição do caso de uso Gerenciar Usuários

Fonte: Do autor, 2018.

| $\mathbf{W}$<br>WORDPRESS                                                      | Seja bem vindo!                                                     | Olá, Administrador <sup>1</sup>  |
|--------------------------------------------------------------------------------|---------------------------------------------------------------------|----------------------------------|
| <b>C</b> Painel                                                                | <b>Usuários</b><br><b>Adicionar novo</b>                            |                                  |
| Gerenciamento<br>€<br>Dados do Site<br>$\boldsymbol{\times}$<br>Edição do Site | Ações em Massa v<br>Aplicar<br>Liberação                            | Pesquisar Usuário                |
| o,<br>Configurações<br>A<br><b>Usuários</b>                                    | n.<br>Nome do Usuário<br>Nome<br>Login                              | Senha<br>Liberação de acesso     |
| А<br><b>Gerenciar Usuários</b><br>E<br>Listar Usuários                         | Usuário 1<br>Ω<br>F.<br>Usuário 1<br>Login1<br>Editar   Excluir     | Liberado $\sqrt{}$<br>Senha1     |
| Módulos                                                                        | Usuário 2<br>E<br>$\Box$<br>Usuário 2<br>Login2<br>Editar   Excluir | Liberado V<br>Senha <sub>2</sub> |
| Rersonalização Total<br>Personalização Adaptativa                              | Usuário 3<br>□<br>F<br>Usuário 3<br>Login3<br>Editar   Excluir      | Bloqueado<br>Senha3              |
| $\mathsf{\geq}$ Contatos<br><b>A</b> Perfil                                    | Usuário 4<br>□<br>d.<br>Usuário 4<br>Login4<br>Editar   Excluir     | Liberado $\sqrt{}$<br>Senha4     |
| <b>上</b> Recolher menu                                                         | Usuário 5<br>V<br>Usuário 5<br>Login5<br>Editar   Excluir           | Bloqueado<br>Senha5              |
|                                                                                |                                                                     |                                  |

Figura 12 – Protótipo da Interface do caso de Uso Gerenciar Usuário

Fonte: Do autor, 2018.

A Figura 12, contém o protótipo da Interface do caso de Uso Gerenciar Usuários, que será realizado pelo administrador da plataforma. Este recurso estará disponível na seção **"Usuários"** que está compreendida na aba **"Gerenciamento"**.

Assim será possível ao administrador verificar todos os novos usuários, gerenciando a lista gerada, com funções para editar as principais informações do usuário, excluir o usuário ou permitir o acesso do mesmo a plataforma.

| Caso de uso                                                                                                    | <b>UC02</b>            |  |
|----------------------------------------------------------------------------------------------------|------------------------|--|
| Nome                                                                                                    | <b>Gerenciar Dados</b> |  |
| Ator(es)                                                                                                    | Administrador          |  |
| Descrição                                                                                                    |                        |  |
| A aplicação deve possibilitar ao administrador gerenciar através da visualização e edição<br>dos diferentes tipos de dados que possam vir a ser utilizados na ferramenta. Além dos<br>dados que estão cadastrados, principalmente os <i>plugins</i> e informações contidas. |                        |  |

Quadro 17 - Descrição do caso de uso Gerenciar Dados

Fonte: Do autor, 2018.

### Figura 13 – Protótipo da Interface do caso de uso Gerenciar Dados

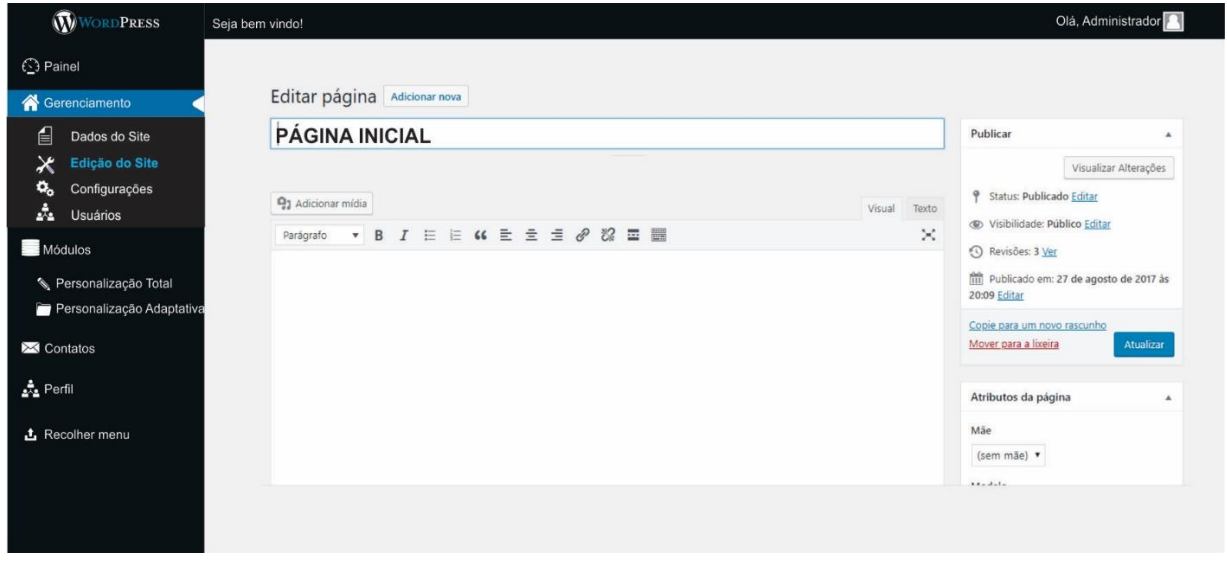

Fonte: Do autor, 2018.

Na Figura 13 é possível observar o protótipo da interface que permitirá ao administrador da plataforma gerenciar os dados. Todos os recursos para gerenciamento da plataforma estarão reunidos na aba **"Gerenciamento".** A aba é composta por três recursos básicos de gerenciamento dos dados:

- Seção "**Dados do Site",** onde o administrador poderá verificar e monitorar, em tempo real os dados da plataforma;
- Seção **"Edição do site"** permitirá ao usuário editar a estrutura e informações que estão na plataforma;
- Seção "**Configurações"** que contém recursos técnicos da plataforma.

### Quadro 18 - Descrição do caso de uso Gerenciador de *Templates*

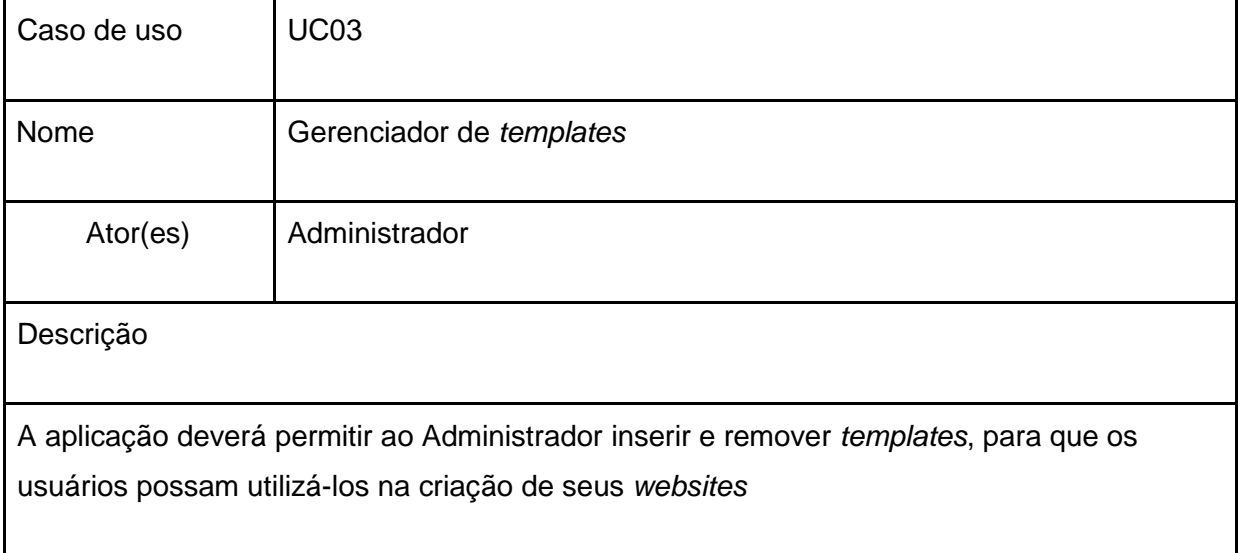

Fonte: Do autor, 2018.

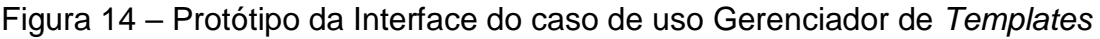

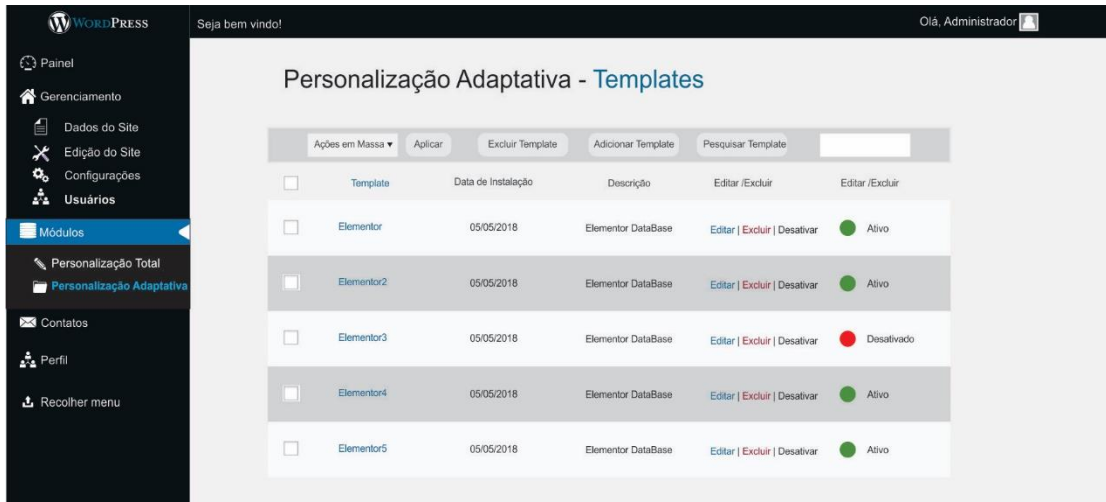

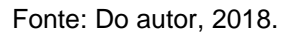

A Figura 14, mostra o protótipo da Interface do caso de uso Gerenciador de *Templates*, onde o administrador é o ator que gerenciará esta funcionalidade. Ligada ao módulo de **"Personalização Adaptativa",** permitirá a adição de novos *templates*  de *websites* para os usuários da plataforma. Gerado através de uma lista, todos os *templates* poderão ser editados, excluídos e desabilitados apenas pelo administrador.

| Caso de uso                                                                              | <b>UC04</b>                   |  |
|------------------------------------------------------------------------------------------|-------------------------------|--|
| Nome                                                                                     | <b>Efetuar Login</b>          |  |
| Ator(es)                                                                                 | Micro Empreendedor individual |  |
| Descrição                                                                                |                               |  |
| O Micro Empreendedor Individual deverá efetuar login toda a vez que acessar a plataforma |                               |  |
| para poder utilizar as funcionalidades da ferramenta.                                    |                               |  |

Quadro 19 - Descrição do caso de uso Efetuar Login

Fonte: Do autor, 2018.

Figura 15 – Protótipo da Interface do caso de uso Efetuar Login

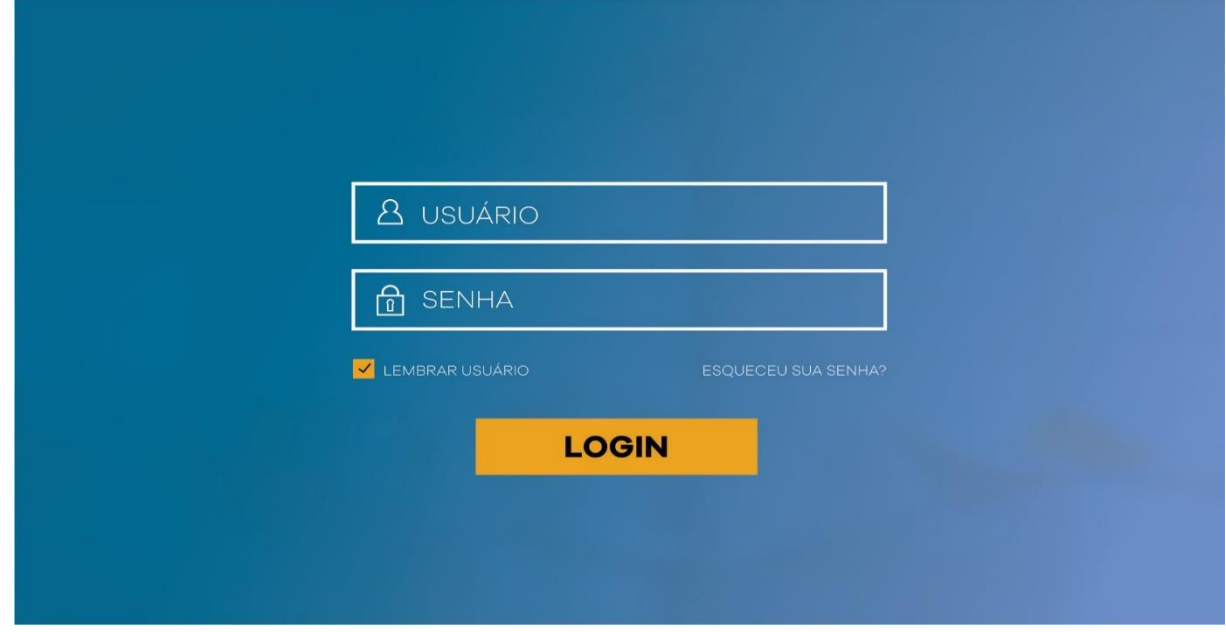

Fonte: Do autor, 2018.

A Figura 15, apresenta o protótipo da Interface do caso de uso Efetuar Login. O ator deste caso será o Microempreendedor Individual. Para acessar a plataforma, o mesmo necessitará realizar um cadastro no primeiro acesso e assim quando efetuar um novo acesso deverá informar suas credenciais no Login da ferramenta.

| Caso de uso                   | <b>UC05</b>                                                                                                    |
|-------------------------------|----------------------------------------------------------------------------------------------------|
| Nome                          | Gerenciador de Conteúdo                                                                                                    |
| Ator(es)                      | Micro Empreendedor individual                                                                                                    |
| Descrição                     |                                                                                                    |
| utilizando <i>templates</i> . | O Microempreendedor Individual será o gerente de conteúdo onde realizará o cadastro e<br>gerenciamento dos dados utilizando um dos dois módulos de personalização disponíveis na<br>plataforma, sendo um deles personalização total e outra personalização adaptativa |

Quadro 20 - Descrição do caso de uso Gerenciador de Conteúdo

Fonte: Do autor, 2018.

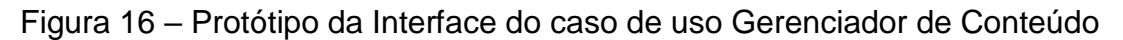

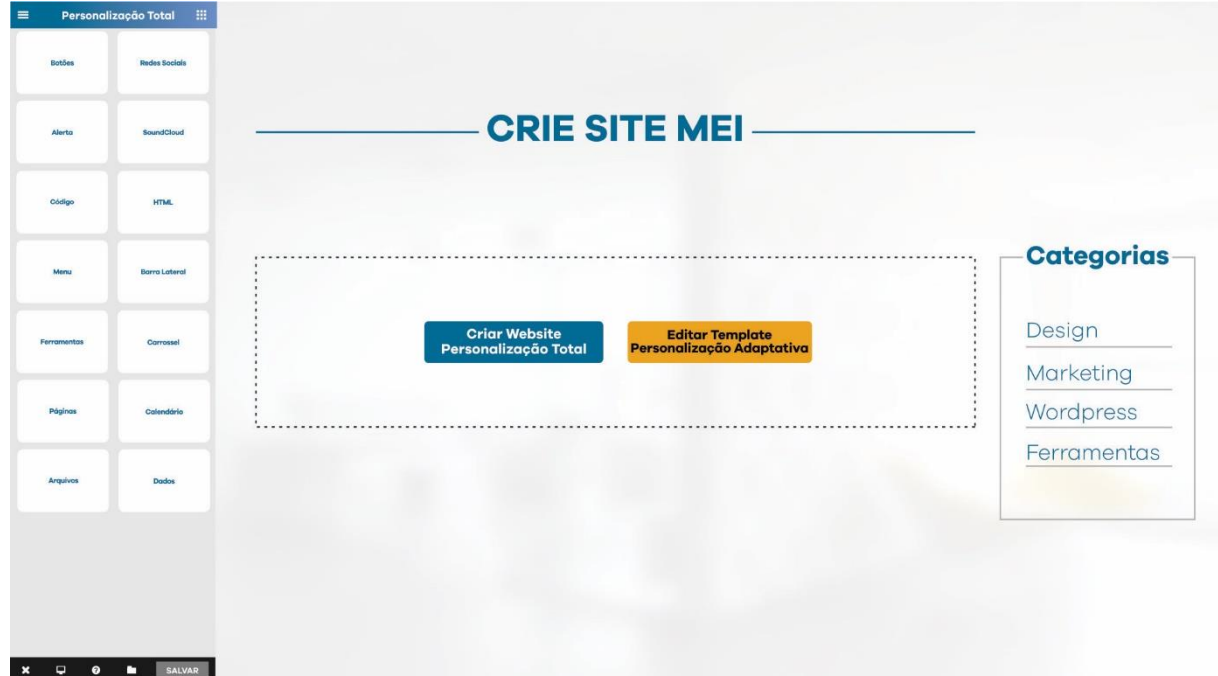

Fonte: Do autor, 2018.

A Figura 16, apresenta o protótipo da Interface do caso de uso Gerenciador de Conteúdo. O ator para este caso é o Microempreendedor Individual, e poderá criar o seu *website* escolhendo um dos módulos identificados no centro da tela.

Se o ator optar no módulo **"Criar** *Website* **Personalização Total",** o mesmo poderá utilizar o menu à esquerda com uma diversidade de ferramentas para personalizar seu *website* do zero.

O outro módulo disponível é **"Editar** *Template* **Personalização Adaptativa",**  onde o ator utilizará o menu a direita com diversos modelos de *templates* prontos, divididos em categorias. Estes *templates* são modelos prontos, apenas é necessário a inserção de seus dados e informações.

| Caso de uso                                                                                                    | <b>UC06</b>              |  |
|----------------------------------------------------------------------------------------------------|--------------------------|--|
| Nome                                                                                                    | Visualização de Conteúdo |  |
| Ator(es)                                                                                                    | Visualizar os dados      |  |
| Descrição                                                                                                    |                          |  |
| Os utilizadores serão os clientes que visualizarão dos dados por intermédio de uma<br>interface website de exibição dos dados online, onde deverão acessar o conteúdo através<br>do domínio específico de cada website criado. |                          |  |

Quadro 21 - Descrição do caso de uso Visualização de Conteúdo

Fonte: Do autor, 2018.

Os protótipos das interfaces colaboram para a melhor compreensão de cada caso de uso. Com eles é possível ter uma visão mais ampla sobre os detalhes da plataforma e suas funcionalidades. Após definir todos os principais pontos do trabalho proposto, no próximo capítulo será apresentado o desenvolvimento da plataforma.

# **5 DESENVOLVIMENTO DA PLATAFORMA DE DESENVOLVIMENTO DE** *WEBSITES* **CRIE SITE MEI**

Para o desenvolvimento de uma plataforma capaz de colocar em prática as metodologias propostas realizou-se a aplicação dos conceitos bibliográficos referenciados utilizando uma série de escolhas. Assim foi necessário um conjunto de elementos, como uma linguagem para estruturação e apresentação de conteúdo, um espaço para hospedar os dados online, um gerenciador de conteúdo para manipular informações e estruturas pré-prontas, um banco de dados para armazenar dados de maneira estruturada e com a menor redundância possível e também recursos que possibilitam aperfeiçoar a interface apresentada ao usuário.

A plataforma criada direciona-se diretamente a criação de *websites* a Microempreendedores Individuais de forma gratuita. Todo o enfoque do projeto busca entender este público e adaptar as necessidades exigidas pelo grau de conhecimento do mesmo.

 Por isso o codinome Crie Site Mei está associado a essência do projeto, pois busca fazer uma ligação ao desenvolvimento de *websites* com os Microempreendedores Individuais (MEIs). Este capítulo servirá de referência técnica ao leitor e descreverá os principais pontos e escolhas no desenvolvimento do Crie Site Mei.

### **5.1 Tecnologias Utilizadas**

Conforme proposto anteriormente, a plataforma Crie Site Mei, composta por um *website* principal com endereço fixo na internet onde o mesmo funciona como portal de acesso a ferramenta de desenvolvimento. Este *website* utiliza um *template* em sua estrutura principal com diversas funcionalidades e efeitos. Para obter a implementação de um layout exclusivo, o uso das linguagens de marcação e apresentação HTML para estruturar as páginas web, e a linguagem CSS para estilizar e modelar a apresentação dessas páginas. As versões HTML5 e CSS3 utilizadas são compatíveis com todos os dispositivos e suportam aplicações muito mais ricas do que suas primeiras versões. Desta forma o *website* utiliza padrões de design responsivos, permitindo o acesso dos principais dispositivos eletrônicos utilizados na atualidade.

A plataforma por sua vez, possui como ferramenta de desenvolvimento o gerenciador de conteúdo WordPress com um painel de controle dinâmico. Nele possibilita-se acessar *templates*, *plugins* e temas em tempo real de qualquer computador ou dispositivo com as credenciais de acesso do administrador da plataforma.

O WordPress utiliza em grande parte na sua sintaxe de códigos a linguagem PHP. Assim utilizou-se a linguagem PHP para desenvolvimento de funções específicas e também aperfeiçoamentos nas funcionalidades já existentes do CMS. Para a programação dos códigos fontes desta linguagem, foi utilizado um editor de texto padrão Notepad++, o mesmo conta com marcadores de texto que auxiliam no desenvolvimento, porém a compilação do código foi realizada em tempo real a cada funcionalidade desenvolvida e testada diretamente na plataforma.

Como banco de dados, a plataforma utiliza o MySql, facilmente adaptável ao gerenciador de conteúdo WordPress. Este sistema de gerenciamento de código aberto, armazena e recupera todas as informações inseridas através da linguagem SQL como interface, considerado uma solução robusta e confiável para o armazenamento de dados. Para administração do MySql pela internet, foi utilizado o aplicativo phpMyAdmin. Com este sistema possibilita-se criar e remover bases de dados, tabelas, campos, manipular campos de chaves e também executar códigos SQL online. Todas as tecnologias presentes no projeto possuem licenças livres e não possuem restrições em relação ao sistema operacional, pois são voltadas a utilização na web.

#### **5.2** *Website* **Crie Site Mei**

Para o desenvolvimento da página foi necessário em primeiro momento definir um endereço *web* para acesso. O domínio possui a base de toda a identificação do site na internet. O endereço *web* registrado como domínio nacional junto ao órgão de liberação e cadastros de domínios Registro.BR, foi criado a partir do nome da plataforma e também da disponibilidade de registro, assim definido por "www.criesitemei.com.br". Para adquirir este domínio existe um custo anual de manutenção e ativação do mesmo por parte do órgão de R\$ 40,00 (quarenta reais). Este domínio recebe apontamento de endereço DNS, responsável por localizar e traduzir número do IP de endereço do servidor de hospedagem de dados, onde encontra-se os arquivos do *website*.

Após realizar o registro do domínio, foi necessário contratar um espaço online para inserir os arquivos do *website* em um ambiente de hospedagem. Neste espaço realiza-se as subdivisões de pastas para separação de arquivos, assim quando houver necessidade de manutenção, a acessibilidade e a localização seja facilitada. O espaço contratado no tamanho de 10GB destinado para a hospedagem do *website* e também para todos os novos *websites* que serão criados pelos usuários. Os *websites* gerados por usuários ficam hospedados em uma pasta principal do servidor e subdivididos separadamente em pastas secundárias para que o acesso na internet seja através do subdomínio da plataforma.

O projeto de interface define o comportamento e a apresentação de uma visão geral de sistema. Para o desenvolvimento do *website* foi preciso reunir todas as informações mais relevantes que auxiliam o usuário a entender o funcionamento da plataforma e os processos a serem seguidos para realizar cadastro e o acesso para a mesma. O *website* mostra a cara da plataforma de desenvolvimento, pois para todo acesso ou interação o usuário passará por ele, assim houve uma análise de escolha sobre o logo, cores, imagens e efeitos utilizados.

A Figura 17 mostra a tela inicial do *website*, onde o mesmo possui um menu principal de navegação disponível *links* a acesso as principais seções, uma galeria de informações ilustrativa integrada com um sistema de banner de publicidade e um canal de acesso ao cadastro de usuário que além disso, serve como acesso a plataforma de criação.

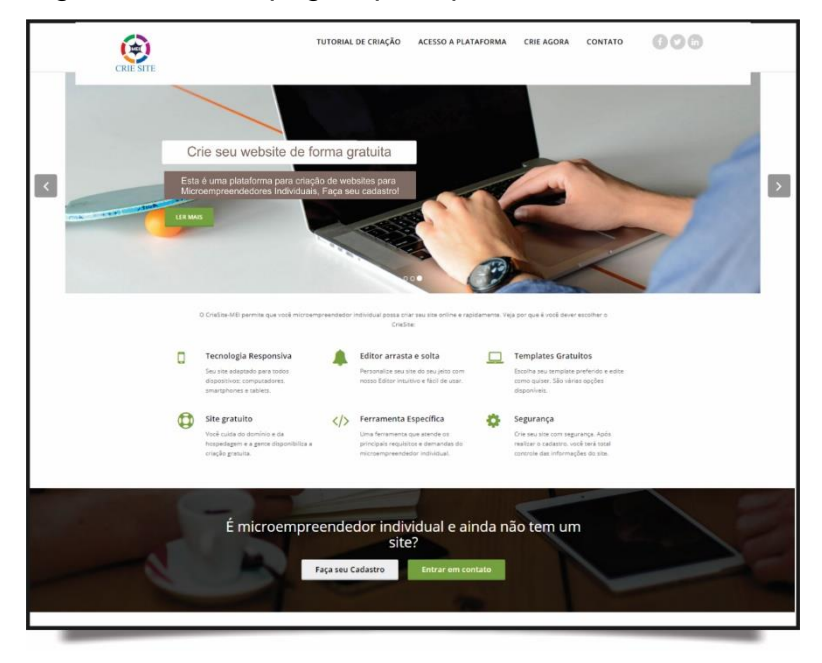

Figura 17 – Tela página principal Crie Site Mei

Fonte: Do autor, 2018.

### **5.2.1 Menu superior**

O menu superior possui quatro seções definidas onde sua apresentação foi diferenciada. Para a versão *desktop* o *layout* é apresenta de forma horizontal e para a versão *mobile* a apresentação do *layout* em forma vertical conforme a Figura 18.

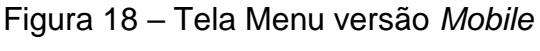

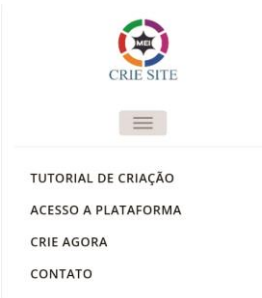

Fonte: Do autor, 2018.

A primeira seção 'Tutorial de Criação' possibilita uma maior orientação de uso aos usuários que querem utilizar a plataforma. Nela está uma apresentação em forma de animação exemplificando a usabilidade da ferramenta e sua praticidade na criação

de *websites* e o acesso a plataforma de criação. A animação feita a partir da ferramenta auxilia para que o usuário possa alcançar êxito na utilização da plataforma.

A segunda seção 'Acesso a Plataforma', é um direcionamento para a plataforma de acesso aos usuários que pretendem efetuar *login* ou gerar seu cadastro na ferramenta. A terceira seção bem similar a segunda mantém um canal direto aos usuários que desejam efetuar o cadastro na plataforma.

Na quarta seção 'Contato', existe um formulário para otimizar o envio de mensagens para o administrador e informações relevantes de contato. Este canal de relacionamento envolve os usuários com o administrador do Crie Site Mei para questionamentos, dúvidas e informações.

#### **5.2.2 Cadastro de usuários**

Com o uso de um formulário para cadastro de novos usuários é possível definir um acesso restrito à plataforma de desenvolvimento conforme a Figura 19. A partir disso o usuário cria suas credenciais de acesso e autentifica as informações em tempo real integrado por uma conta de e-mail. A validação é importante para que todo acesso seja de forma espontânea e exclusiva do usuário cadastrado.

### Figura 19 – Tela Cadastro de novos usuários

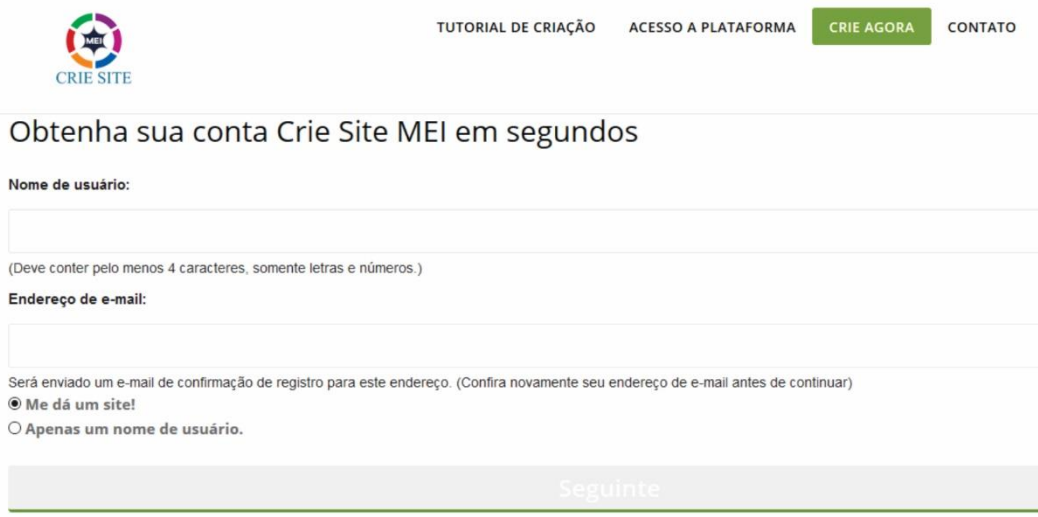

Fonte: Do autor, 2018.

O formulário possui restrições de número de caracteres e validação de e-mail. Após o acesso ao formulário, o usuário preenche suas informações e cria suas

credenciais, recebendo uma confirmação em seu e-mail com um *link* restrito para validar o novo usuário e também ativar o novo *link* de acesso ao *website.* Logo após acessar este *link* de validação, o usuário recebe mais um e-mail com o seu *login* e senhas em seu e-mail para ficar registrado. A partir disto o usuário estará apto ao acesso a plataforma e o administrador da plataforma tem acesso as credenciais do usuário registradas em uma listagem.

Para esta parte de cadastro foi utilizado o *plugin* Usuários do WordPress, sendo desenvolvido em código o formulário de validações e aperfeiçoamento do *plugin* por parte do autor deste projeto. O código 'cadastrousuario.php' tem uma função principal de formulário de cadastro 'signup\_header' para validação de cadastro e também a função 'show\_blog\_form' que adiciona o nome do usuário cadastrado no domínio da URL do *website* visto na Figura 20.

Figura 20 – Código Cadastro de Usuários

```
function do signup header () {
   do_action( 'signup_header' ); }
add action ('wp head', 'do signup header' );
|if (!is multisite() )|wp redirect ( wp registration url () );
    die();if (!is main site() )wp redirect ( network site url ( 'cadastrousuario.php' ) );
    die();$wp query->is 404 = false;
do action ( 'before signup header' );
add action ('wp head', 'wpmu signup stylesheet' );
get header ( 'cadastrousuario' );
do action ( 'before signup form' );
-2><div id="signup-content" class="widecolumn">
<div class="mu register wp-signup-container">
\langle?php
function show blog form($blogname = \prime\prime, $blog title = \prime\prime, $errors = \prime\prime) {
   if ( ! is wp error ( $errors ) ) {
        S\text{errors} = \text{new WP}Error();÷₩.
    $current network = get network();
    // Blog name
    if ( !is subdomain install () )
        echo '<label for="blogname">' . ('Site Name:') . '</label>';
    else
        echo '<label for="blogname">' . ('Site Domain:') . '</label>';
     if ( $terms = $errors - $get error message('blogname')) { ?}<p class="error"><?php echo $errmsg ?></p>
     \langle?php }
```
Fonte: Do autor, 2018.

#### **5.2.3 Acesso a ferramenta**

O acesso a ferramenta é possível através do *website* principal da ferramenta, após o usuário validar o seu cadastro por e-mail e obter suas credenciais inscritas no ato. Na Figura 21 é apresentada a interface de acesso a ferramenta de desenvolvimento Crie Site Mei.

Figura 21 – Interface de acesso a ferramenta

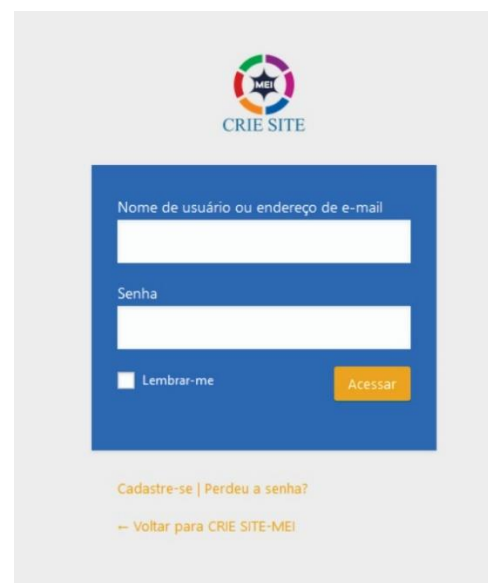

Fonte: Do autor, 2018.

Para o acesso, no campo do nome do usuário pode ser utilizado além do que foi definido no cadastro a conta de e-mail seguido da senha cadastrada. Caso o usuário perder a senha é possível criar uma nova através da validação por e-mail. A autentificarão está ligada diretamente com a conta de e-mail. O código 'Acesso.php' faz a validação das credenciais do usuário que já está cadastrado na ferramenta e compara o nome com a senha cadastrada. A validação para o acesso é realizada na pasta de cadastro de usuários da rede conforme pode ser visto na Figura 22.

### Figura 22 – Parte do código de *login* de autentificação na Plataforma

```
case 'register' :
    if (i s \text{ multisite}() )/**Busca o cadastro do usuário*/
       wp_redirect( apply_filters( 'wp_signup_location', network_site_url( 'cadastrousuario.php' ) ) ) ;
       exit:if ( !get option ('users can register') ) {
       wp redirect ( site url ('acesso.php?registration=disabled') );
       exit()$user login = ';
    $user email = '';if ($http post) {
       if ( isset( $_POST['user_login'] ) && is_string( $_POST['user_login'] ) ) {
           $user_login = $POST['user_login'];
       if ( isset( $ POST['user email'] ) && is string( $ POST['user email'] ) ) {
           $user_email = wp_unslash($_POST['user_email']]);
       $errors = register new user($user login, $user email);
       if ( !is_wp_error($errors) ) {
           $redirect_to = !empty($_POST['redirect_to'] ) ? $_POST['redirect_to'] : 'acesso.php?checkemail=registered';
           wp_safe_redirect($redirect_to);
           exit();
```
Fonte: Do autor, 2018.

#### **5.3 Plataforma de desenvolvimento**

A plataforma é o núcleo principal do projeto onde o usuário cadastrado utiliza os recursos de desenvolvimento para criar seu próprio *website*. Este ambiente foi criado com a base no painel de apresentação do WordPress versão 4.9.6, definidos pela integração com *plugins* e ajustes feitos em código fonte. Toda a interface inicial está configurada para atender as necessidades dos Microempreendedores Individuais.

Para a instalação do WordPress foi necessário acessar o site oficial do CMS e realizar o download da versão 4.9.6 de forma gratuita e logo após descompactar os arquivos na pasta principal do servidor de hospedagem. Sequentemente foi realizado o acesso online no navegador através do *link* principal do *website* 'www.criesitemei.com.br/admin' para a instalação do WordPress e também criar as credenciais de acesso do administrador da plataforma.

Com o gerenciador de conteúdo devidamente instalado foi possível criar o banco de dados MySql no ambiente de hospedagem e integra-lo ao WordPress na base principal. Para facilitar a administração do MySql na web, a ferramenta phpMyAdmin escrita em PHP, auxilia na execução das tarefas e rotinas do banco.

A partir disso foi desenvolvido um ambiente com funcionalidades em rede onde cada novo cadastro inserido forma um novo compartimento na plataforma o que pode ser definido um núcleo. A rede é administrada pelo administrador da plataforma e subdividida em bases modulares. Em cada base encontra-se restritamente os arquivos de cada usuário com visibilidade exclusiva para o mesmo e também o administrador.

Para a configuração do ambiente de rede foi adaptado o Figura 23 para a ativação da rede *multisite* do WordPress. Esta configuração é aplicada no arquivo 'wpconfig.php'. O primeiro passo a seguir é dar permissão ao CMS a utilização do *multisite* através da definição 'define('WP\_ALLOW\_MULTISITE', true )' . Em seguida é necessário definir as configurações das *URL's* geradas e acessos de encaminhamento. Todas os novos endereços gerados tem ligação com o endereço principal do administrador criando um subdomínio.

```
** O nome do banco de dados do Crie Site Mei*/
define('DB NAME', 'sitemei bancoprincipal');
/** Usuário do banco de dados MySQL */
define('DB USER', 'sitemei admin');
/** Senha do banco de dados MySQL */
define('DB PASSWORD', '541713daralene22');
/** Nome do host do MySQL */
define('DB HOST', 'localhost:3306');
/** Charset do banco de dados a ser usado na criação das
define('DB CHARSET', 'utf8mb4');
//código ativação rede Multisite
define('WP DEBUG', false);
define('WP ALLOW MULTISITE', true );
define('MULTISITE', true);
define('SUBDOMAIN_INSTALL', false);
define('DOMAIN_CURRENT_SITE', 'WWW.criesitemei.com.br');<br>define('PATH_CURRENT_SITE', '/');
define('SITE ID CURRENT SITE', 1);
define('BLOG_ID_CURRENT_SITE', 1);
define('SITECOOKIEPATH', '');
define('COOKIE DOMAIN', '');
define('COOKIEPATH', '');
define('ADMIN COOKIE PATH', '/');
```
Fonte: Do autor, 2018.

O acesso para as configurações da plataforma e módulos desenvolvidos está acessível a um usuário principal designado administrador, que visualiza todos os recursos e informações em um painel de controle ajustado. A rede é um portal de controle de todas as ações realizadas na plataforma, onde o administrador tem total autonomia sobre os usuários e seus arquivos. Neste painel de controle o administrador pode definir regras e prioridades, também pode banir usuários, realizar cadastros, incluir informações, visualizar todos os sites cadastrados por todos os usuários, entre outras tarefas que podem ser visualizadas na Figura 24.

Figura 23 – Código utilizado para ativar a rede multisite WordPress

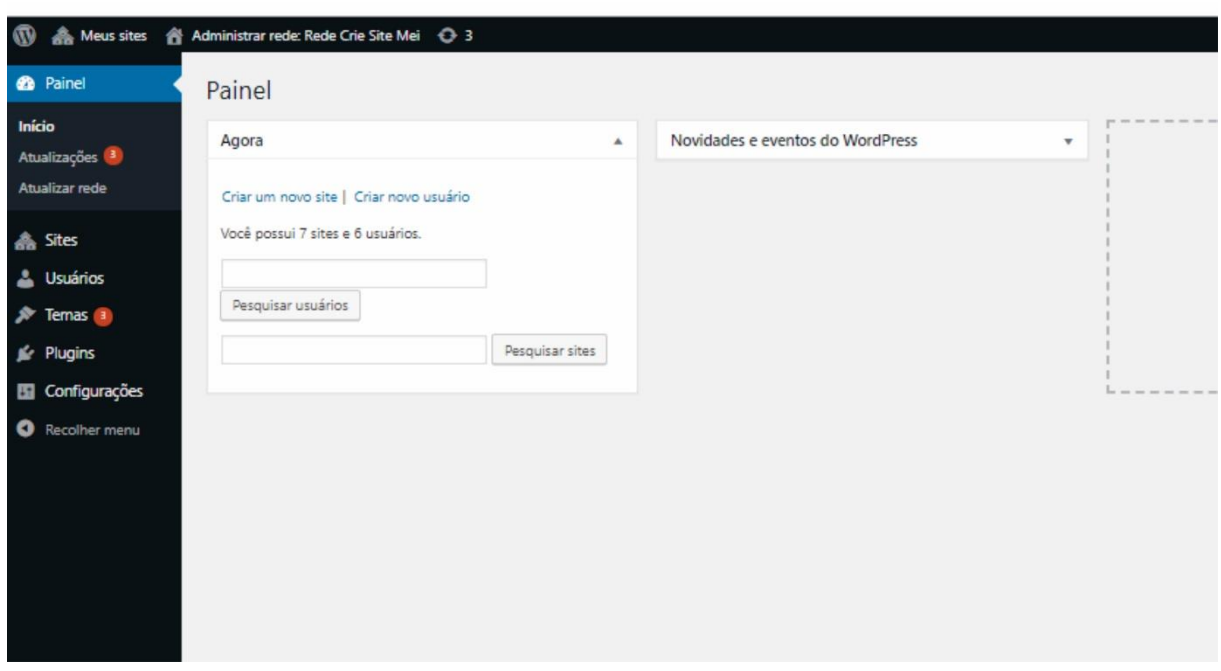

Figura 24 – Tela principal painel de controle do Administrador

Fonte: Do autor, 2018.

A rede que forma a plataforma Crie Site Mei é composta por vários núcleos. A cada novo usuário cadastrado na ferramenta, cria-se automaticamente um novo núcleo na plataforma. Cada núcleo é um ambiente de desenvolvimento para aquele determinado usuário, com todos os recursos disponíveis do CMS WordPress, porém estes recursos estão ao alcance do usuário que pertence ao módulo e também do administrador principal do crie Site Mei. O administrador principal pode gerenciar todos os núcleos integrados, disponibilizando e interagindo com cada usuário independentemente.

#### **5.3.1 Painel de Controle para Usuários**

Os recursos disponibilizados a todo novo usuário, logo após o acesso credenciado permitem total autonomia e oferecem uma gama de ferramentas padrão do WordPress. O painel de administração de cada usuário é similar ao painel de controle do administrador principal, porém com a maioria das configurações restritas e todos os elementos de criação integrados na plataforma de desenvolvimento. O usuário tem total autonomia de aperfeiçoar seu *website* com temas e *plugins* na galeria disponibilizados em uma galeria única.

Para que os usuários utilizem na melhor forma os recursos de desenvolvimento, o desenvolvedor realizou a integração do *plugin* Elementor e criou soluções objetivas de criação diferenciadas. As ferramentas disponibilizadas são subdivididas nos dois módulos de implementação de novos *websites*: Módulo de Implementação Básica e Módulo de implementação Através de *Templates*.

Estes módulos estão localizados na mesma galeria da ferramenta e podem ser utilizados ao mesmo tempo, porém a diferença entre ambos está na construção da arquitetura de página, onde no Módulo de Implementação Básica o usuário cria seu *website* com cabeçalhos, rodapés, textos, imagens, vídeos e outros elementos em qualquer localização da página. Já o Módulo de Implementação através de *Templates*, as páginas são padronizadas e com seções fixas, podendo ser alterado apenas os elementos, informações do usuário e inseridos elementos básicos.

#### **5.3.2 Módulo de Implementação Básica**

O módulo de implementação básica é integrado a plataforma através do *plugin* Elementor do WordPress, permite que o usuário desenvolva e personalize toda a estrutura e conteúdo do zero. O módulo facilita a construção do *website* por meio de um ambiente de produção no estilo arrasta e solta, com um menu de elementos como caixa de texto, imagem, vídeo, botão, espaçamento, alinhador, ícone, divisor e outros definidos com maiores características aos Microempreendedores Individuais.

Os elementos originados do *plugin* foram aperfeiçoados para a necessidade da ferramenta através da edição do código fonte com as mesmas características dos originais. Cada elemento é selecionado no menu e arrastado para o local que compreende a página para ser exibido. A organização do conteúdo é feita em seções e colunas para que o conteúdo fique alinhado e devidamente distribuído. Independente da forma que os elementos estiverem dispostos na página, o gerador da página sempre organizará um modelo *desktop* e outro *mobile* da página criada, para que o *website* desenvolvido possa ser acessado tanto *desktop* como em outros eletrônicos.

Na Figura 25 é possível visualizar a ferramenta de desenvolvimento deste módulo, com um menu completo de funções na parte esquerda e a direita onde o usuário adapta sua página no sistema arrasta e solta.

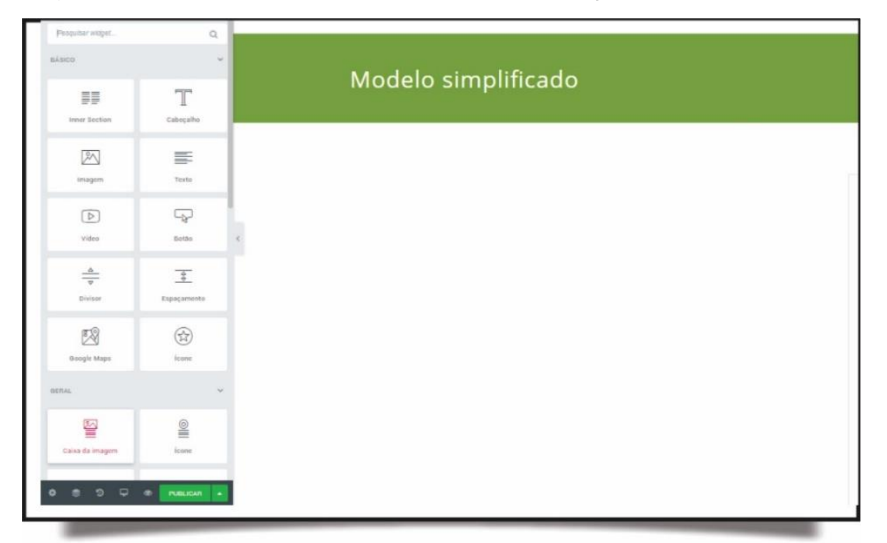

Figura 25 – Tela Módulo de Implementação Básica

Fonte: Do autor, 2018.

A ferramenta oferece ao usuário um painel dinâmico para acompanhar em tempo real o modelo visual responsivo do *website*, sendo assim apresentado os 3 principais formatos mais utilizados: *desktop*, *tablet* e *mobile*. O modelo *desktop* para os tradicionais computadores e notebooks que compreende toda a largura da tela, o modelo *tablet* com 768 pixeis de largura de tela e o modelo mobile de 360 pixeis de largura de tela presente na Figura 26.

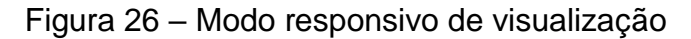

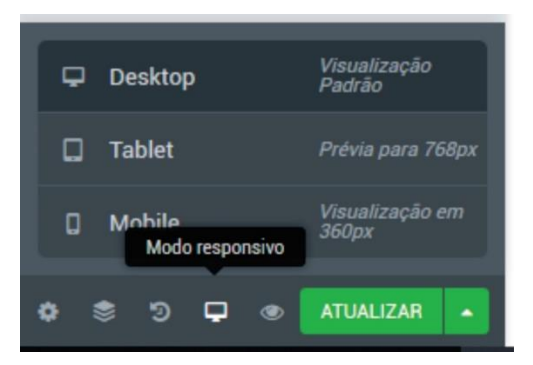

Fonte: Do autor, 2018.

A ferramenta possui em ambos os módulos, um histórico de todas as alterações que foram realizadas no modelo. O usuário também pode desenvolver seu próprio modelo e salvar em sua galeria exclusiva conforme a Figura 27, uma quantidade ilimitada de modelos ou rascunho de *templates*, contando sempre que o espaço em disco utilizado seja menor que 500mb. O espaço em disco de hospedagem destinado para cada usuário é de 500MB.

Rascunho salvo em 4 nov, 21:55 por bellaveneza Salvar rascunho 閂 Salvar como Modelo **ATUALIZAR** О  $\circledast$ Ð

Fonte: Do autor, 2018.

#### **5.3.3 Módulo de Implementação através de** *Templates*

O módulo de implementação através de *templates* oferece facilidade ao usuário na definição do corpo do seu *website*, oferecendo uma variedade de temas prontos e de forma gratuita para que o usuário precise apenas se preocupar com a edição das informações.

70

Este módulo permite ao usuário a seleção de *templates* de páginas préprontos ou seções independentes para inserir ao longo da página disponibilizados através de uma galeria, assim o modelo já tem uma estrutura formada que deve ser alimentada de informações. O módulo acessa uma pasta exclusiva de *templates* da galeria do WordPress contendo centenas de modernos modelos adaptados as necessidades e tem soluções ideias para modelos comerciais voltados para cada necessidade. Todos os modelos disponibilizados aos usuários são de fonte livre, permitindo a utilização dos mesmos para projetos institucionais.

Na Figura 28 é possível visualizar a estrutura de um template carregado no módulo de implementação. O usuário acessa a galeria, seleciona um tema, carrega no corpo da plataforma e possibilita a edição das informações fictícias que nele estão inseridas. Neste modelo de implementação não é possível modificar a arquitetura base da página como seções e divisões, apenas os elementos visuais presentes no *template* e inserir outros elementos simples do módulo de implementação básica.

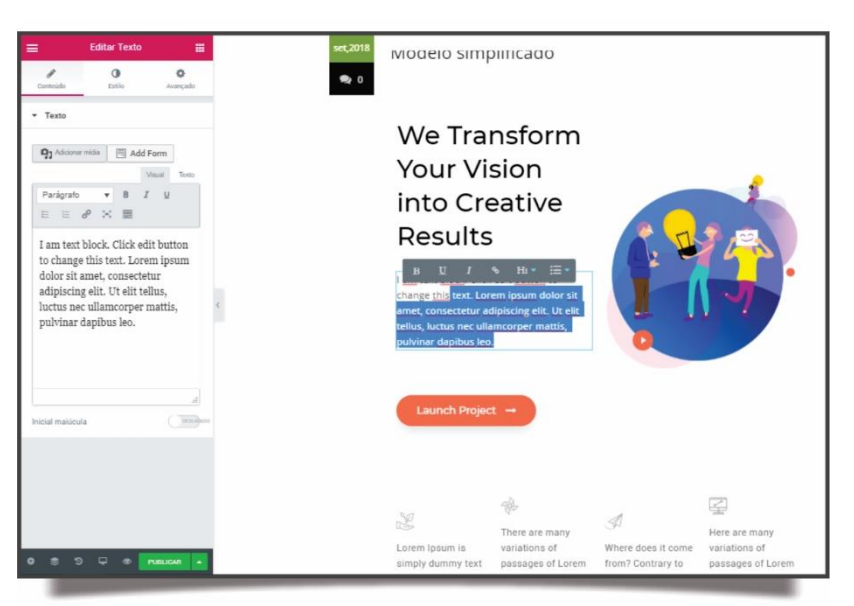

Figura 28 – Tela Módulo de Implementação através de *Templates*

Fonte: Do autor, 2018.

#### **5.4 Destaques da plataforma com as demais disponíveis no mercado**

As ferramentas construtoras de websites disponíveis na internet têm em seu proposito principal oferecer uma ferramenta com recursos de desenvolvimento. Todos possuem suas peculiaridades e buscam na sua maioria oferecer alguns recursos gratuitos distintos com o objetivo de agregar um serviço ou produto pago.

Por isso a ferramenta Crie Site Mei é focada em um público alvo específico, isto é, seu desenvolvimento foi projetado para os Microempreendedores Individuais levando em consideração seu nível de conhecimento, poder aquisitivo e também outros aspectos. Por isso todos os recursos são simplificados e disponibilizados de forma gratuita com painel de controle específico para quem não conhece todos os recursos do gerenciador de conteúdo WordPress.

Outro ponto que difere a plataforma com as demais é a quantidade de informações necessárias para cadastro, onde o usuário apenas com uma conta de email válida e um nome de usuário consegue realizar o cadastro sem muita burocracia e em tempo mínimo.

Com os recursos devidamente implementados e com os dois módulos de desenvolvimento funcionais, o projeto está em condições para ser testado em um cenário real. O cenário escolhido para a aplicação dos testes foi um grupo de pessoas empreendedoras selecionados para utilizar a plataforma online a partir do computador ou dispositivo *mobile* de cada usuário, com o objetivo de desenvolver seu *website* de forma independente, sem custo algum e também de forma rápida, buscando a partir disso poder avaliar a ferramenta e alcançar um nível satisfatório de utilização.

Após os empreendedores realizarem os testes com a plataforma, um questionário foi disponibilizado, com perguntas objetivas, para poder expor todas as dificuldades que surgiram ao longo do processo e se concordam que a ferramenta é válida para ser utilizada por sua empresa ou negócio para a criação de *website*, tudo isso detalhado no Capítulo 6.
## **6 TESTES E RESULTADOS OBTIDOS**

Após o desenvolvimento da ferramenta Crie Site Mei conforme especificado no capítulo anterior, é preciso avaliar a sua eficácia e aplicabilidade em cenário real, comparando os resultados com as informações buscadas em pesquisas descritas no referencial teórico do presente projeto. Os experimentos práticos são essenciais para garantir precisão da avaliação e de eficácia pois fazem parte do conceito de método científico. Assim selecionou-se um grupo de usuário para realizar os testes e logo após foram submetidos a responder um questionário de avaliação da plataforma.

#### **6.1 Cenário de testes**

Para realizar uma avaliação prévia, buscou-se simular uma situação real, onde a plataforma proposta teria sua utilização testada e avaliada. Nesta etapa foi necessário divulgar a ferramenta com o auxílio do *website* Crie Site Mei, com o objetivo de esclarecer algumas dúvidas e detalhar cada etapa da plataforma, bem como o cadastro de usuários, acesso de usuários e também a criação de novos *websites*.

A avaliação da ferramenta foi realizada junto a um grupo de usuários na internet selecionados para participar do experimento. Esta avaliação objetivou mensurar se a ferramenta é, de fato, uma solução que poderá ajudar aos Microempreendedores Individuais a criar seus *websites* e também se a ferramenta serve de estímulo para o crescimento do número de *websites* entre este público. A lista de usuários selecionada é composta em sua maioria de Microempreendedores Individuais e também empreendedores de microempresas. Totaliza-se a lista com um número de 12 usuários, sendo que desse total 10 aceitaram utilizar a plataforma para realizar o experimento, totalizando 83% dos microempreendedores selecionados.

Para estes usuários foi disponibilizado um e-mail à disposição para esclarecer todas as dúvidas e auxiliar com as dificuldades encontradas no desenvolvimento do experimento. Antes da realização dos testes, disponibilizou-se também dois tutoriais de criação da plataforma a todos os usuários do grupo para familiarizar a ferramenta. O primeiro tutorial em forma de vídeo mostra as principais funcionalidades que a ferramenta possui detalhadamente. O mesmo está disponível na internet a todo o público e pode ser acessado pelo *link* 'https://youtu.be/CSD-tKgLjzQ'. Este busca fazer uma simulação de usabilidade de um usuário comum a ferramenta desde o processo de acesso, cadastro de usuário, validação, acesso a plataforma e utilização dos elementos de cada módulo. O segundo tutorial foi elaborado em forma de documento (ANEXO ||) contendo um passo a passo de cada etapa da plataforma e numerando através de imagens os principais pontos e tópicos que a ferramenta possui. Ambos os tutoriais foram encaminhados com antecedência para que os usuários realizassem os testes em um contexto mais habituado.

Buscando cumprir os requisitos mínimos para uma apresentação de informações de exposições de um *website*, o teste buscou englobar o desenvolvimento de um cenário funcional e por uma correta avaliação da plataforma. Assim os requisitos avaliados neste cenário foram:

- Acesso a plataforma *desktop* ou mobile;
- Cadastro de novo usuário na plataforma;
- Validação e acesso de novo usuário na plataforma;
- Gerenciamento do Painel de Controle do usuário;
- Criação de um *website* utilizando o módulo de Implementação Básica;
- Criação de um *website* utilizando o módulo de Implementação através de *templates.*

Após selecionar o grupo de avaliadores, disponibilizar os tutoriais para treinamento e apresentar a ferramenta foi desenvolvido um formulário de avaliação da ferramenta Crie Site Mei (ANEXO l).

#### **6.2 Questionário de avaliação da ferramenta**

Ao finalizar o experimento, os avaliadores da ferramenta forma submetidos ao formulário de satisfação da plataforma de desenvolvimento de *websites* para Microempreendedor Individual utilizando a tecnologia responsiva (ANEXO l). Este formulário teve como propósito coletar informações de *feedback* dos avaliadores do experimento.

Composta por 5 perguntas, foi possível aplicar a pesquisa qualitativa, pois este tipo de pesquisa nos permite conhecer a experiência que os avaliadores tiveram com a ferramenta, desde sua complexidade e iterações de certas variáveis. É possível verificar na Figura 29 a primeira pergunta onde foi questionado em qual o meio de acesso foi utilizado para a plataforma com a escolha de apenas uma das alternativas. Do total das 10 respostas 60% realizaram o acesso através do *desktop* ou *notebook,*  10% realizaram acesso através do celular e 30% realizaram o acesso através de ambas as opções.

Figura 29 – Pergunta 1 do Formulário de avaliação da ferramenta

## 1-Qual o meio de acesso para a utilização da plataforma ? (Marque apenas 1 opção)

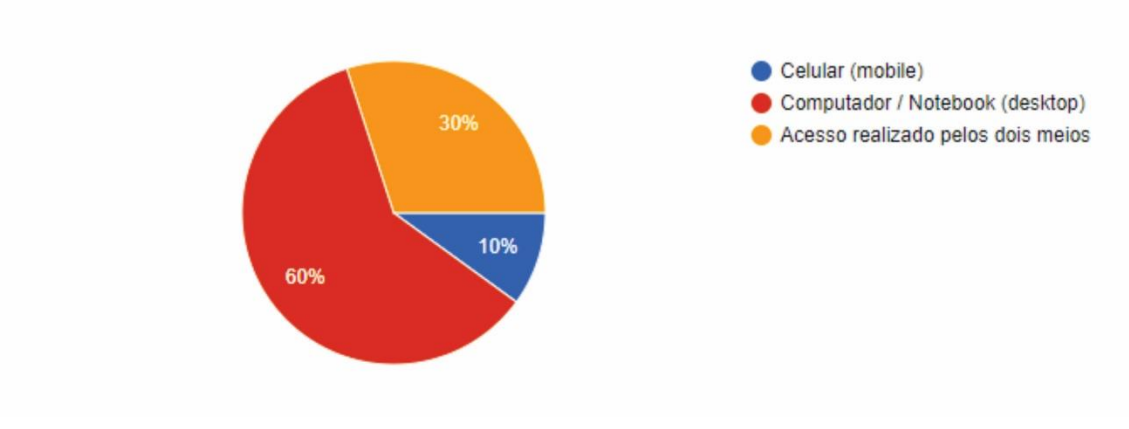

Fonte: Do autor, 2018.

10 respostas

Na segunda pergunta, como pode ser observado na Figura 30, questionou-se qual a experiência do usuário com a utilização da plataforma. Nesta existia a possibilidade de marcar todas as opções que o usuário caracterizava como válida. Do total das respostas nenhum usuário teve dificuldade em entender como a ferramenta funciona, 70% dos usuários não teve dificuldade em entender como a ferramenta funciona, 10% dos usuários teve problema no cadastro de usuários, 40% dos usuários

não teve problemas com o cadastro de usuário, 30% dos usuários teve problema em utilizar os módulos de desenvolvimento e 60% não teve problemas em utilizar os módulos de desenvolvimento.

Figura 30 – Pergunta 2 do Formulário de avaliação da ferramenta

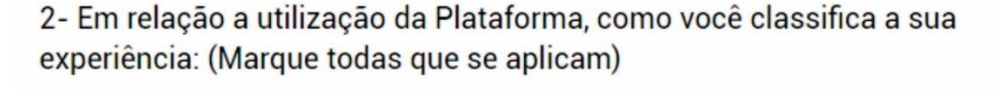

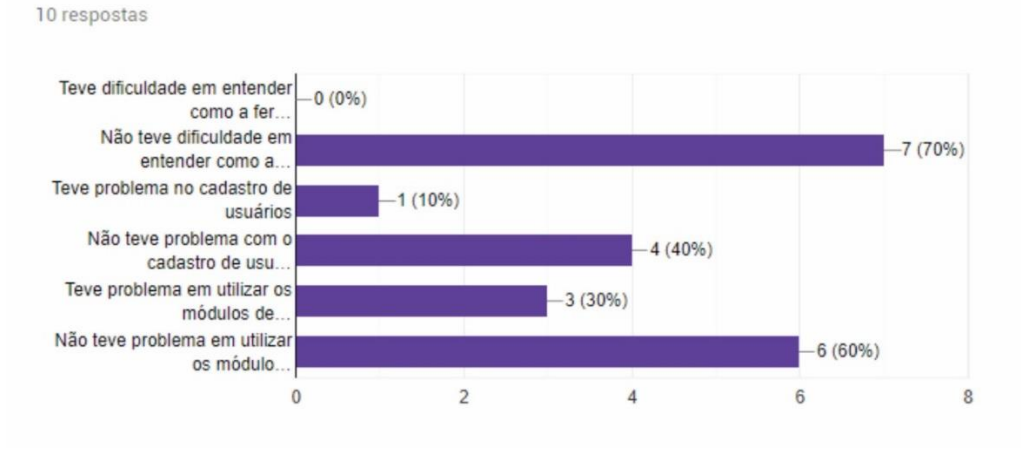

Fonte: Do autor, 2018.

Na terceira pergunta questionou-se os usuários sobre qual etapa da utilização da plataforma teve maior dificuldade onde foi possível marcar apenas 1 alternativa. Dos 10 usuários que responderam a avaliação 70% não tiveram maiores dificuldades, 20% tiveram maior dificuldade em Criar/Desenvolver/Salvar/Acessar Galeria/Exportar e 10% tiveram maior dificuldade para acessar os módulos de desenvolvimento da ferramenta e nenhum usuário teve problemas no cadastro de usuários e gerenciamento do painel de controle do usuário conforme é possível visualizar na Figura 31.

### Figura 31 – Pergunta 3 do Formulário de avaliação da ferramenta

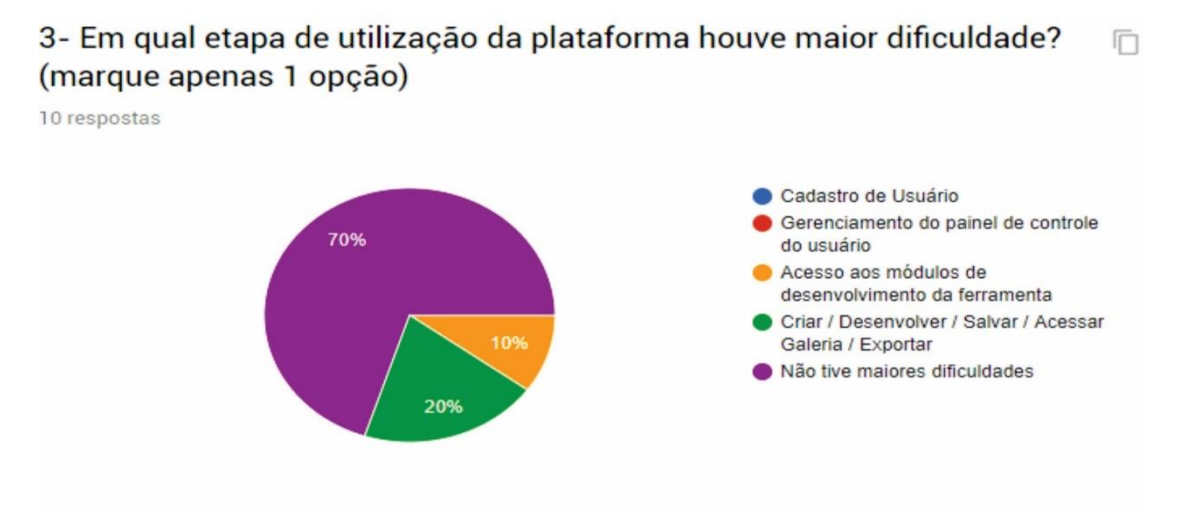

#### Fonte: Do autor, 2018.

A quarta pergunta que pode ser vista na Figura 32 foi solicitado aos avaliadores se acreditam que é importante um microempreendedor ou um empreendedor ter um *website* de seu negócio. Todos os 10 responderam que sim tenho uma taxa de 100% das respostas.

Figura 32 – Pergunta 4 do Formulário de avaliação da ferramenta

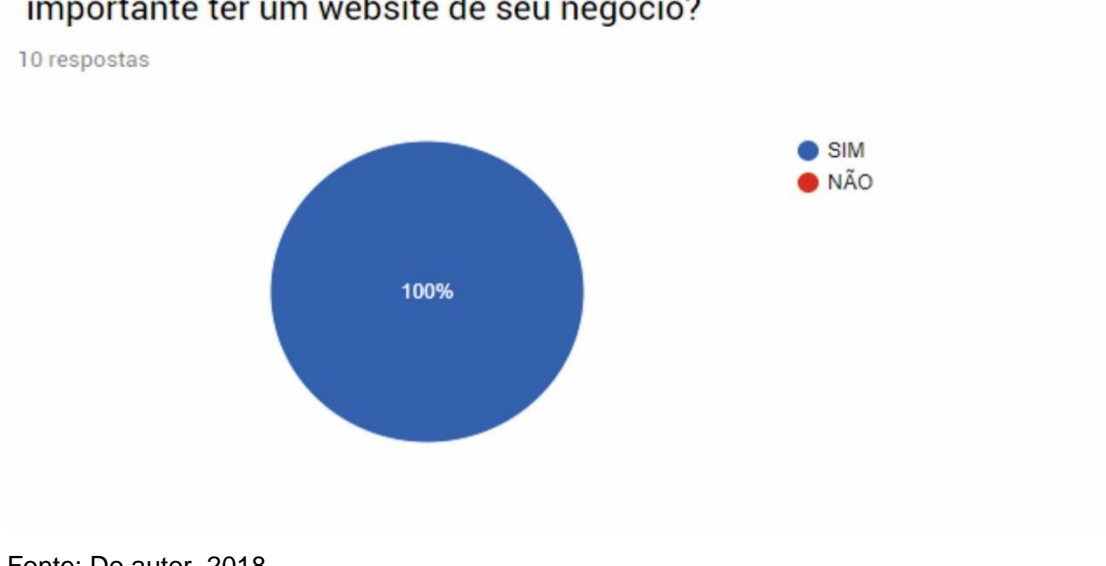

4- Você que é Microempreendedor ou empreendedor acredita que é importante ter um website de seu negócio?

Fonte: Do autor, 2018.

Na Figura 33, apresenta a quinta e última pergunta onde foi questionado aos avaliadores qual o nível de satisfação de usabilidade da ferramenta com um índice de 1 até 5, sendo 1 ruim e 5 muito bom. Do total das 10 respostas 50% avaliou o nível de satisfação da ferramenta com uma nota de índice 4 e 50% avaliaram o nível de satisfação da ferramenta com um índice de 5 como pode ser visto.

#### Figura 33 – Pergunta 5 do Formulário de avaliação da ferramenta

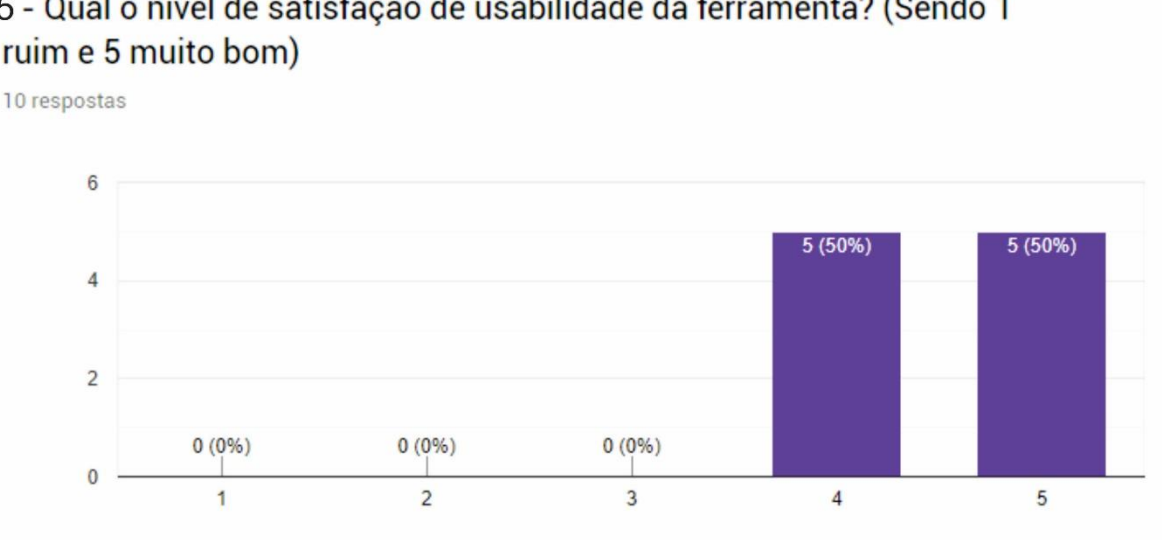

5 - Qual o nível de satisfação de usabilidade da ferramenta? (Sendo 1 ruim e 5 muito bom)

Fonte: Do autor, 2018.

Com este experimento, foi possível simular casos reais de uso da plataforma Crie Site Mei. Este experimento dá uma noção do quanto a plataforma é aceita ao público principal e qual a experiência gerada na utilização da mesma. É possível identificar pontos onde a plataforma deve ser melhorada para cada vez mais suprir a necessidade dos futuros usuários que utilização esta ferramenta. Também é possível verificar que os objetivos principais foram atingidos, tanto da criação de uma plataforma direcionada para Microempreendedores que compreenda recursos específicos como também inserir esta ferramenta na internet de forma gratuita e com recursos que possam ser utilizados por qualquer usuário, mesmo que não haja conhecimento.

A partir desta avaliação foi possível obter as considerações finais sobre a ferramenta como será visto no próximo capitulo.

## **7 CONSIDERAÇÕES FINAIS**

Diante do estudo realizado neste trabalho foi possível observar que as corporações, independentemente de tamanho, estão constantemente inovando e investindo para divulgar seus serviços e produtos na internet através de *websites* e também com *e-commerces*. Isso se torna um fator competitivo de extrema importância, pois é o ponto de contato que a empresa tem com seus clientes na internet.

Neste sentido, o presente trabalho apresenta uma abordagem direcionada à uma plataforma que permite a criação de *websites* institucionais para Microempreendedores Individuais. Neste caso, o objetivo principal não foi disponibilizar uma ferramenta para criar um *website* com recursos específicos e peculiares de cada cliente, mas sim, possibilitar que qualquer microempreendedor possa de forma independente desenvolver seu *website* online, sem custo algum de forma descomplicada, priorizando a interface gráfica e o conteúdo para divulgação, utilizando recursos tecnológicos. Optou-se em utilizar uma tecnologia CMS para a construção da ferramenta. Pois com ela é possível criar, administrar e atualizar *websites* sem a necessidade de conhecimento aprofundado em linguagens e tecnologias específicas para estruturação. Foi possível notar no mercado, uma infinidade de criadores de *websites* de opções gratuitas e pagas, onde cada tecnologia possui objetivos de aplicações específicas.

Para a ferramenta proposta, foi realizado um estudo comparativo dos CMSs e verificou-se no WordPress um grupo de características favoráveis para o desenvolvimento da mesma. Além de ser uma tecnologia de código aberto, simples e funcional com utilização em *websites* corporativos, o CMS conta com uma enorme comunidade para suporte e milhares de *plugins* e temas disponíveis, além de possuir integração com o banco de dados MySql.

Os *plugins* foram essenciais a aplicação, onde levaram recursos e funcionalidades adaptáveis a estrutura principal. O *Elementor* é um dos principais *plugins* que auxilia na integração dos dois módulos presentes na plataforma para a personalização dos *websites*. O primeiro módulo, permite ao usuário personalização total do *website*, oferece ao usuário recursos básicos para desenvolvimento de uma interface gráfica do zero com sistema de arrasta e solta em tempo real e o segundo módulo permite uma personalização adaptativa através dos *templates* utilizados ao usuário, isto é, um gerenciador de *templates* para edição e seleção.

Com relação as avaliações e resultados, a primeira conclusão é que o trabalho atingiu o objetivo principal em disponibilizar uma ferramenta de forma gratuita e online com recursos de desenvolvimento básico, porém permitindo uma autonomia ao usuário de desenvolver seu modelo sem o auxílio de um profissional especializado em programação. O grupo de usuários que realizaram os testes contemplam o público específico de utilizadores da ferramenta, compreendendo microempresários e Microempreendedores Individuais. O desenvolvimento de uma aplicação com todos os recursos online facilitou aos utilizadores a interagirem com a ferramenta. Outro ponto importante é a utilização da plataforma de criação em modo responsivo adaptando-se aos principais modelos de layout e também gerando os modelos do usuário já otimizando a estrutura para estes moldes.

Foi possível verificar a partir do formulário de avaliação alguns problemas a serem estudados e aperfeiçoados, como a separação de páginas distintas dos dois módulos de implementação com utilização única e individual. Outro problema encontrado e que gerou grande dificuldade foi a autentificação dos usuários através do envio de e-mails, onde grande parte dos e-mails enviados não eram recebidos na caixa de entrada, mas sim descartados como lixo eletrônico. Para isso, foi desenvolvido um cabeçalho padrão para comunicação aos principais servidores de emails, mesmo assim adotando este procedimento alguns e-mails ainda são descartados e isso acarreta em bloquear o uso da ferramenta por parte do usuário.

Mesmo com todos os problemas descritos anteriormente, o Crie Site Mei foi o produto resultante deste trabalho visando o alcance dos objetivos propostos. A jornada da construção desta monografia passou naturalmente pela pesquisa literária na busca ao engajamento com o empreendedorismo e empreendedores.

Concluiu-se, então, que o Crie Site Mei, abrange o tema e alcança os objetivos propostos no presente trabalho. Mesmo assim, isso não isenta a necessidade de melhorias da plataforma, principalmente na objetividade das funcionalidades. Os usuários precisam sentir-se confortáveis ao utilizar ferramentas desse tipo, onde sempre seja possível alcançar o principal objetivo que é a criação da própria página. Cabe salientar que este trabalho é uma plataforma com recursos básicos previamente desenvolvido e que ainda há muito para evoluir. Esta ferramenta pode ser de grande valia para incentivar os Microempreendedores Individuais a desenvolver seus *websites* e pode ser adaptado para a utilização de outros públicos de forma simples e objetiva.

Como sugestão de trabalho futuro, poderá ser abordada uma validação mais aprofundada da ferramenta, inserindo mais funcionalidades e elementos no módulo de implementação básica e também no módulo de edição através de *templates.* Sugere-se também, criar um mecanismo que faça a hospedagem automática do *website* após ele ser criado. Quando o usuário desenvolver seu modelo a plataforma instancia uma nova alocação a um servidor de hospedagem alocando o espaço necessário e automatizando a criação da *URL* que foi desenvolvida e adaptar as pastas principais. Outro ponto importante que pode ser aprimorado são categorias customizadas ao projeto, indexando opções sugestivas de palavras chaves adequadas ao segmento no qual o usuário pretende atender. Neste ponto inclui-se separar no módulo de implementação a partir de *templates* os modelos adaptados a cada segmento de atuação, auxiliando ao usuário uma precisão maior para alcançar com êxito seus objetivos.

Após aprofundar os conhecimentos teóricos sobre o tema principal com ênfase nos objetivos principais, o desenvolvimento do projeto tornou-se mais preciso e eficaz. Por fim é possível considerar que o Crie Site Mei foi desenvolvido com o intuito de comprovar que ferramentas desse tipo podem ser desenvolvidas sem muita dificuldade, utilizando-se recursos, ferramentas e tecnologias existentes.

# **REFERÊNCIAIS**

ANJOS, Lucas Schwartz; MÜLLING, Tobias Tessmann. **Características projetuais do design responsivo para interfaces digitais.** In: Anais do 7º Congresso Internacional de Design da Informação. Proceedings of the 7th Information Design International Conference | CIDI 2015. n. 2, v. 2. São Paulo: Blucher, 2015.

ARAUJO, Everton Santos. **Desenvolvimento de Software.** 2012. Disponível em: <http://everson.com.br/files/Desenvolvimento\_de\_Software\_-\_impressao.pdf/> Acesso em 16 de maio de 2018

ASSAS, **Ferramentas Digitais para microempreendedor individual** Disponível em: https://www.asaas.com/blog/ferramentas-digitais-para-microempreendedorindividual/

BARNEY, JB (2011). **Ganhando e sustentando vantagem competitiva** (4. ed.). Boston: Prentice Hall. 2011

BAX, Marcello P. PEREIRA, Júlio. C.I. **Introdução a Gestão de Conteúdos.** Disponível em: <http://agildoc.com/wpcontent/uploads/2017/06/INTRODU%C3%87%C3%83O-%C3%80-GEST%C3%83O-DE-CONTE%C3%9ADOS.pdf>. Ed.2017. Acesso em 02 de agosto de 2018

BITENCOURT, C. C. **Gestão de competências e aprendizagem nas organizações**. São Leopoldo/RS: Unisinos, 2005.

CGI, Comitê Gestor da Internet no Brasil. **TIC Governo Eletrônico 2013**. São Paulo 2014 Disponível em: <http://cetic.br/media/docs/publicacoes/2/TIC\_eGOV\_2013\_LIVRO\_ELETRONICO.p df>. Acesso em: 01 de maio de 2018

CIRIBELLI, Marilda Corrêa. **Como elaborar uma dissertação de Mestrado através da pesquisa científica.** Marilda Ciribelli Corrêa, Rio de Janeiro: 7 Letras, 2003.

COELHO, E.A. **Gestão de Conteúdos na WEB com Plone**. Monografia "Latu sensu" Gestão Estratégica da Informação. Escola de Ciência da Informação – UFMG, Belo Horizonte, MG, 2004.

CÓDIGO FONTE: **Conheça o HTML 5.2** Disponível em: <https://www.codigofonte.com.br/artigos/conheca-o-html-5-2> Acesso em: 01 de maio de 2018

DATA SEBRAE: **Perfil do Microempreendedor Individual / Estudo do perfil do microempreendedor individual.** Sebrae 2017**.** Disponível em:< http://datasebrae.com.br/wp-content/uploads/2017/05/Pesquisa-Perfil-do-MEI-2017.pdf Acesso em: 24 de março de 2018

DATA SEBRAE: **Perfil do Microempreendedor Individual / Pesquisa do perfil do microempreendedor individual. Sebrae 2017.** Disponível em: < http://datasebrae.com.br/wp-content/uploads/2017/05/Pesquisa-Perfil-do-MEI-2017.pdf Acesso em: 24 de março de 2018

DEVMIDIA: **Como Funcionam as Aplicações Web**. Disponível em:

< https://www.devmedia.com.br/como-funcionam-as-aplicacoes-web/25888 >. Acesso em: 23 de março de 2018

DIAS, C. **Usabilidade Web – Criando Portais Mais Acessíveis,** AltaBooks, 2003

DIAS, T. R. F. V.; NARDELLI, P. M.; VILAS BOAS, A.A. Competências empreendedoras: **Um estudo sobre os empreendedores ganhadores do prêmio Top Empresarial.** In: Encontro de Estudos Sobre Empreendedorismo e Gestão de Pequenas Empresas, 5, 2008. São Paulo. Anais... São Paulo/SP: EGEPE, 2008.

DORNELAS, J. **Empreendedorismo Transformando ideias em negócios**. 5 ed. Rio de Janeiro: Empreende / LTC, 2014.

DRUPAL. **Drupal.** Disponível em: <http://www.drupal.org/>. Acesso em 29 de abril de 2018

ENDEAVOR. **Cultura Empreendedora no Brasil.** Disponível em <https://endeavor.org.br/cultura-empreendedora-brasil-pesquisa/> Acesso em: 29 de março de 2018

FILHO, PAULA. Wilson de Pádua. **Engenharia de software: fundamentos, métodos e padrões.** 3. ed. Rio de Janeiro: Reimpr, 2011.

FOWLER, Martin. **UML Essencial.** 3ª Edição. Porto Alegre: Bookman, 2005.

FUSC, J. **A trava dos impostos**. Época. São Paulo, n. 632, p. 57-57, 28 jun. 2010.

GARCIA, Fabíola S. **Metodologia da Pesquisa Científica: Organização Estrutural e os desafios para redigir o Trabalho de Conclusão**. Uniesp, 2017. Disponível em: <http://uniesp.edu.br/sites/\_biblioteca/revistas/20170627112856.pdf/>. Acesso em: 15 de maio de 2018

GIL, Antonio Carlos. **Como elaborar projetos de pesquisa.** 5a Edição. São Paulo: Atlas, 2010.

GOOGLE, **Empresas de desenvolvimento de websites** Disponível em: em: <http://google.com.br/>. Acesso em 13 de agosto de 2018

HOSTINGER: **WooCommerce Vs. Shopify: Qual plataforma E-commerce escolher** Disponível em: <https://www.hostinger.com.br/tutoriais/qual-e-commercewoocommerce-ou-shopify/> Acesso em 10 de maio de 2018

JAIN, R. K. Entrepreneurial Competencies: **A Meta-analysis and Comprehensive Conceptualization for Future Research.** Vision, 15(2) 127–152, 2011.

JOHNSON, G., Scholes, K., & Whittington, R. (2007). **Explorando a estratégia corporativa: textos e casos.** Porto Alegre: Bookman, 2007.

JONES, Kyle M e FARRINGTON Polly-alida. **"WordPress como biblioteca CMS: tecnologia livre e de código aberto para melhorar a presença da sua biblioteca web."** American Libraries. Maio a junho de 2011, p.34 Disponível em: <http://go.galegroup.com/ps/i.do?p=AONE&u=capes&id=GALE|A260640510&v=2.1& it=r&sid=AONE&asid=df3e35df/>. Acessado em 29 de abril de 2018.

JOOMLA. **Sobre** Disponível em: < https://www.joomla.org/>. Acesso em 28 de abril de 2018

KOTLER, Philip; ARMSTRONG, Gary. **Princípios de Marketing. 7ª ed.** Rio de Janeiro: S.A., 1998.

LEKOVIĆ, Božidar; MARIĆ, Slobodan. **Economic Crisis and the Nature of Entrepreneurial and Management Activities**. Economic Themes, v. 54, n. 1, p. 21- 44, 2016.

LIMA, Ari. **Conhecer o Mercado é a Arma Competitiva. Disponível em: <**http://www.administradores.com.br/artigos/marketing/conhecer-o-mercado-e-armacompetitiva/28222/>. Ed. 2009. Acesso em 03 de agosto de 2018

LIMA, Paulo S. Rodrigues. **Personalização de Interfaces Web para Sites Institucionais com Base em Perfis de Usuários.** Lume, 2002. Disponível em: <http://www.lume.ufrgs.br/handle/10183/3802/>. Acesso em: 17 de maio de 2018

LOPES, Sérgio. **A web** *mobile***:** Programe para um mundo de muitos dispositivos. São Paulo: Casa do Código, 2013.

MAGENTO. **Magento.** Disponível em: <http://www.magento.org/>. Acesso em 30 de abril de 2018

MATOS, A. C. **O início de um novo negócio: Um alerta ao empreendedor**. 2004. Serviço brasileiro de apoio às micro e pequenas empresas (SEBRAE). Disponível em:<http://www.bibliotecas.sebrae.com.br/chronus/ARQUIVOS\_CHRONUS/bds/bds. nsf/BD9542E6A53D191A0325714700665954/\$File/NT00031FEE.pdf> Acesso em: 28 de março de 2018

MERCER, D. **Building Powerful and Robust Websites with Drupal 6. Birmingham**: Packt Publishing, 2008

NAUTILOS, Disponível em: <https://www.nautilos.com.br/> Acesso em 28 de julho de 2018

OLIVEIRA, L. M. et al. **Controladoria estratégica**. São Paulo: Atlas, 2002.

PORTAL DO EMPREENDEDOR. **Portal do Empreendedor-Brasil**. Brasília, 2018. Disponível em: <http://www.portaldoempreendedor.gov.br/> Acesso em: 30 mar. 2018.

PRESSMAN, Roger S. **Engenharia de Software**. São Paulo: Makron Books, 1995.

PROSTT, Marcela Eloisa. **Interface web utilizando design responsivo:** Um estudo de caso aplicado a smartphones, *tablets*, computadores e televisores. 78f. Monografia de especialização – Departamento Acadêmico de Informática,

Especialização em tecnologia JAVA e desenvolvimento para dispositivos móveis, Universidade Tecnológico Federal do Paraná, 2013.

REGIÃO EM CONTEXTO: **Artigo: A importância de ter um site para sua empresa** Disponível em: <http://www.regiaoemcontexto.com.br/artigo-a-importanciade-um-site-para-sua-empresa/> Acesso em 05 de agosto de 2018

SANTOS, Marcelo Luis B.; Franco, Carlos Eduardo; Terra, José Cláudio C. - **Gestão de Conteúdo 360**, Editora Saraiva 2009

SCHMITT , Valdenise; OLIVEIRA, Leonardo Gomes (2009). **"Personalização de Notícias – Uma Edição de Jornal para cada Leitor".** Disponível em: <http://www.eptic.com.br/arquivos/Revistas/vol.XI,n1,2009/16- ValdeniseSchmittLeonardoOliveira.pdf/>. Acessado em 20 de maio de 2018

SHOPIFY. **Shopify.** Disponível em: <https://pt.shopify.com/>. Acesso em 05 de maio de 2018

SILBERSCHATZ, A., KORTH F., SUDARSHAN S. **Sistemas de Bancos de Dados**. Quinta ED. 2006.

SIQUEIRA, João Paulo Lara de; ROCHA, Joyce Silva Leal da; TELLES, Renato. **Microempreendedorismo: Formalidade ou Informalidade?** 2013.

TEIXEIRA, Fabricio. **Acessibilidade: Experiências acessíveis em vários dispositivos.** Disponível em: <https://brasil.uxdesign.cc/acessibilidadeexperi%C3%AAncias-acess%C3%ADveis-em-v%C3%A1rios-dispositivosfab3b32b8a11>. Acesso em: 29 de abril de 2018

TORRES, Claudio, 2009**. A Bíblia do marketing digital: tudo o que você queira saber sobre marketing e publicidade na internet e não tenha a quem perguntar / Claudio Torres.** – São Paulo: Novatec Editora, 2009.

VANDYCK, J. K. **Desenvolvimento Profissional com o Drupal**. Rio de Janeiro: Alta Books, 2009

VIEIRA, A.; GARCIA, F. C. **Sobre o conceito de qualificação: teoria e prática**. In: Enanpad, 2002, Salvador. Anais... Rio de Janeiro: ANPAD, 2002

W3TECHS: **World Wide Web Technology Surveys** <https://w3techs.com/>. Acesso em: 11 de abril de 2018

WEBSITESETUP : **Shopify vs. Wordpress (WooComeerce) para ecommerce?** Disponível em: <https://websitesetup.org/shopify-vs-wordpress-ecommerce/> Acesso em 10 de maio de 2018

WORDPRESS. **Sobre** Disponível em: <https://wordpress.org/>. Acesso em 16 de abril de 2018 ELEMENTOR. Disponível em: <https://elementor.com/>. Acesso em 22 de maio de 2018

WORD WIDE WEB CONSORTIUM: **W3c**. Disponível em: <https://www.w3.org>. Acesso em: 15 de abril de 2018

WSI: **Como Construir um Website Responsivo pensando na Estratégia de Seo.**  Disponível em: < https://wsidm.com.br/blog/como-construir-um-website-responsivoestrategia-seo/>.Acesso em: 01 de abril de 2018

ZEMEL, Tarcio. **Web Design Responsivo: Páginas adaptáveis para todos os dispositivos.** São Paulo: Casa do Código, 2013.

# **ANEXOS**

## **ANEXO I - Formulário de avaliação da Ferramenta Crie Site Mei**

Este formulário servirá como pesquisa de satisfação sobre a ferramenta Crie Site Mei. As respostar irão complementar para avaliar os resultados da ferramenta desenvolvida!

Obrigado por realizar os testes com a ferramenta e responder este questionário!

1-Qual o meio de acesso para a utilização da plataforma ? (Marque apenas 1 opção) Celular (mobile)

☐Computador / Notebook (desktop)

☐Acesso realizado pelos dois meios

2- Em relação a utilização da Plataforma, como você classifica a sua experiência: (Marque todas que se aplicam)

☐Teve dificuldade em entender como a ferramenta funciona

☐Não teve dificuldade em entender como a ferramenta funciona

☐Teve problema no cadastro de usuários

☐Não teve problema com o cadastro de usuários

☐Teve problema em utilizar os módulos de desenvolvimento

☐Não teve problema em utilizar os módulos de desenvolvimento

3- Em qual etapa de utilização da plataforma houve maior dificuldade? (marque apenas 1 opção)

☐Cadastro de Usuário

☐Gerenciamento do painel de controle do usuário

☐Acesso aos módulos de desenvolvimento da ferramenta

☐Criar / Desenvolver / Salvar / Acessar Galeria / Exportar

☐Não tive maiores dificuldades

4- Você que é Microempreendedor ou empreendedor acredita que é importante ter um *website* de seu negócio?

☐SIM

☐NÃO

5- Qual o nível de satisfação de usabilidade da ferramenta? (Sendo 1 ruim e 5 muito bom)

- $\square$ 1
- $\square$ 2
- $\square$ 3
- $\Box$ 4
- $\square$ 5

## **ANEXO II – Passo a passo para utilizar a plataforma de desenvolvimento Crie Site Mei**

Olá! Você foi selecionado para fazer parte deste projeto. Eu sou Rafael e precisarei da sua ajuda para colocar em prática o meu projeto desenvolvido durante a execução do meu trabalho de conclusão de curso intitulado como: "Crie Site Mei: Plataforma de Desenvolvimento de *Websites* para Microempreendedores Individuais. Selecionei você pelo fato de ser empreendedor(a) e ter potencial interesse na utilização desta ferramenta.

Para uma boa experiência com a ferramenta é necessário seguir alguns passos especificados a seguir:

**Passo 1** – Faça o cadastro na ferramenta acessando o *website* Crie Site Mei na aba do menu superior "CRIE AGORA" ou acesse diretamente o endereço 'http://www.criesitemei.com.br/cadastrousuario.php'.

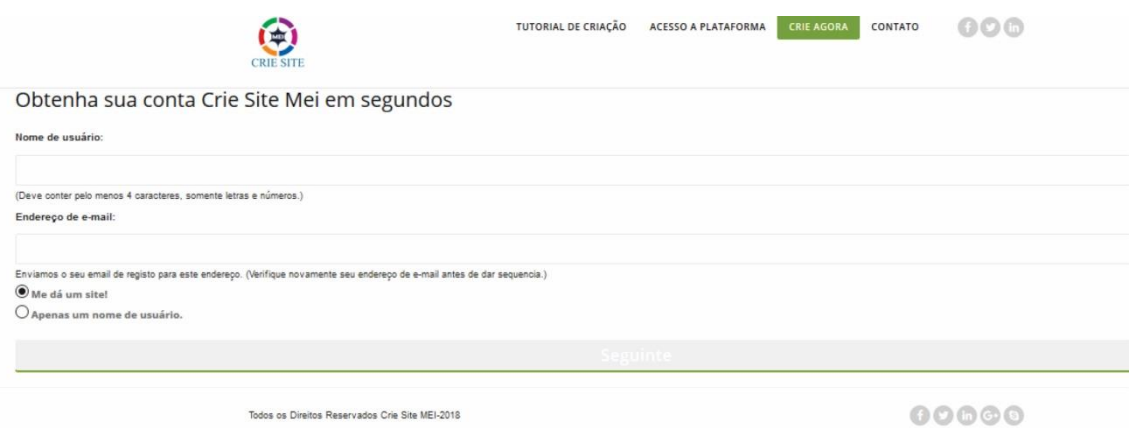

Preencha o formulário com as informações corretas. Insira o nome do usuário com no mínimo 4 caracteres apenas em letras ou números e insira uma conta de e-mail válida para utilizar. Após conferir as informações clique em **SEGUINTE** e insira o nome que será exibido no seu *website* e clique no botão **CADASTRE-SE.**

**Passo 2** – Após realizar o cadastro, aguarde alguns minutos, acesse o e-mail cadastrado e clique no link de validação para obter a senha. Ao clicar no link, abrirá uma nova guia com as credenciais para acessar a plataforma. Um novo e-mail será encaminhado com uma cópia das credenciais Login e Senha para ficar registrado.

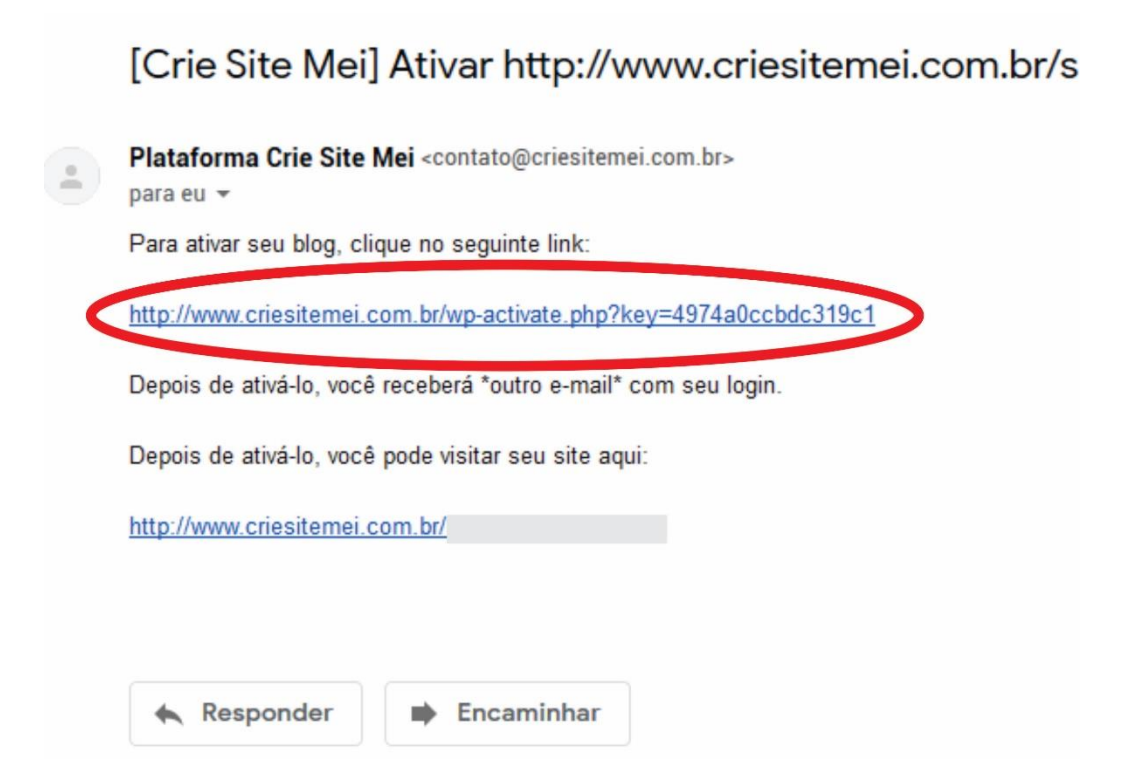

**Passo 3** – Com as credenciais de usuário ativas é preciso acessar no *website* do Crie Site Mei a aba do menu superior **ACESSO.** Insira as credenciais e clique no botão **Acessar**.

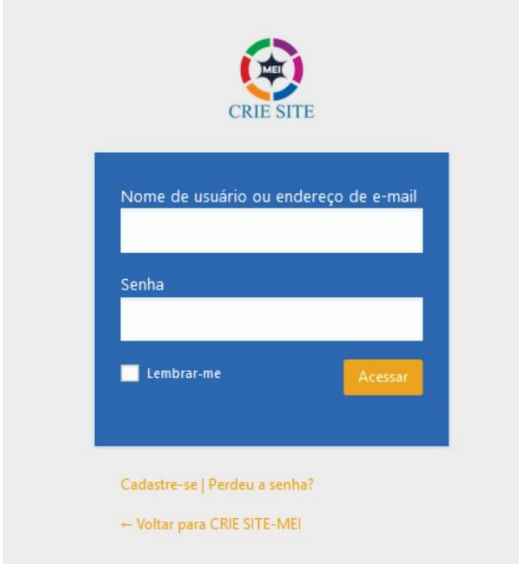

**Passo 4 –** No acesso ao Painel de Usuário, uma tela com as seguintes características enumeradas na figura abaixo será exibida no menu principal da plataforma. A figura demonstra as funcionalidade específicas de cada módulo do Painel de controle.

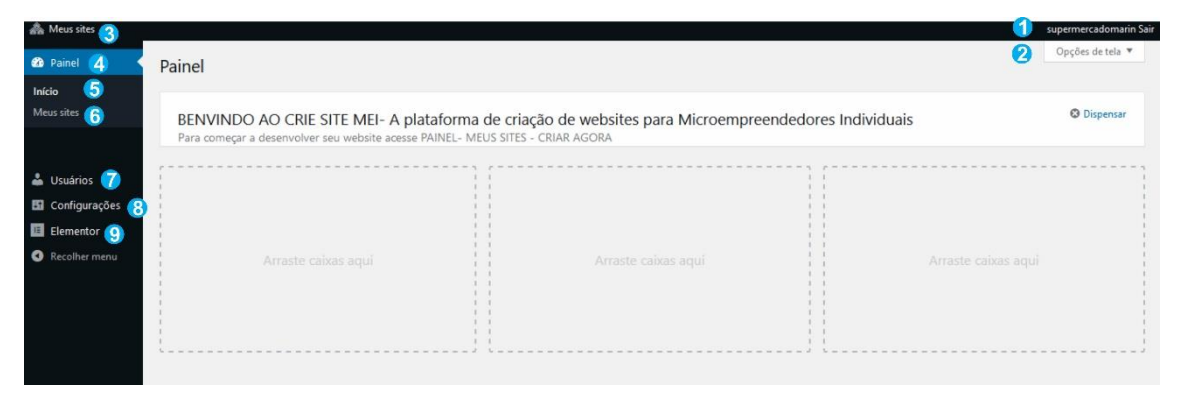

- 1. **Logout:** Para o usuário sair da plataforma.
- 2. **Opções de Tela:** Opções de layout de tela para ajustes
- 3. **Meus Sites:** mostra todos os *websites* do usuário
- 4. **Painel:** Painel de controle inicial com tela de boas vindas
- 5. **Início:** Tela Inicial da plataforma
- 6. **Meus Sites:** ícone com atalho no painel superior com funcionalidade de edição, visualização e painel administrativo.
- 7. **Usuários:** Informações do usuário com dados dos cadastro, podendo alterar senhas, e-mails e outras configurações do layout
- 8. **Configurações:** Configurações gerais do usuário
- 9. **Elementor:** link de acesso a ferramenta de desenvolvimento

**Passo 5 –** Após conhecer as opções é preciso acessar o link de desenvolvimento da ferramenta na opção 9 do menu principal **ELEMENTOR.** No painel adicione um novo *template* e escolha a opção de uma nova página ou seção para seu *website* com a definição do nome principal.

Logo após clique no botão **CRIAR MODELO**. Você estará pronto para utilizar todos os recursos da plataforma.

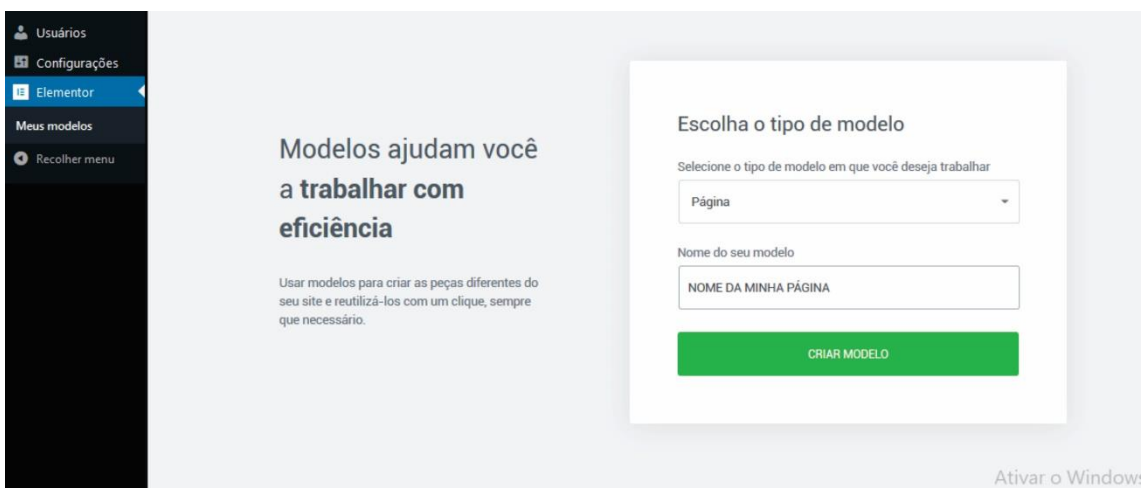

**Passo 6 –** Utilize a ferramenta de desenvolvimento com muitos recursos disponíveis. A tela abaixo mostra os principais recursos enumerados :

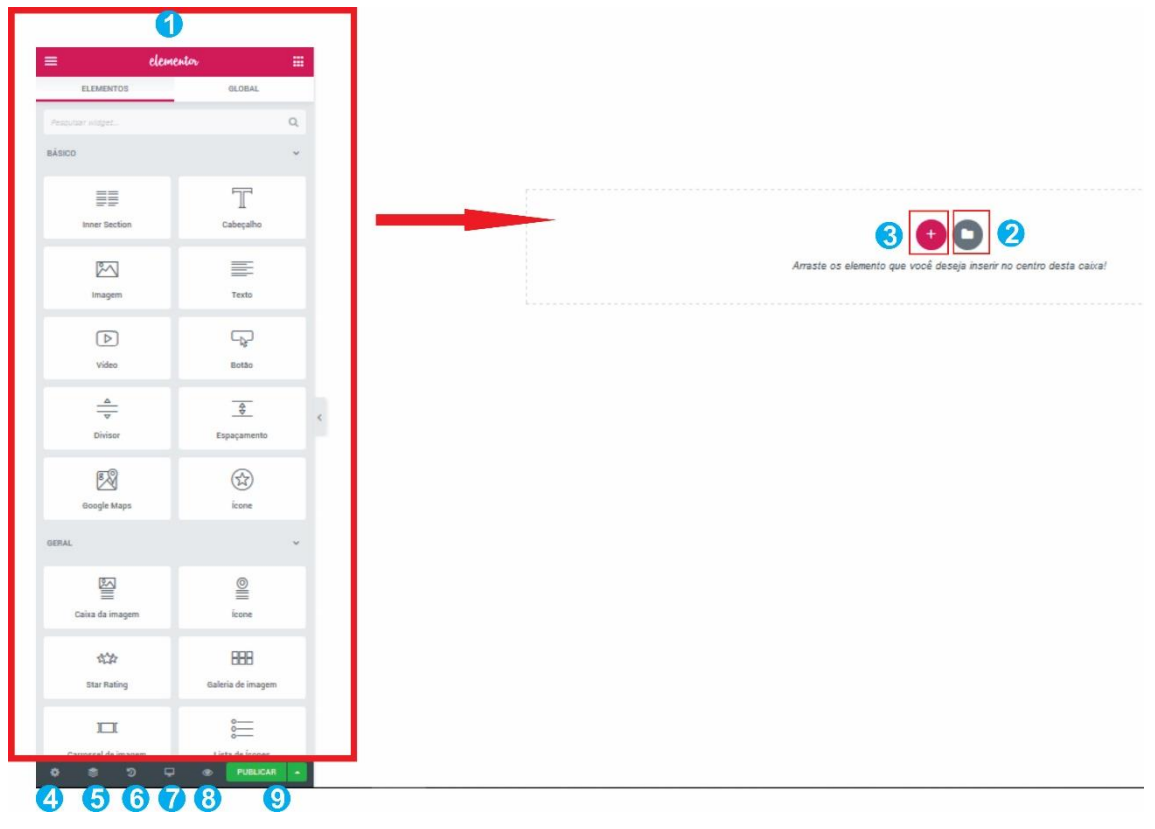

- **1. Módulo de implementação básica** O módulo com os mais variados elementos de criação básica. Arraste e solte na caixa centralizada da página um elemento de cada vez. Assim que inserir na página o elemento faça duplo clique e edite as informações.
- **2. Módulo de implementação através de** *templates***:** clique no ícone e aproveite uma galeria completa de modelos de páginas e blocos. Após a seleção selecione o botão inserir. Aguarde e o modelo será carregado no corpo da página para ser editado. Clique nos elementos, textos e recursos para realizar a edição. Você poderá carregar um modelo de cada vez e quantos achar necessários. A ordenação dos elementos é a inserção abaixo do último modelo adicionado
- **3. Criador de seções:** divida a sua página com seções e divisões de páginas. Modularize a estrutura do seu jeito de forma prática.
- **4. Configurações:** botão para as configurações gerais da página.
- **5. Navegador:** Visualize a estrutura mobile dividida em módulos das seções criadas.
- **6. Histórico:** Acompanhe um histórico de atualizações da sua página com data e hora de acesso e qual elemento foi modificado
- **7. Modo de visualização de página:** visualize a sua página criada nos padrões DESKTOP, MOBILE e TABLET. Veja a organização em tempo real dos elementos em cada modo de visualização.
- **8. Visualização de alterações realizadas:** Visualize em uma nova página as alterações em tempo real. Acompanhe como o seu *website* está ficando.
- **9. Botão Publicar:** Publique a página que está sendo criada, salve como rascunho ou salve em uma galeria seu modelo. Você pode salvar quantos modelos quiser. Caso queira carregar o modelo salvo clique no ícone da **OPÇÃO 2** e escolha o seu modelo. Nela você pode baixar o arquivo gerado para utilizar.

**Pronto!** Todas as principais ferramentas foram apresentadas. Agora você poderá desenvolver seu *website* de forma independente.

> Rafael Pegoraro Graduando em Engenharia da Computação Universidade do Vale do Taquari – UNIVATES